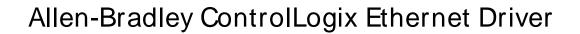

© 2022 PTC Inc. All Rights Reserved.

# **Table of Contents**

| Allen-Bradley ControlLogix Ethernet Driver                           | 1  |
|----------------------------------------------------------------------|----|
| Table of Contents                                                    | 2  |
| Allen-Bradley ControlLogix Ethernet Driver                           | 11 |
| Overview                                                             | 12 |
| Setup                                                                | 14 |
| Channel Properties — General                                         | 16 |
| Tag Counts                                                           | 17 |
| Channel Properties — Ethernet Communications                         | 17 |
| Channel Properties — Write Optimizations                             | 17 |
| Channel Properties — Advanced                                        | 18 |
| Device Properties — General                                          | 19 |
| Operating Mode                                                       | 20 |
| Device Properties — Scan Mode                                        | 20 |
| Tag Counts                                                           | 21 |
| Device Properties — Timing                                           | 21 |
| Device Properties — Auto-Demotion                                    | 22 |
| Device Properties — Tag Generation                                   | 23 |
| Device Properties — Logix Communications Parameters                  | 25 |
| Device Properties — Logix Options                                    | 26 |
| Device Properties — Logix Database Settings                          | 27 |
| Device Properties — ENI DF1/DH+/CN Gateway Communications Parameters | 29 |
| Block Writes                                                         | 30 |
| Device Properties — SLC 500 Slot Configuration                       |    |
| Device Properties — Redundancy                                       |    |
| SLC 500 Modular I/O Selection Guide                                  |    |
| Configuration API — Allen-Bradley ControlLogix Ethernet Example      |    |
| Enumerations                                                         |    |
| Device Model Enumerations                                            |    |
| Configuration API — Slot Configuration                               |    |
| Automatic Tag Database Generation                                    | 42 |
| Tag Hierarchy                                                        | 42 |
| Controller-to-Server Name Conversions                                | 45 |
| Preparing for Automatic Tag Database Generation                      | 45 |
| Performance Optimizations                                            | 47 |
| Optimizing Communications                                            | 47 |
| Optimizing the Application                                           | 49 |

| Performance Statistics and Tuning | 50  |
|-----------------------------------|-----|
| Performance Tuning Example        | 51  |
| Data Types Description            | 63  |
| Default Data Type Conditions      | 63  |
| Address Descriptions              | 65  |
| Logix Addressing                  | 66  |
| MicroLogix Addressing             | 67  |
| SLC 500 Fixed I/O Addressing      | 69  |
| SLC 500 Modular I/O Addressing    | 70  |
| PLC-5 Series Addressing           | 71  |
| Logix Tag-Based Addressing        | 73  |
| Address Formats                   |     |
| Tag Scope                         | 75  |
| Internal Tags                     | 76  |
| Predefined Term Tags              | 77  |
| Addressing Atomic Data Types      | 77  |
| Addressing Structure Data Types   |     |
| Addressing STRING Data Type       | 79  |
| Ordering of Logix Array Data      | 80  |
| Logix Advanced Addressing         | 82  |
| Advanced Addressing: BOOL         | 82  |
| Advanced Addressing: SINT         | 84  |
| Advanced Addressing: INT          | 86  |
| Advanced Addressing: DINT         | 89  |
| Advanced Addressing: LINT         |     |
| Advanced Addressing: REAL         |     |
| Advanced Addressing: USINT        |     |
| Advanced Addressing: UINT         |     |
| Advanced Addressing: UDINT        |     |
| Advanced Addressing: ULINT        |     |
| Advanced Addressing: LREAL        |     |
| File Listing                      |     |
| Output Files                      |     |
| Input Files                       |     |
| Status Files                      |     |
| Binary Files                      |     |
| Timer Files                       |     |
| Counter Files                     | 115 |

|    | Control Files                                                                                                    | . 116 |
|----|----------------------------------------------------------------------------------------------------|-------|
|    | Integer Files                                                                                                    | 117   |
|    | Float Files                                                                                                    | . 117 |
|    | ASCII Files                                                                                                    | .118  |
|    | String Files                                                                                                    | .119  |
|    | BCD Files                                                                                                    | .119  |
|    | Long Files                                                                                                    | . 120 |
|    | MicroLogix PID Files                                                                                                    | .121  |
|    | PID Files                                                                                                    | .122  |
|    | MicroLogix Message Files                                                                                                    | .124  |
|    | Message Files                                                                                                    | . 125 |
|    | Block Transfer Files                                                                                                    | . 126 |
|    | Function Files                                                                                                    | . 127 |
|    | High-Speed Counter File (HSC)                                                                                                    | .127  |
|    | Real-Time Clock File (RTC)                                                                                                    | .128  |
|    | Channel 0 Communication Status File (CS0)                                                                                                    | .129  |
|    | Channel 1 Communication Status File (CS1)                                                                                                    | .130  |
|    | I/O Module Status File (IOS)                                                                                                    | .130  |
| Er | ror Codes                                                                                                    | . 132 |
| ı  | Encapsulation Error Codes                                                                                                    | .132  |
| (  | CIP Error Codes                                                                                                    | .132  |
|    | 0x0001 Extended Error Codes                                                                                                    | .133  |
|    | 0x001F Extended Error Codes                                                                                                    | . 134 |
|    | 0x00FF Extended Error Codes                                                                                                    | . 134 |
| Ev | ent Log Messages                                                                                                    | 135   |
|    | The following errors occurred uploading controller project from device. Resorting to Symbolic                                                                                                   |       |
|    | Protocol.                                                                                                    |       |
|    | Invalid or corrupt controller project detected while synchronizing. Synchronization will be retried                                                                                             | l     |
|    | shortly.                                                                                                    |       |
|    | Project download detected while synchronizing. Synchronization will be retried shortly.                                                                                                    | .135  |
|    | Database error. Data type for reference tag unknown. Setting alias tag data type to default.    Reference tag = ' <tag>', Alias tag = '<tag>', Default data type = '<type>'.</type></tag></tag> | .135  |
|    | Database error. Member data type not found in tag import file. Setting data type to default.   Member data type = ' <type>', UDT = '<type>', Default data type '<type>'</type></type></type>    | . 136 |
|    | Database error. Data type not found in tag import file. Tag not added.   Data type = ' <type>', Tagname = '<tag>'.</tag></type>                                                                 | -     |
|    | Database error. Error occurred processing alias tag. Tag not added.   Alias tag = ' <tag>'</tag>                                                                                                |       |
|    | Database error. Encapsulation error occurred during register session request.   Encapsulation error = <code>.</code>                                                                            |       |
|    | Database error. Framing error occurred during register session request.                                                                                                    |       |
|    | J                                                                                                    |       |

| Database error. Encapsulation error occurred during fwd. open request.   Encapsulation error = <code>.</code>                                                                     |       |
|----------------------------------------------------------------------------------------------------|-------|
| Database error. Framing error occurred during forward open request                                                                                                    | 137   |
| Database error. Error occurred during forward open request.   CIP error = <code>, Extended error = <code>.</code></code>                                                          | .137  |
| Database error. Encapsulation error occurred while uploading project information.   Encapsulation error = <code>.</code>                                                          | .137  |
| Database error. Error occurred while uploading project information.   CIP error = <code>, Extended error = <code>.</code></code>                                                  |       |
| Database error. Framing error occurred while uploading project information.                                                                                                    | .138  |
| Database error. Internal error occurred.                                                                                                    | .139  |
| Database error. Encapsulation error occurred while uploading program information.   Program name = ' <name>', Encapsulation error = <code>.</code></name>                         | . 139 |
| Database error. Error occurred while uploading program information.   Program name = ' <name>', CIP error = <code>, Extended error = <code>.</code></code></name>                 | 139   |
| Database error. Framing error occurred while uploading program information.   Program name = ' <name>'.</name>                                                                    |       |
| Database error. Unable to resolve CIP data type for tag. Setting to default type.   CIP data type = <type>, Tag name = '<tag>', Default data type = '<type>'.</type></tag></type> |       |
| Encapsulation error occurred while uploading project information.   Encapsulation error = <code>.</code>                                                                          | 140   |
| Error occurred while uploading project information.   CIP error = <code>, Extended error = <code>.</code></code>                                                                  | 141   |
| Framing error occurred while uploading project information.                                                                                                    | 141   |
| Encapsulation error occurred while uploading program information.   Program name = ' <name>', Encapsulation error = <code>.</code></name>                                         | .142  |
| Error occurred while uploading program information.   Program name = ' <name>', CIP error = <code>, Extended error = <code>.</code></code></name>                                 | .142  |
| Framing error occurred while uploading program information.   Program name = ' <name>'</name>                                                                                     | 142   |
| Encapsulation error occurred while uploading controller program information. Encapsulation error = <code>.</code>                                                                 | .142  |
| Error occurred while uploading controller program information. CIP error = <code>, Extended error = <code>.</code></code>                                                         | .142  |
| Framing error occurred while uploading controller program information.                                                                                                    | .142  |
| CIP connection timed out while uploading project information.                                                                                                    | .142  |
| Database error. CIP connection timed out while uploading project information.                                                                                                    | .142  |
| Database error. No more connections available for fwd. open request.                                                                                                    | 143   |
| Error opening file for tag database import.   OS error = ' <code>'.</code>                                                                                                    | 143   |
| Controller not supported.   Vendor ID = <id>, Product type = <type>, Product code = <code>, Product name = '<name>'.</name></code></type></id>                                    | .143  |
| Frame received from device contains errors.                                                                                                    |       |
| Write request failed due to a framing error.   Tag address = ' <address>'</address>                                                                                               |       |

| Read request for tag failed due to a framing error.   Tag address = ' <address>'14</address>                                                                                                    |
|----------------------------------------------------------------------------------------------------|
| Block read request failed due to a framing error.   Block size = <number> (elements), Block start address = '<address>'</address></number>                                                          |
| Block read request failed due to a framing error.   Block size = <number> (bytes), Block name = '<name>'</name></number>                                                                            |
| Unable to write to tag.   Tag address = ' <address>', CIP error = <code>, Extended error = <code></code></code></address>                                                                           |
| Unable to read tag.   Tag address = ' <address>', CIP error = <code>, Extended error = <code> 148</code></code></address>                                                                           |
| Unable to read block.   Block size = <number> (elements), Block start address = '<address>', CIP error = <code>, Extended error = <code></code></code></address></number>                           |
| Unable to read block.   Block size = <number> (bytes), Tag name = '<tag>', CIP error = <code>,  Extended error = <code></code></code></tag></number>                                                |
| Unable to write to tag. Controller tag data type unknown.   Tag address = ' <address>', Data type = <type></type></address>                                                                         |
| Unable to read tag. Controller tag data type unknown. Tag deactivated.   Tag address = ' <address>', Data type = <type></type></address>                                                            |
| Unable to read block. Controller tag data type unknown. Block deactivated.   Block size = <number> (elements), Block start address = '<address>', Data type = <type></type></address></number>      |
| Unable to write to tag. Data type not supported.   Tag address = ' <address>', Data type = '<type>'</type></address>                                                                                |
| Unable to read tag. Data type not supported. Tag deactivated.   Tag address = ' <address>', Data type = '<type>'</type></address>                                                                   |
| Unable to read block. Data type not supported. Block deactivated.   Block size = <number> (elements), Block start address = '<address>', Data type = '<type>'</type></address></number>             |
| Unable to write to tag. Data type is illegal for this tag.   Tag address = ' <address>', Data type = '<type>'</type></address>                                                                      |
| Unable to read tag. Data type is illegal for this tag. Tag deactivated   Tag address = ' <address>',  Data type = '<type>'</type></address>                                                         |
| Unable to read block. Data type is illegal for this block. Block deactivated.   Block size = <number> (elements), Block start address = '<address>', Data type = '<type>'</type></address></number> |
| Unable to write to tag. Tag does not support multi-element arrays.   Tag address = ' <address>'. 149</address>                                                                                      |
| Unable to read tag. Tag does not support multi-element arrays. Tag deactivated.   Tag address = ' <address>'</address>                                                                              |
| Unable to read block. Block does not support multi-element arrays. Block deactivated.   Block size = <number> (elements), Block start address = '<address>'</address></number>                      |
| Unable to write to tag. Native tag size mismatch.   Tag address = ' <address>'</address>                                                                                                    |
| Unable to read tag. Native tag size mismatch.   Tag address = ' <address>'</address>                                                                                                    |
| Unable to read block. Native tag size mismatch.   Block size = <number> (elements), Block start address = '<address>'</address></number>                                                            |
| Unable to read block. Native tag size mismatch.   Block size = <number> (bytes), Block name = '<name>'</name></number>                                                                              |
| Unable to write to tag.   Tag address = ' <address>'</address>                                                                                                    |
| Unable to read tag. Tag deactivated.   Tag address = ' <address>'</address>                                                                                                    |

| Unable to read block. Block deactivated.   Block size = <number> (elements), Block start  address = '<address>'</address></number>                                                         |
|----------------------------------------------------------------------------------------------------|
| Unable to read block. Block deactivated.   Block size = <number> (bytes), Tag name = '<tag>'152</tag></number>                                                                             |
| Error occurred during a request to device.   CIP error = <code>, Extended error = <code>153</code></code>                                                                                  |
| Encapsulation error occurred during a request to device.   Encapsulation error = <code> 153</code>                                                                                         |
| Memory could not be allocated for tag.   Tag address = ' <address>'</address>                                                                                                    |
|                                                                                                    |
| Unable to read block. Frame received contains errors.   Block size = <number> (elements), Starting address = '<address>'</address></number>                                                |
| Unable to read function file from device. Frame received contains errors.   Function file =                                                                                                |
| Unable to read block. Tags deactivated.   Block size = <number> (elements), Starting address = '<address>', DF1 status = <code>, Extended status = <code></code></code></address></number> |
| Unable to read function file from device. Tags deactivated.   Function file = ' <name>', DF1 status = <code>, Extended status = <code></code></code></name>                                |
| Unable to write to address. Frame received contains errors.   Address = ' <address>'155</address>                                                                                          |
| Unable to write to function file. Frame received contains errors.   Function file = ' <name>' 155</name>                                                                                   |
| Unable to read block.   Block size = <number> (elements), Starting address = '<address>', DF1 status = <code>, Extended status = <code></code></code></address></number>                   |
| Unable to read function file.   Function file = ' <name>', DF1 status = <code>, Extended status = <code></code></code></name>                                                              |
| Unable to read block. Tags deactivated.   Block size = <number> (elements), Starting address = '<address>', DF1 status = <code>, Extended status = <code></code></code></address></number> |
| Unable to read function file. Tags deactivated.   Function file = ' <name>', DF1 status = <code>157</code></name>                                                                          |
| Unable to write to address.   Address = ' <address>', DF1 status = <code>, Extended status = <code></code></code></address>                                                                |
| Unable to write to function file.   Function file = ' <name>', DF1 status = <code>, Extended status = <code>. 158</code></code></name>                                                     |
| Unable to read block.   Block size = <number> (elements), Starting address = '<address>', DF1 status = <code></code></address></number>                                                    |
| Unable to read function file.   Function file = ' <name>', DF1 status = <code></code></name>                                                                                               |
| Unable to write to address.   Address = ' <address>', DF1 status = <code></code></address>                                                                                                 |
| Unable to write to function file.   Function file = ' <name>', DF1 status = <code></code></name>                                                                                           |
| Unable to read tag. Internal memory is invalid.   Tag address = ' <address>'</address>                                                                                                    |
| Unable to read tag. Data type is illegal for this tag.   Tag address = ' <address>', Data type = '<type>'</type></address>                                                                 |
| Unable to read block. Internal memory is invalid. Tag deactivated.   Tag address = ' <address>'160</address>                                                                               |
| Unable to read block. Internal memory is invalid. Block deactivated.   Block size = <number> (elements), Block start address = '<address>'</address></number>                              |
| Unable to write to address. Internal memory is invalid.   Tag address = ' <address>'</address>                                                                                             |
| Unable to read block. Block deactivated.   Block size = <number> (elements), Block start</number>                                                                                          |
| address = ' <address>', CIP error = <code>, Extended error = <code></code></code></address>                                                                                                |
| Device not responding. Local node responded with error.   DF1 status = <code></code>                                                                                                    |

| Unable to write to function file. Local node responded with error.   Function file = ' <name>', DF1 status = <code>.</code></name>                                                          | .161  |
|----------------------------------------------------------------------------------------------------|-------|
| Unable to write to address. Local node responded with error.   Function file = ' <name>', DF1 status = <code>.</code></name>                                                                | .162  |
| Unexpected offset encountered for tag. Tag will use Symbolic protocol.   Tag address = ' <address>'.</address>                                                                              | 162   |
| Unexpected offset encountered for tag.   Tag address = ' <address>'.</address>                                                                                                    | .162  |
| Unexpected offset/span encountered for tag.   Tag address = ' <address>'</address>                                                                                                    | 162   |
| Project download in progress or no project exists.                                                                                                    | . 162 |
| Project download complete.                                                                                                    | . 163 |
| Project online edit detected. Currently using Symbolic addressing.                                                                                                    | . 163 |
| Project offline edit detected. Currently using Symbolic addressing.                                                                                                    | . 163 |
| The following errors occurred uploading controller project from device. Resorting to symbolic protocol.                                                                                     | . 163 |
| Unable to retrieve the identity for device. All tags will use Symbolic Protocol.   Encapsulation error = <code>.</code>                                                                     | .163  |
| Unable to retrieve the identity for device. All tags will use Symbolic Protocol.   CIP error = <code>, Extended error = <code>.</code></code>                                               | 163   |
| Unable to retrieve the identity for device. Frame received contains errors. All tags will use Symbolic Protocol.                                                                            | 164   |
| Requested CIP connection size is not supported by this device. Automatically falling back to max. size.   Requested size = <number> (bytes), Max. size = <number> (bytes)</number></number> |       |
| The tag import filename is invalid, file paths are not allowed.                                                                                                    | . 164 |
| Read/Write requests to device stopped. Updating Logical Addresses from device project                                                                                                    | . 165 |
| Read/Write requests to device resumed. Updating Logical Addresses from device complete. Cur rently using Logical addressing.                                                                |       |
| Database status. Importing non-alias tags.                                                                                                    |       |
| Database status. Importing alias tags.                                                                                                    |       |
| Database status. Building tag projects, please wait.   Tag project count = <number></number>                                                                                                |       |
| Database error. Tag renamed because it exceeds max. character length.   Tag name = ' <tag>',</tag>                                                                                          |       |
| Max. length = <number>, New tag name = '<tag>'.</tag></number>                                                                                                    | .165  |
| Database error. Array tags renamed because they exceed max. character length.   Array tags = ' <tags>', Max. length = <number>, New array tags = '<tags>'</tags></number></tags>            |       |
| Database error. Program group name exceeds max. character length. Program group renamed   Group name = ' <name>', Max. length = <number>, New group name = '<name>'</name></number></name>  |       |
| Database status. Retrieving controller project.                                                                                                    | . 166 |
| Database status.   Program count = <number>, Data type count = <number>, Imported tag count = <number>.</number></number></number>                                                          | 166   |
| Database status. Generating OPC tags.                                                                                                    |       |
| Low memory resources.                                                                                                    |       |
| Unknown error occurred.                                                                                                    |       |
| Database status Importing tags from 15X file   Schema revision = ' <value>' Software revision</value>                                                                                       |       |

| = ' <value>'.</value>                                                                                                    |                   |                                                                                                    |                                                         |  |
|----------------------------------------------------------------------------------------------------|-------------------|----------------------------------------------------------------------------------------------------|---------------------------------------------------------|--|
| Details.   IP = ' <address>', Vendor ID = <vendor>, Product type = <type>, Product code = &lt;<br/>Revision= <value>, Product name = '<name>', Product S/N = <number>.</number></name></value></type></vendor></address> |                   |                                                                                                    |                                                         |  |
| Elapsed time = <number> (seconds).  Symbolic device reads = <number>.</number></number>                                                                                                    |                   |                                                                                                    |                                                         |  |
|                                                                                                    |                   |                                                                                                    | Symbolic, array block device reads = <number>.</number> |  |
| Symbolic, array block cache reads = <number>.</number>                                                                                                    |                   |                                                                                                    |                                                         |  |
| Symbol instance non-block device reads = <number>.</number>                                                                                                    | 167               |                                                                                                    |                                                         |  |
| Symbol instance non-block, array block device reads = <number>.</number>                                                                                                    | 167               |                                                                                                    |                                                         |  |
| Symbol instance non-block, array block cache reads = <number>.</number>                                                                                                    | 167               |                                                                                                    |                                                         |  |
| Symbol instance block device reads = <number>.</number>                                                                                                    | 167               |                                                                                                    |                                                         |  |
| Symbol instance block cache reads = <number>.</number>                                                                                                    | 167               |                                                                                                    |                                                         |  |
| Physical non-block device reads = <number>.</number>                                                                                                    | 167               |                                                                                                    |                                                         |  |
| Physical non-block, array block device reads = <number>.</number>                                                                                                    | 167               |                                                                                                    |                                                         |  |
| Physical non-block, array block cache reads = <number>.</number>                                                                                                    | 167               |                                                                                                    |                                                         |  |
| Physical block device reads = <number>.</number>                                                                                                    | 167               |                                                                                                    |                                                         |  |
| Physical block cache reads = <number>.</number>                                                                                                    | 168<br>168<br>168 |                                                                                                    |                                                         |  |
| Tags read = <number>.</number>                                                                                                    |                   |                                                                                                    |                                                         |  |
| Packets sent = <number>.</number>                                                                                                    |                   |                                                                                                    |                                                         |  |
| Packets received = <number>.</number>                                                                                                    |                   |                                                                                                    |                                                         |  |
| Initialization transactions = <number>.</number>                                                                                                    |                   |                                                                                                    |                                                         |  |
| Read/Write transactions = <number>.</number>                                                                                                    |                   |                                                                                                    |                                                         |  |
| Avg. packets sent/sec = <number>.</number>                                                                                                    | 168               |                                                                                                    |                                                         |  |
| Avg. packets received/sec = <number>.</number>                                                                                                    | 168               |                                                                                                    |                                                         |  |
| Avg. tag reads/sec = <number>.</number>                                                                                                    | 168               |                                                                                                    |                                                         |  |
| Avg. tags/transaction = <number>.</number>                                                                                                    | 168               |                                                                                                    |                                                         |  |
|                                                                                                    |                   |                                                                                                    |                                                         |  |
| %s   DEVICE STATISTICS                                                                                                    |                   |                                                                                                    |                                                         |  |
| Avg. device turn-around time = <number> (milliseconds)</number>                                                                                                    |                   |                                                                                                    |                                                         |  |
| %s   CHANNEL STATISTICS                                                                                                    |                   |                                                                                                    |                                                         |  |
| DRIVER STATISTICS Device tag import aborted.                                                                                                    |                   |                                                                                                    |                                                         |  |
|                                                                                                    |                   | Import file '%s' not found at path '%s'.  Errors occurred retrieving controller project.  Internal driver error occurred. |                                                         |  |
| Invalid or corrupt controller project detected while synchronizing. Try again later                                                                                                    | 169               |                                                                                                    |                                                         |  |
| Project download detected while synchronizing. Try again later.                                                                                                    | 170               |                                                                                                    |                                                         |  |
| Low memory resources.                                                                                                    | 170               |                                                                                                    |                                                         |  |
| L5K file is invalid or corrupt.                                                                                                    | 170               |                                                                                                    |                                                         |  |

|   | Unknown error occurred.                                                                                                    | 170   |
|---|----------------------------------------------------------------------------------------------------|-------|
|   | Database error. PLC5/SLC/MicroLogix devices do not support this function.                                                                                                    | 170   |
|   | L5X file is invalid or corrupt.                                                                                                    | 170   |
|   | Import file ' <empty>' not found at path '<empty>'.</empty></empty>                                                                                                    | . 170 |
|   | Import file '%s' not found at path ' <empty>'.</empty>                                                                                                    | 170   |
|   | Import file ' <empty>' not found at path '%s'.</empty>                                                                                                    | 170   |
|   | XML element failed post-schema validation. Importing tags from device is not supported for model. Use alternative element.   XML element = '{ <namespace>}<element>', Unsupported model = '<model>', Alternative XML element = '{<namespace>}<element>'.</element></namespace></model></element></namespace> | 170   |
|   | Value not supported for an XML element on this model. Automatically setting to new value.    Value = ' <value>', XML element = '{<namespace>}<element>', Model = '<model>', New value = '<value>'.</value></model></element></namespace></value>                                                             | 171   |
| Α | ppendices                                                                                                    | . 172 |
|   | Allen-Bradley ControlLogix Ethernet Channel Properties                                                                                                    | 172   |
|   | Allen-Bradley ControlLogix Ethernet Device Properties                                                                                                    | 172   |
|   | Allen-Bradley ControlLogix Ethernet Tag Properties                                                                                                    | 175   |
|   | Logix Device IDs                                                                                                    | 176   |
|   | CompactLogix 5300 Ethernet Device ID                                                                                                    | 176   |
|   | 1761-NET-ENI Setup                                                                                                    | 178   |
|   | Data Highway Plus Gateway Setup                                                                                                    | 178   |
|   | ControlNet™Gateway Setup                                                                                                    | 179   |
|   | EtherNet/IP Gateway Setup                                                                                                    | . 181 |
|   | Serial Gateway Setup                                                                                                    | 182   |
|   | MicroLogix 1100 Setup                                                                                                    | 183   |
|   | Communications Routing                                                                                                    | 183   |
|   | Connection Path Specification                                                                                                    | 183   |
|   | Routing Examples                                                                                                    | . 185 |
|   | Choosing a Protocol Mode                                                                                                    | 188   |
|   | Detecting a Change in the Controller Project                                                                                                    | 190   |
|   | SoftLogix 5800 Connection Notes                                                                                                    | 191   |
|   | aday                                                                                                    | 400   |

## Allen-Bradley ControlLogix Ethernet Driver

Help version 1.178

#### CONTENTS

#### Overview

What is the Allen-Bradley ControlLogix Ethernet Driver?

## **Communications Routing**

How do I communicate with a remote processor or interface module?

#### Setup

How do I configure a channel and device for use with this driver?

#### Configuration via API

How do I configure a channel and device using the Configuration API?

#### **Automatic Tag Database Generation**

How can I configure tags for the Allen-Bradley ControlLogix Ethernet Driver?

## **Performance Optimizations**

How do I get the best performance from the Allen-Bradley ControlLogix Ethernet Driver?

## **Data Types Description**

What data types does this driver support?

#### **Address Descriptions**

How do I address a tag on a Allen-Bradley ControlLogix Ethernet device?

## **Error Codes**

What are the Allen-Bradley ControlLogix Ethernet error codes?

#### **Event Log Messages**

What messages does the driver produce?

## **Appendices**

Where can I find additional information relating to the Allen-Bradley ControlLogix Ethernet Driver?

#### Overview

The Allen-Bradley ControlLogix Ethernet Driver provides an easy and reliable way to connect Allen-Bradley ControlLogix Ethernet controllers to OPC client applications, including HMI, SCADA, Historian, MES, ERP, and countless custom applications.

#### Supported Allen-Bradley Controllers

#### ControlLogix® 5500 Series

Communications with ControlLogix can be accomplished through an EtherNet/IP communication module for Ethernet communications or through a 1761-NET-ENI module for Ethernet-to-serial communications using the controller's serial port.

## CompactLogix™5300 Series

Ethernet communications with CompactLogix requires a processor with a built-in EtherNet/IP port such as the 1769-L35E. Communications with CompactLogix otherwise requires a 1761-NET-ENI module for Ethernet-to-serial communications using the controller's serial port.

## FlexLogix 5400 Series

Communications with FlexLogix can be accomplished through a 1788-ENBT daughter card for Ethernet communications or through a 1761-NET-ENI module for Ethernet-to-serial communications using the controller's serial port.

## SoftLogix 5800

The driver supports the Allen-Bradley SoftLogix 5800 Series Controller and requires an Ethernet card in the SoftLogix PC.

## Data Highway Plus Gateway

The driver supports the PLC-5 Series and SLC 500 Series with a Data Highway Plus interface. This is accomplished through a DH+ gateway and requires one of the aforementioned PLCs, an EtherNet/IP communication module, and a 1756-DHRIO-interface module (both residing in the ControlLogix rack).

## ControlNet Gateway

The driver supports the PLC-5C Series. This is accomplished through a ControlNet gateway and requires the aforementioned PLC, an EtherNet/IP communication module, and a 1756-CNB/CNBR interface module (both residing in the ControlLogix rack).

#### 1761-NET-ENI

The driver supports communications with the 1761-NET-ENI device. The ENI device adds extra flexibility in device networking and communications by providing an Ethernet-to-serial interface for both Full Duplex DF1 controllers and Logix controllers. In conjunction with the ENI device, this driver supports the following:

- ControlLogix 5500 Series\*
- CompactLogix 5300 Series\*
- FlexLogix 5400 Series\*
- MicroLogix Series
- SLC 500 Fixed I/O Processor
- SLC 500 Modular I/O Series
- PLC-5 Series

\* These models require 1761-NET-ENI Series B or higher.

## MicroLogix 1100

The driver supports communications with the MicroLogix 1100 (CH1 Ethernet) using EtherNet/IP.

ControlLogix is a registered trademarks of Allen-Bradley Company, LLC. CompactLogix is a trademarks of Rockwell Automation, Inc. All trademarks are the property of their respective owners.

## Setup

## **Channel and Device Limits**

The maximum number of channels supported by this driver is 1024. The maximum number of devices supported by this driver is 1024 per channel.

## **Supported Devices**

| Device Family                                                                                                    | Communications                                                                     |
|----------------------------------------------------------------------------------------------------|------------------------------------------------------------------------------------|
| Controll odiv FFF0 / FFF2 / FFFF / FF64 / FF62 /                                                                        | Via 1756-ENBT / ENET / EN2F / EN2T / EN2TR / EN3TR / EWEB / EN2TXT Ethernet module |
| ControlLogix 5550 / 5553 / 5555 / 5561 / 5562 / 5563 / 5564 / 5565 / 5571 / 5572 / 5573 / 5574 / 5575 / 5580 processors | Via Serial Gateway                                                                 |
|                                                                                                    | Via 1761-NET-ENI Series B or higher using Channel 0 (serial)                       |
|                                                                                                    | Built-in Ethernet/IP port on processors with E suf-<br>fix*                        |
| CompactLogix 5320 / 5323 / 5330 / 5331 / 5332 / 5335 / 5343 / 5345 / 5370 / 5380 / 5480                                 | Via Serial Gateway                                                                 |
|                                                                                                    | Via 1761-NET-ENI Series B or higher using Channel 0 (serial)                       |
|                                                                                                    | Via 1788-ENBT Ethernet daughter card                                               |
| FlexLogix 5433 / 5434 processors                                                                                        | Via Serial Gateway                                                                 |
|                                                                                                    | Via 1761-NET-ENI Series B or higher using Channel 0 (serial)                       |
| SoftLogix 5810 / 5830 / 5860 processors                                                                                 | Via SoftLogix Ethernet / IP Messaging module                                       |
|                                                                                                    | Via Serial Gateway                                                                 |
| MicroLogix 1000 / 1200 / 1500                                                                                           | Via 1761-NET-ENI                                                                   |
|                                                                                                    | Via EtherNet/IP Gateway                                                            |
|                                                                                                    | Via MicroLogix 1100 / 1400 Channel 1 (Ethernet)                                    |
| MicroLogix 1100 / 1400                                                                                                  | Via 1761-NET-ENI                                                                   |
|                                                                                                    | Via EtherNet/IP Gateway                                                            |
| SLC 500 Fixed I/O Processor                                                                                             | Via 1761-NET-ENI                                                                   |
|                                                                                                    | Via EtherNet/IP Gateway                                                            |
|                                                                                                    | Via DH+ Gateway* *                                                                 |
| SLC 500 Modular I/O Processors (SLC 5/01, SLC 5/02, SLC 5/03, SLC 5/04, SLC 5/05)                                       | Via 1761-NET-ENI                                                                   |
|                                                                                                    | Via EtherNet/IP Gateway                                                            |

| Device Family                                | Communications          |
|----------------------------------------------|-------------------------|
|                                              | Via DH+ Gateway         |
| PLC-5 series (excluding the PLC5/250 series) | Via 1761-NET-ENI        |
|                                              | Via EtherNet/IP Gateway |
|                                              | Via ControlNet Gateway  |
| PLC-5/20C, PLC-5/40C, PLC-5/80C              | Via 1761-NET-ENI        |
|                                              | Via EtherNet/IP Gateway |

<sup>\*</sup> For example, 1769-L35E.

## Firmware Versions

| Device Family                | Version         |
|------------------------------|-----------------|
| ControlLogix 5550 (1756-L1)  | 11.035 - 13.034 |
| ControlLogix 5553 (1756-L53) | 11.028          |
| ControlLogix 5555 (1756-L55) | 11.032 - 16.004 |
| ControlLogix 5561 (1756-L61) | 12.031 - 20.011 |
| ControlLogix 5562 (1756-L62) | 12.031 - 20.011 |
| ControlLogix 5563 (1756-L63) | 11.026 - 20.011 |
| ControlLogix 5564 (1756-L64) | 16.003 - 20.011 |
| ControlLogix 5565 (1756-L65) | 16.003 - 20.011 |
| ControlLogix 5571 (1756-L71) | 20.011 - 34.011 |
| ControlLogix 5572 (1756-L72) | 19.011 - 34.011 |
| ControlLogix 5573 (1756-L73) | 18.012 - 34.011 |
| ControlLogix 5574 (1756-L74) | 19.011 - 34.011 |
| ControlLogix 5575 (1756-L75) | 18.012 - 34.011 |
| ControlLogix 5580 (1756-L8)  | 28.011 - 34.011 |
| CompactLogix 5370 (1769-L1)  | 20.011 - 34.011 |
| CompactLogix 5370 (1769-L2)  | 20.011 - 34.011 |
| CompactLogix 5370 (1769-L3)  | 20.011 - 34.011 |
| CompactLogix 5320 (1769-L20) | 11.027 - 13.018 |
| CompactLogix 5323 (1769-L23) | 17.005 - 20.011 |
| CompactLogix 5330 (1769-L30) | 11.027 - 13.018 |
| CompactLogix 5331 (1769-L31) | 16.022 - 20.011 |
| CompactLogix 5332 (1769-L32) | 16.022 - 20.011 |
| CompactLogix 5335 (1769-L35) | 16.022 - 20.011 |
| CompactLogix 5343 (1768-L43) | 15.007 - 20.011 |
| CompactLogix 5345 (1768-L45) | 16.024 - 20.011 |

<sup>\*\*</sup> This driver supports any SLC 500 series PLC that supports DH+ or that can be interfaced to a DH+ network (such as the KF2 interface module).

| Device Family                                                   | Version                                           |
|-----------------------------------------------------------------|---------------------------------------------------|
| CompactLogix 5380 (5069-L3)                                     | 28.011 - 34.011                                   |
| CompactLogix 5480 (5069-L4)                                     | 33.011 - 34.011                                   |
| FlexLogix 5433 (1794-L33)                                       | 11.025 - 13.033                                   |
| FlexLogix 5434 (1794-L34)                                       | 11.025 - 16.002                                   |
| SoftLogix 5800 (1789-L60)                                       | 16.000 - 20.001                                   |
| ControlLogix, CompactLogix, and FlexLogix Serial Communications | 1761-NET-ENI Series B or higher or Serial Gateway |
| MicroLogix 1100 (1763-L16AWA/BWA/BBB)                           | 1.1                                               |

#### **Communication Protocol**

The Communications Protocol is EtherNet/IP (CIP over Ethernet) using TCP/IP.

#### Logix and Gateway Models

Logix and Gateway models support the following:

- · Connected Messaging
- · Symbolic Reads
- · Symbolic Writes
- Symbol Instance Reads (V21 or higher)
- Physical (DMA) Reads (V20 or lower)
- Symbol Instance Writes

#### ENI Models

ENI models support unconnected messaging.

## **Channel Properties — General**

This server supports the use of multiple simultaneous communications drivers. Each protocol or driver used in a server project is called a channel. A server project may consist of many channels with the same communications driver or with unique communications drivers. A channel acts as the basic building block of an OPC link. This group is used to specify general channel properties, such as the identification attributes and operating mode.

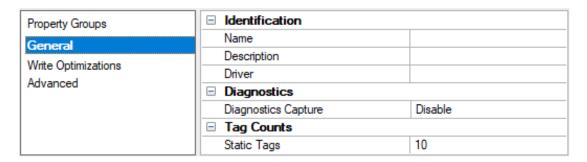

#### Identification

**Name**: Specify the user-defined identity of this channel. In each server project, each channel name must be unique. Although names can be up to 256 characters, some client applications have a limited display window when browsing the OPC server's tag space. The channel name is part of the OPC browser information. The property is required for creating a channel.

For information on reserved characters, refer to "How To... Properly Name a Channel, Device, Tag, and Tag Group" in the server help.

**Description**: Specify user-defined information about this channel.

Many of these properties, including Description, have an associated system tag.

**Driver**: Specify the protocol / driver for this channel. This property specifies the device driver that was selected during channel creation. It is a disabled setting in the channel properties. The property is required for creating a channel.

Note: With the server's online full-time operation, these properties can be changed at any time. This includes changing the channel name to prevent clients from registering data with the server. If a client has already acquired an item from the server before the channel name is changed, the items are unaffected. If, after the channel name has been changed, the client application releases the item and attempts to reacquire using the old channel name, the item is not accepted. Changes to the properties should not be made once a large client application has been developed. Utilize proper user role and privilege management to prevent operators from changing properties or accessing server features.

## Diagnostics

**Diagnostics Capture**: When enabled, this option makes the channel's diagnostic information available to OPC applications. Because the server's diagnostic features require a minimal amount of overhead processing, it is recommended that they be utilized when needed and disabled when not. The default is disabled.

- Note: This property is not available if the driver does not support diagnostics.
- For more information, refer to "Communication Diagnostics" and "Statistics Tags" in the server help.

#### **Tag Counts**

**Static Tags**: Provides the total number of defined static tags at this level (device or channel). This information can be helpful in troubleshooting and load balancing.

## Channel Properties — Ethernet Communications

Ethernet Communication can be used to communicate with devices.

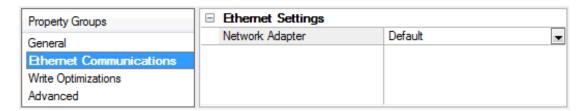

#### Ethernet Settings

**Network Adapter**: Specify the network adapter to bind. When left blank or Default is selected, the operating system selects the default adapter.

## **Channel Properties — Write Optimizations**

The server must ensure that the data written from the client application gets to the device on time. Given this goal, the server provides optimization properties to meet specific needs or improve application responsiveness.

| Property Groups     | ☐ Write Optimizations |                                      |
|---------------------|-----------------------|--------------------------------------|
| General             | Optimization Method   | Write Only Latest Value for All Tags |
|                     | Duty Cycle            | 10                                   |
| Write Optimizations |                       |                                      |

## Write Optimizations

**Optimization Method**: Controls how write data is passed to the underlying communications driver. The options are:

- Write All Values for All Tags: This option forces the server to attempt to write every value to the controller. In this mode, the server continues to gather write requests and add them to the server's internal write queue. The server processes the write queue and attempts to empty it by writing data to the device as quickly as possible. This mode ensures that everything written from the client applications is sent to the target device. This mode should be selected if the write operation order or the write item's content must uniquely be seen at the target device.
- Write Only Latest Value for Non-Boolean Tags: Many consecutive writes to the same value can accumulate in the write queue due to the time required to actually send the data to the device. If the server updates a write value that has already been placed in the write queue, far fewer writes are needed to reach the same final output value. In this way, no extra writes accumulate in the server's queue. When the user stops moving the slide switch, the value in the device is at the correct value at virtually the same time. As the mode states, any value that is not a Boolean value is updated in the server's internal write queue and sent to the device at the next possible opportunity. This can greatly improve the application performance.
  - **Note**: This option does not attempt to optimize writes to Boolean values. It allows users to optimize the operation of HMI data without causing problems with Boolean operations, such as a momentary push button.
- Write Only Latest Value for All Tags: This option takes the theory behind the second optimization mode and applies it to all tags. It is especially useful if the application only needs to send the latest value to the device. This mode optimizes all writes by updating the tags currently in the write queue before they are sent. This is the default mode.

**Duty Cycle**: is used to control the ratio of write to read operations. The ratio is always based on one read for every one to ten writes. The duty cycle is set to ten by default, meaning that ten writes occur for each read operation. Although the application is performing a large number of continuous writes, it must be ensured that read data is still given time to process. A setting of one results in one read operation for every write operation. If there are no write operations to perform, reads are processed continuously. This allows optimization for applications with continuous writes versus a more balanced back and forth data flow.

**Note**: It is recommended that the application be characterized for compatibility with the write optimization enhancements before being used in a production environment.

#### Channel Properties — Advanced

This group is used to specify advanced channel properties. Not all drivers support all properties; so the Advanced group does not appear for those devices.

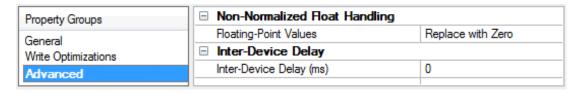

**Non-Normalized Float Handling**: A non-normalized value is defined as Infinity, Not-a-Number (NaN), or as a Denormalized Number. The default is Replace with Zero. Drivers that have native float handling may default to Unmodified. Non-normalized float handling allows users to specify how a driver handles non-normalized IEEE-754 floating point data. Descriptions of the options are as follows:

- **Replace with Zero**: This option allows a driver to replace non-normalized IEEE-754 floating point values with zero before being transferred to clients.
- **Unmodified**: This option allows a driver to transfer IEEE-754 denormalized, normalized, non-number, and infinity values to clients without any conversion or changes.
- Note: This property is disabled if the driver does not support floating-point values or if it only supports the option that is displayed. According to the channel's float normalization setting, only real-time driver tags (such as values and arrays) are subject to float normalization. For example, EFM data is not affected by this setting.
- For more information on the floating-point values, refer to "How To ... Work with Non-Normalized Floating-Point Values" in the server help.

**Inter-Device Delay**: Specify the amount of time the communications channel waits to send new requests to the next device after data is received from the current device on the same channel. Zero (0) disables the delay.

Note: This property is not available for all drivers, models, and dependent settings.

## **Device Properties — General**

| Property Groups                              | ■ Identification   |                                     |
|----------------------------------------------|--------------------|-------------------------------------|
| General                                      | Name               |                                     |
| Scan Mode                                    | Description        |                                     |
| Timing                                       | Driver             | Allen-Bradley ControlLogix Ethernet |
| Auto-Demotion                                | Model              | CompactLogix 5300                   |
|                                              | Channel Assignment |                                     |
| Tag Generation                               | ID                 |                                     |
| Logix Communication Parameters Logix Options | □ Operating Mode   | '                                   |
| Logix Options<br>Logix Database Settings     | Data Collection    | Enable                              |
|                                              | Simulated          | No                                  |
| ENI DF1/DH+/CN Gtwy Comm                     | ☐ Tag Counts       | ,                                   |
| Redundancy                                   | Static Tags        | 0                                   |

#### Identification

Name: User-defined identity of this device.

**Description**: User-defined information about this device.

Channel Assignment: User-defined name of the channel to which this device currently belongs.

**Driver**: Selected protocol driver for this device.

Model: The specific version of the device.

- **ID**: Enter the unique network address of the device, typically in the format of <IP or hostname>,1, <routing path>,<slot>.
- The conventions for addressing vary by model and routing. For more information, refer to the model-specific addressing topics under Reference Material.

## Operating Mode

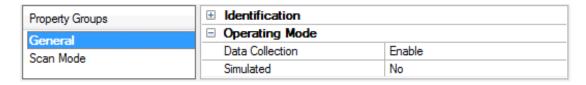

**Data Collection**: This property controls the device's active state. Although device communications are enabled by default, this property can be used to disable a physical device. Communications are not attempted when a device is disabled. From a client standpoint, the data is marked as invalid and write operations are not accepted. This property can be changed at any time through this property or the device system tags.

**Simulated**: Place the device into or out of Simulation Mode. In this mode, the driver does not attempt to communicate with the physical device, but the server continues to return valid OPC data. Simulated stops physical communications with the device, but allows OPC data to be returned to the OPC client as valid data. While in Simulation Mode, the server treats all device data as reflective: whatever is written to the simulated device is read back and each OPC item is treated individually. The item's memory map is based on the group Update Rate. The data is not saved if the server removes the item (such as when the server is reinitialized). The default is No.

#### Notes:

- 1. This System tag (\_Simulated) is read only and cannot be written to for runtime protection. The System tag allows this property to be monitored from the client.
- In Simulation mode, the item's memory map is based on client update rate(s) (Group Update Rate for OPC clients or Scan Rate for native and DDE interfaces). This means that two clients that reference the same item with different update rates return different data.
- Simulation Mode is for test and simulation purposes only. It should never be used in a production environment.

## Device Properties — Scan Mode

The Scan Mode specifies the subscribed-client requested scan rate for tags that require device communications. Synchronous and asynchronous device reads and writes are processed as soon as possible; unaffected by the Scan Mode properties.

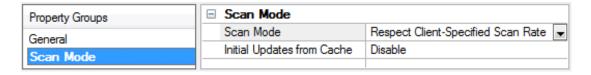

**Scan Mode**: Specify how tags in the device are scanned for updates sent to subscribing clients. Descriptions of the options are:

- · Respect Client-Specified Scan Rate: This mode uses the scan rate requested by the client.
- Request Data No Faster than Scan Rate: This mode specifies the value set as the maximum scan rate. The valid range is 10 to 99999990 milliseconds. The default is 1000 milliseconds.
  - **Note**: When the server has an active client and items for the device and the scan rate value is increased, the changes take effect immediately. When the scan rate value is decreased, the changes do not take effect until all client applications have been disconnected.
- Request All Data at Scan Rate: This mode forces tags to be scanned at the specified rate for subscribed clients. The valid range is 10 to 99999990 milliseconds. The default is 1000 milliseconds.
- Do Not Scan, Demand Poll Only: This mode does not periodically poll tags that belong to the device nor perform a read to get an item's initial value once it becomes active. It is the OPC client's responsibility to poll for updates, either by writing to the \_DemandPoll tag or by issuing explicit device reads for individual items. For more information, refer to "Device Demand Poll" in server help.
- Respect Tag-Specified Scan Rate: This mode forces static tags to be scanned at the rate specified in their static configuration tag properties. Dynamic tags are scanned at the client-specified scan rate.

**Initial Updates from Cache**: When enabled, this option allows the server to provide the first updates for newly activated tag references from stored (cached) data. Cache updates can only be provided when the new item reference shares the same address, scan rate, data type, client access, and scaling properties. A device read is used for the initial update for the first client reference only. The default is disabled; any time a client activates a tag reference the server attempts to read the initial value from the device.

## **Tag Counts**

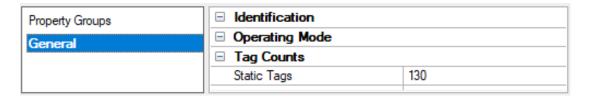

**Static Tags**: Provides the total number of defined static tags at this level (device or channel). This information can be helpful in troubleshooting and load balancing.

## **Device Properties — Timing**

The device Timing properties allow the driver's response to error conditions to be tailored to fit the application's needs. In many cases, the environment requires changes to these properties for optimum performance. Factors such as electrically generated noise, modem delays, and poor physical connections can influence how many errors or timeouts a communications driver encounters. Timing properties are specific to each configured device.

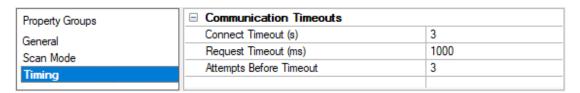

## **Communications Timeouts**

**Connect Timeout**: This property (which is used primarily by Ethernet based drivers) controls the amount of time required to establish a socket connection to a remote device. The device's connection time often takes longer than normal communications requests to that same device. The valid range is 1 to 30 seconds. The default is typically 3 seconds, but can vary depending on the driver's specific nature. If this setting is not supported by the driver, it is disabled.

**Note**: Due to the nature of UDP connections, the connection timeout setting is not applicable when communicating via UDP.

**Request Timeout**: Specify an interval used by all drivers to determine how long the driver waits for a response from the target device to complete. The valid range is 50 to 9999 milliseconds (167 minutes). The default is usually 1000 milliseconds, but can vary depending on the driver. The default timeout for most serial drivers is based on a baud rate of 9600 baud or better. When using a driver at lower baud rates, increase the timeout to compensate for the increased time required to acquire data.

**Attempts Before Timeout**: Specify how many times the driver issues a communications request before considering the request to have failed and the device to be in error. The valid range is 1 to 10. The default is typically 3, but can vary depending on the driver's specific nature. The number of attempts configured for an application depends largely on the communications environment. This property applies to both connection attempts and request attempts.

## **Timing**

Inter-Request Delay: Specify how long the driver waits before sending the next request to the target device. It overrides the normal polling frequency of tags associated with the device, as well as one-time reads and writes. This delay can be useful when dealing with devices with slow turnaround times and in cases where network load is a concern. Configuring a delay for a device affects communications with all other devices on the channel. It is recommended that users separate any device that requires an interrequest delay to a separate channel if possible. Other communications properties (such as communication serialization) can extend this delay. The valid range is 0 to 300,000 milliseconds; however, some drivers may limit the maximum value due to a function of their particular design. The default is 0, which indicates no delay between requests with the target device.

Note: Not all drivers support Inter-Request Delay. This setting does not appear if it is not available.

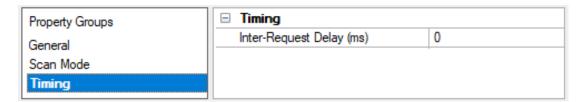

## Device Properties — Auto-Demotion

The Auto-Demotion properties can temporarily place a device off-scan in the event that a device is not responding. By placing a non-responsive device offline for a specific time period, the driver can continue to optimize its communications with other devices on the same channel. After the time period has been reached, the driver re-attempts to communicate with the non-responsive device. If the device is responsive, the device is placed on-scan; otherwise, it restarts its off-scan time period.

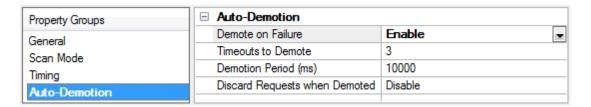

**Demote on Failure**: When enabled, the device is automatically taken off-scan until it is responding again. 

Tip: Determine when a device is off-scan by monitoring its demoted state using the \_AutoDemoted system tag.

**Timeouts to Demote**: Specify how many successive cycles of request timeouts and retries occur before the device is placed off-scan. The valid range is 1 to 30 successive failures. The default is 3.

**Demotion Period**: Indicate how long the device should be placed off-scan when the timeouts value is reached. During this period, no read requests are sent to the device and all data associated with the read requests are set to bad quality. When this period expires, the driver places the device on-scan and allows for another attempt at communications. The valid range is 100 to 3600000 milliseconds. The default is 10000 milliseconds.

**Discard Requests when Demoted**: Select whether or not write requests should be attempted during the off-scan period. Disable to always send write requests regardless of the demotion period. Enable to discard writes; the server automatically fails any write request received from a client and does not post a message to the Event Log.

## **Device Properties — Tag Generation**

The automatic tag database generation features make setting up an application a plug-and-play operation. Select communications drivers can be configured to automatically build a list of tags that correspond to device-specific data. These automatically generated tags (which depend on the nature of the supporting driver) can be browsed from the clients.

Not all devices and drivers support full automatic tag database generation and not all support the same data types. Consult the data types descriptions or the supported data type lists for each driver for specifics.

If the target device supports its own local tag database, the driver reads the device's tag information and uses the data to generate tags within the server. If the device does not natively support named tags, the driver creates a list of tags based on driver-specific information. An example of these two conditions is as follows:

- 1. If a data acquisition system supports its own local tag database, the communications driver uses the tag names found in the device to build the server's tags.
- 2. If an Ethernet I/O system supports detection of its own available I/O module types, the communications driver automatically generates tags in the server that are based on the types of I/O modules plugged into the Ethernet I/O rack.
- **Note**: Automatic tag database generation's mode of operation is completely configurable. *For more information, refer to the property descriptions below.*

| Property Groups | ☐ Tag Generation                        |                            |  |
|-----------------|-----------------------------------------|----------------------------|--|
| General         | On Device Startup                       | Do Not Generate on Startup |  |
| Scan Mode       | On Duplicate Tag                        | Delete on Create           |  |
| Timing          | Parent Group                            |                            |  |
| Auto-Demotion   | Allow Automatically Generated Subgroups | Enable                     |  |
| Tag Generation  | Create                                  | Create tags                |  |
| Communications  |                                         |                            |  |
| Redundancy      |                                         |                            |  |

On Property Change: If the device supports automatic tag generation when certain properties change, the On Property Change option is shown. It is set to Yes by default, but it can be set to No to control over when tag generation is performed. In this case, the Create tags action must be manually invoked to perform tag generation.

**On Device Startup**: Specify when OPC tags are automatically generated. Descriptions of the options are as follows:

- **Do Not Generate on Startup**: This option prevents the driver from adding any OPC tags to the tag space of the server. This is the default setting.
- Always Generate on Startup: This option causes the driver to evaluate the device for tag information. It also adds tags to the tag space of the server every time the server is launched.
- **Generate on First Startup**: This option causes the driver to evaluate the target device for tag information the first time the project is run. It also adds any OPC tags to the server tag space as needed.
- Note: When the option to automatically generate OPC tags is selected, any tags that are added to the server's tag space must be saved with the project. Users can configure the project to automatically save from the **Tools** | **Options** menu.

On Duplicate Tag: When automatic tag database generation is enabled, the server needs to know what to do with the tags that it may have previously added or with tags that have been added or modified after the communications driver since their original creation. This setting controls how the server handles OPC tags that were automatically generated and currently exist in the project. It also prevents automatically generated tags from accumulating in the server.

For example, if a user changes the I/O modules in the rack with the server configured to **Always Generate on Startup**, new tags would be added to the server every time the communications driver detected a new I/O module. If the old tags were not removed, many unused tags could accumulate in the server's tag space. The options are:

- **Delete on Create**: This option deletes any tags that were previously added to the tag space before any new tags are added. This is the default setting.
- Overwrite as Necessary: This option instructs the server to only remove the tags that the communications driver is replacing with new tags. Any tags that are not being overwritten remain in the server's tag space.
- **Do not Overwrite**: This option prevents the server from removing any tags that were previously generated or already existed in the server. The communications driver can only add tags that are completely new.
- **Do not Overwrite, Log Error**: This option has the same effect as the prior option, and also posts an error message to the server's Event Log when a tag overwrite would have occurred.
- Note: Removing OPC tags affects tags that have been automatically generated by the communications driver as well as any tags that have been added using names that match generated tags.

Users should avoid adding tags to the server using names that may match tags that are automatically generated by the driver.

**Parent Group**: This property keeps automatically generated tags from mixing with tags that have been entered manually by specifying a group to be used for automatically generated tags. The name of the group can be up to 256 characters. This parent group provides a root branch to which all automatically generated tags are added.

Allow Automatically Generated Subgroups: This property controls whether the server automatically creates subgroups for the automatically generated tags. This is the default setting. If disabled, the server generates the device's tags in a flat list without any grouping. In the server project, the resulting tags are named with the address value. For example, the tag names are not retained during the generation process.

■ Note: If, as the server is generating tags, a tag is assigned the same name as an existing tag, the system automatically increments to the next highest number so that the tag name is not duplicated. For example, if the generation process creates a tag named "Al22" that already exists, it creates the tag as "Al23" instead.

**Create**: Initiates the creation of automatically generated OPC tags. If the device's configuration has been modified, **Create tags** forces the driver to reevaluate the device for possible tag changes. Its ability to be accessed from the System tags allows a client application to initiate tag database creation.

Note: Create tags is disabled if the Configuration edits a project offline.

## Device Properties — Logix Communications Parameters

| P/IP Port             | 44818                                                |
|-----------------------|------------------------------------------------------|
| D                     |                                                      |
| Г                     | ·                                                    |
| nnection Size (bytes) | 500                                                  |
| ctivity Watchdog (s)  | 32                                                   |
| gix                   | '                                                    |
| ay Block Size         | 120                                                  |
|                       |                                                      |
|                       |                                                      |
|                       |                                                      |
|                       |                                                      |
|                       | nnection Size (bytes)<br>ctivity Watchdog (s)<br>gix |

#### EtherNet/IP

TCP/IP Port: Specifies the TCP/IP port number that the device is configured to use. The default is 44818.

#### CIP

**Connection Size**: Specify the number of bytes available on the CIP connection for data requests and responses. The valid range is 500 to 4000 bytes. The default is 500 bytes.

■ Note: Only the ControlLogix 5500 and CompactLogix 5300 device models support this feature. To support connection sizes greater than 500 bytes, the device must support Firmware version 20 or later controllers and Ethernet bridge EN3x, EN2x, or EN5.x. Older Ethernet modules like ENBT and ENET do not support this feature. Devices that do not meet the necessary requirements automatically fall back to the default setting of 500 bytes, although the requested size is re-attempted after communications failure.

• The Connection Size value may also be requested through the System tag "\_CIPConnectionSizeRequested." For more information, refer to Internal Tags.

**Inactivity Watchdog**: Specify the amount of time, in seconds, a connection remains idle (without read/write transactions) before being closed by the controller. The larger the value, the more time it takes for connection resources to be released by the controller and vice versa. The default is 32 seconds.

• Note: If an error about the CIP connection timing out while uploading a project occurs frequently, increase the Inactivity Watchdog value. Otherwise, the default value is suggested.

#### Logix

**Array Block Size**: This property specifies the maximum number of array elements to read in a single transaction. The value is adjustable and ranges from 30 to 3840 elements. The default is 120 elements.

• **Tip:** For Boolean arrays, a single element is considered a 32-element bit array. Setting the block size to 30 elements translates to 960 bit elements, whereas 3840 elements translate to 122880 bit elements.

## **Device Properties — Logix Options**

| Property Groups                | □ Protocol Options              |                      |  |  |
|--------------------------------|---------------------------------|----------------------|--|--|
| General                        | Protocol Mode                   | Logical Non-Blocking |  |  |
| Scan Mode                      | Synchronize After Online Edits  | Yes                  |  |  |
|                                | Synchronize After Offline Edits | Yes                  |  |  |
| Timing                         | Terminate String Data at LEN    | Enable               |  |  |
| Auto-Demotion                  | ☐ Project Options               |                      |  |  |
| Tag Generation                 | Default Data Type               | Default              |  |  |
| Logix Communication Parameters | Performance Statistics          | Disable              |  |  |
| Logix Options                  |                                 |                      |  |  |
| Logix Database Settings        |                                 |                      |  |  |
| ENI DF1/DH+/CN Gtwy Comm       |                                 |                      |  |  |
| Redundancy                     |                                 |                      |  |  |
|                                |                                 | 1                    |  |  |

#### **Protocol Options**

**Protocol Mode**: Select how Logix tag data is read from the controller: Logical Non-Blocking, Logical Blocking, and Symbolic. The default is Logical Non-Blocking. This option should only be changed by advanced users looking to increase client / server tag update performance.

- For more information, refer to Choosing a Protocol Mode.
- Note: Logical Non-Blocking and Logical Blocking are not available to Serial Gateway models.

**Synchronize After Online Edits**: When enabled, the driver synchronizes its project image with that of the controller project when an online project edit (or project download from RSLogix/Studio5000) is detected. This option prevents unnecessary errors from occurring during a project change. It is only available when the selected Protocol Mode is Logical Non-Blocking or Logical Blocking. The default is Yes.

**Synchronize After Offline Edits**: When enabled, the driver synchronizes its own project image with that of the controller project when an offline project edit (or project download from RSLogix/Studio5000) is detected. This option prevents unnecessary errors from occurring during a project change. It is only available when the selected protocol is Logical Non-Blocking or Logical Blocking. The default is Yes.

Failure to synchronize with project changes can lead to reading from and writing to the wrong Native tag address.

Terminate String Data at LEN: When enabled, the driver automatically reads the LEN member of the STRING structure whenever the DATA member is read. The DATA string is terminated at the first null character encountered, the character whose position equals the value of LEN, or the maximum string length of DATA (whichever occurs first). When disabled, the driver bypasses the LEN member read and terminates the DATA string at either the first null character encountered or the maximum string length of DATA (whichever occurs first). Therefore, if LEN is reduced by an external source without modification to DATA, the driver does not terminate DATA according to this reduced length. The default is Enable.

#### **Project Options**

**Default Data Type**: Select the data type assigned to a client/server tag when the default type is selected during tag addition, modification, or import. The default is Default.

For more information, refer to Default Data Type Conditions.

**Performance Statistics**: The Allen-Bradley ControlLogix Ethernet Driver has the ability to gather communication statistics to help determine the driver's performance. When enabled, this option is enabled. The driver tracks the number and types of client/server tag updates. On restart of the server application, the results are displayed in the server's Event Log. The default is No.

- **Note:** Once a project configuration is designed for optimal performance, it is recommended that users disable Performance Statistics. Because the statistics are written to the Event Log on shutdown, the server must be re-launched to view the results.
- See Also: Detecting a Change in the Controller Project

## **Device Properties — Logix Database Settings**

| Property Groups                | □ Database Import Method   |                    |
|--------------------------------|----------------------------|--------------------|
| General                        | Database Import Method     | Create from Device |
| Scan Mode                      | Tag Import File            | *.15k              |
| Timing                         | Tag Descriptions           | Enable             |
| Auto-Demotion                  | □ Logix Database Options   | ·                  |
| Tag Generation                 | Limit Name Length          | Disable            |
| Logix Communication Parameters | Tag Hierarchy              | Expanded           |
| Logix Options                  | □ Logix Database Filtering | <u>'</u>           |
| Logix Database Settings        | Impose Array Limit         | Disable            |
| ENI DF1/DH+/CN Gtwy Comm       | Array Count Upper Limit    | 2000               |
| Redundancy                     |                            |                    |

#### **Database Import Method**

**Database Import Method**: Select how the tag database should be populated:

- Create from Device: retrieves tags directly from the controller over the same Ethernet connection that is used for data access, which is fast and imports most tags, but requires access to the controller and does not import descriptions. Tags that are not imported include Add-On Instruction (AOI) InOut properties.
  - Note: This feature is not available to Serial Gateway models.
- Create from Import File: retrieves tags from a selected RSLogix L5K/L5X file. Controller access is not necessary, descriptions are imported, and users can work offline; however, this option is slower

and does not import all the tags in the controller. Tags that are not imported include:

- I/O tags
- · Add-On Instruction (AOI) InOut properties
- · AOI properties that alias other properties
- Equipment Phase properties that alias properties from another Equipment Phase or Program
- · Program properties that alias properties from another Program or Equipment Phase
- · Timer / Counter CTL bits

**Tag Import File**: Click the browse (...) button to locate and select the L5K/L5X file from which tags are to be imported. This file is used when Automatic Tag Database Generation is instructed to create the tag database. All tags, including Global and Program, are imported and expanded according to their respective data types.

**Tag Descriptions**: Choose **Enable** to import tag descriptions for non-structure, non-array tags. If necessary, a description is given to tags with long names stating the original tag name.

## Tag Generation Using the API

The config API properties for CLX offline ATG are:

```
"controllogix_ethernet.DEVICE_DATABASE_IMPORT_METHOD": 1, "controllogix_ethernet.DEVICE_TAG_IMPORT_FILE": "myFile.15x", "controllogix_ethernet.DEVICE_DISPLAY_DESCRIPTIONS": true,
```

where the enumeration for import method is: 0 for Create from Device; and

1 for Create from File

## Logix Database Options

**Limit Name Length**: Set to Enable to constrain the tag and group names to 31 characters. The default is **Disable**.

- 1. Before OPC server version 4.70, tag and group name lengths were restricted to 31 characters. The current length restriction of 256 characters can fit Logix 40-character Logix Tag names.
- 2. If an older server version was used to import tags via L5K/L5X import, inspect the Event Log or scan the server project to see if any tags were truncated due to the character limit. If so, Enable this property to preserve the server tag names. OPC client tag references are not affected. If disabled, longer tag names are created and clients referencing the clipped tag must be changed to reference the new tag name.
- 3. If an older OPC server version was used to import tags via L5K/L5X import and no tags were truncated due to the 31-character limit, leave this options disabled.
- 4. If tags were imported via L5K/L5X with server version 4.70 or above, leave this options disabled.
  - See Also: Controller-to-Server Name Conversions

**Tag Hierarchy**: This property specifies the tree organization of the tag hierarchy. When **Condensed**, the server tags created by automatic tag generation follow a group/tag hierarchy consistent with the tag's

address. Groups are created for every segment preceding the period. When **Expanded**, the server tags created by automatic tag generation follow a group/tag hierarchy consistent with the tag hierarchy in RSLogix 5000. Groups are created for every segment preceding the period and to represent logical groupings. To use this functionality, enable **Allow Sub Groups** in **Tag Generation** properties.

• For more information on the groups created, refer to <u>Tag Hierarchy</u> and <u>Controller-to-Server Name Conversions</u>.

#### Logix Database Filtering

Impose Array Limit: Select Enable to constrain the number of array elements. Tags in the controller can be declared with very large array dimensions. By default, arrays are completely expanded during the tag generation process, which becomes time consuming for large arrays. By imposing a limit, only a specified number of elements from each dimension are generated. Limits only takes effect when the array dimension size exceeds the limit. The default is **Disable**.

Array Count Upper Limit: Specify the array count limit. The default is 2000.

# Device Properties — ENI DF1/DH+/CN Gateway Communications Parameters

| Property Groups                | ☐ ENI DF1/DH+/CN Gtwy Communication Parameters |         |  |
|--------------------------------|------------------------------------------------|---------|--|
| General                        | TCP/IP Port                                    | 44818   |  |
| Scan Mode                      | Request Size (bytes)                           | 232     |  |
|                                | Allow Function File Block Writes               | Disable |  |
| Timing                         |                                                |         |  |
| Auto-Demotion                  |                                                |         |  |
| Tag Generation                 |                                                |         |  |
| Logix Communication Parameters |                                                |         |  |
| Logix Options                  |                                                |         |  |
| Logix Database Settings        |                                                |         |  |
| ENI DF1/DH+/CN Gtwy C          |                                                |         |  |
| Redundancy                     |                                                |         |  |

**TCP/IP Port**: Specify the port number that the remote device is configured to use (such as 1756-ENBT). The default is 44818.

**Request Size**: Select the number of bytes that may be requested from a device at one time to refine performance. Options are 32, 64, 128, or 232. The default is 232 bytes.

Allow Function File Block Writes: Function files are structure-based files (much like PD and MG data files) and are unique to the MicroLogix 1100, 1200, and 1500. For applicable function files, data can be written to the device in a single operation. By default, when data is written to a function file sub element (field within the function file structure), a write operation occurs immediately for that tag. For such files as the RTC file, whose sub elements include hour (HR), minute (MIN), and second (SEC), individual writes are not always acceptable. With such sub elements relying solely on time, values must be written in one operation to avoid time elapsing between sub elements writes. For this reason, there is the option to block write these sub elements. The default is disabled.

For more information, refer to Block Writes and Function Files.

#### **Block Writes**

Block writing involves writing to the device the values of every read/write sub element in the function file in a single write operation. It is not necessary to write to every sub element before performing a block write. Sub elements that are not affected (written to) have their current value written back to them. For example, if the current (last read) date and time is 1/1/2001, 12:00.00, DOW = 3 and the hour is changed to 1 o'clock, the values written to the device are 1/1/2001, 1:00.00, DOW = 3. For more information, refer to the instructions below.

- 1. To start, locate ENI DF1/DH+/CN Gateway Communications Parameters in Device Properties.
- 2. Enable **Allow Function Files Block Writes** to notify the driver to utilize block writes on function files that support block writes.
- 3. Clicking **OK** or **Apply**.
- 4. Write the desired value to the sub element tag in question. The sub element tag immediately takes on the value written to it.
  - **Note:** After a sub element is written to at least once in block write mode, the tag's value does not originate from the controller, but instead from the driver's write cache. After the block write is done, all sub element tag values originate from the controller.
- 5. Once the entire desired sub elements are written, perform the block write that sends these values to the controller. To instantiate a block write, reference tag address RTC<element>.\_SET. Setting this tag's value to 'true' causes a block write to occur based on the current (last read) sub elements and the sub elements affected (written to). Immediately after setting the tag to 'true', it is automatically reset to "false." This is the default state and performs no action.

#### Applicable Function Files / Sub Elements

| RTC         |     |
|-------------|-----|
| Year        | YR  |
| Month       | MON |
| Day         | DAY |
| Day of Week | DOW |
| Hour        | HR  |
| Minute      | MIN |
| Second      | SEC |

See Also: Function File Listing

## Device Properties — SLC 500 Slot Configuration

For I/O to be accessed, SLC5/01/02/03/04/05 models (modular I/O racks) must be configured for use with the Allen-Bradley ControlLogix Ethernet Driver. Up to 30 slots can be configured per device.

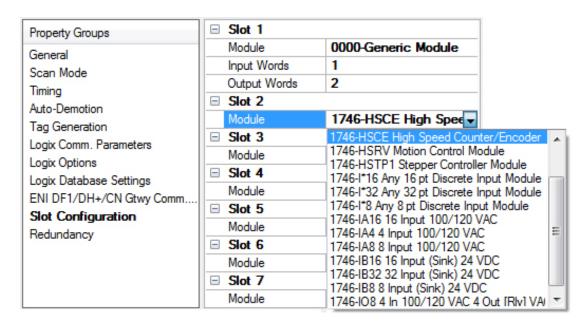

**Slot** n: the physical slot being configured. Use the plus icon to expand the properties.

Module: Set the type of module in the slot from the options available in the drop-down list.

To configure slots through the Configuration API Service, see this example.

**Input Words**: If required by the module selected, enter the maximum number of Input Words for this module.

**Output Words**: If required by the module selected, enter the maximum number of Output Words for this module.

To use slot configuration, follow the instructions below:

- 1. Select the slot to be configured by clicking on the row in the module list box.
- 2. To select a module, click on it from the available modules drop-down list.
- 3. Configure the Input Words and Output Words if necessary.
- 4. To remove a slot / module, select No Module from the available modules drop-down list.
- 5. When complete, click **OK**.

#### Tips:

- Use the 0000-Generic Module to configure I/O that is not contained in the list of Available Modules.
- The module selections available are the same as those in the Allen Bradley APS software.
- Note: It is common to have open slots in the rack that do not contain a physical module. To correctly access data for the various slots that do contain a module, the preceding module(s) must have the correct number of words mapped. For example, if only interested in the I/O in slot 3, but slots 1 and 2 contain I/O modules, the correct modules must be selected for slots 1, 2, and 3 from this slot configuration group.

#### 0000-Generic Module

Use the Generic Module to map Input and Output words for modules that are not represented in the list of available modules. To correctly use the Generic Module, users must know the number of Input and Output words required for each module.

- Consult Allen-Bradley I/O user manual documentation to confirm Input and Output requirements and be aware that requirements may be different based on Class 1 or Class 3 operation.
- For information on the number of input and output words available for each I/O module, refer to Modular I/O Selection Guide.

## **Device Properties — Redundancy**

| Property Groups     | ☐ Redundancy           |                   |  |
|---------------------|------------------------|-------------------|--|
| General             | Secondary Path         | Channel.Device1   |  |
| Scan Mode           | Operating Mode         | Switch On Failure |  |
| Timing              | Monitor Item           |                   |  |
| Auto-Demotion       | Monitor Interval (s)   | 300               |  |
| Tag Generation      | Return to Primary ASAP | Yes               |  |
| Tag Import Settings |                        |                   |  |
| Redundancy          |                        |                   |  |

Redundancy is available with the Media-Level Redundancy Plug-In.

Consult the website, a sales representative, or the user manual for more information.

## SLC 500 Modular I/O Selection Guide

The following table lists the number of input and output words available for each I/O module in the Slot Configuration list.

| Module ID | Module Type                                      | Input<br>Words | Output<br>Words |
|-----------|--------------------------------------------------|----------------|-----------------|
| 0         | 1746-I* 8 Any 8 pt Discrete Input Module         | 1              | 0               |
| 1         | 1746-I* 16 Any 16 pt Discrete Input Module       | 1              | 0               |
| 2         | 1746-I* 32 Any 32 pt Discrete Input Module       | 2              | 0               |
| 3         | 1746-O* 8 Any 8 pt Discrete Output Module        | 0              | 1               |
| 4         | 1746-O* 16 Any 16 pt Discrete Output Module      | 0              | 1               |
| 5         | 1746-O* 32 Any 32 pt Discrete Output Module      | 0              | 2               |
| 6         | 1746-IA4 4 Input 100 / 120 VAC                   | 1              | 0               |
| 7         | 1746-IA8 8 Input 100 / 120 VAC                   | 1              | 0               |
| 8         | 1746-IA16 16 Input 100/120 VAC                   | 1              | 0               |
| 9         | 1746-IB8 8 Input (Sink) 24 VDC                   | 1              | 0               |
| 10        | 1746-IB16 16 Input (Sink) 24 VDC                 | 1              | 0               |
| 11        | 1746-IB32 32 Input (Sink) 24 VDC                 | 2              | 0               |
| 12        | 1746-IG16 16 Input [TTL] (Source) 5 VDC          | 1              | 0               |
| 13        | 1746-IM4 4 Input 200 / 240 VAC                   | 1              | 0               |
| 14        | 1746-IM8 8 Input 200 / 240 VAC                   | 1              | 0               |
| 15        | 1746-IM16 16 Input 200/240 VAC                   | 1              | 0               |
| 16        | 1746-IN16 16 Input 24 VAC / VDC                  | 1              | 0               |
| 17        | 1746-ITB16 16 Input [Fast] (Sink) 24 VDC         | 1              | 0               |
| 18        | 1746-ITV16 16 Input [Fast] (Source) 24 VDC       | 1              | 0               |
| 19        | 1746-IV8 8 Input (Source) 24 VDC                 | 1              | 0               |
| 20        | 1746-IV16 16 Input (Source) 24 VDC               | 1              | 0               |
| 21        | 1746-IV32 32 Input (Source) 24 VDC               | 2              | 0               |
| 22        | 1746-OA8 8 Output (TRIAC) 100 / 240 VAC          | 0              | 1               |
| 23        | 1746-OA16 16 Output (TRIAC) 100 / 240 VAC        | 0              | 1               |
| 24        | 1746-OB8 8 Output [Trans] (Source) 10 / 50 VDC   | 0              | 1               |
| 25        | 1746-OB16 16 Output [Trans] (Source) 10 / 50 VDC | 0              | 1               |
| 26        | 1746-OB32 32 Output [Trans] (Source) 10/50 VDC   | 0              | 2               |
| 27        | 1746-OBP16 16 Output [Trans 1 Amp] (SRC) 24 VDC  | 0              | 1               |
| 28        | 1746-OV8 8 Output [Trans] (Sink) 10/50 VDC       | 0              | 1               |
| 29        | 1746-OV16 16 Output [Trans] (Sink) 10/50 VDC     | 0              | 1               |
| 30        | 1746-OV32 32 Output [Trans] (Sink) 10/50 VDC     | 0              | 2               |
| 31        | 1746-OW4 4 Output [Relay] VAC/VDC                | 0              | 1               |
| 32        | 1746-OW8 8 Output [Relay] VAC/VDC                | 0              | 1               |
| 33        | 1746-OW16 16 Output [Relay] VAC/VDC              | 0              | 1               |
| 34        | 1746-OX8 8 Output [Isolated Relay] VAC/VDC       | 0              | 1               |

| Module ID | Module Type                                        | Input<br>Words | Output<br>Words |
|-----------|----------------------------------------------------|----------------|-----------------|
| 35        | 1746-OVP16 16 Output [Trans 1 Amp] (Sink) 24 VDC3  | 0              | 1               |
| 36        | 1746-IO4 2 In 100 / 120 VAC 2 Out [Rly] VAC / VDC3 | 1              | 1               |
| 37        | 1746-IO8 4 In 100 / 120 VAC 4 Out [Rly] VAC / VDC4 | 1              | 1               |
| 38        | 1746-IO12 6 In 100 / 120 VAC 6 Out [Rly] VAC / VDC | 1              | 1               |
| 39        | 1746-NI4 4 Ch Analog Input                         | 4              | 0               |
| 40        | 1746-NIO4I Analog Comb 2 in & 2 Current Out        | 2              | 2               |
| 41        | 1746-NIO4V Analog Comb 2 in & 2 Voltage Out        | 2              | 2               |
| 42        | 1746-NO4I 4 Ch Analog Current Output               | 0              | 4               |
| 43        | 1746-NO4V 4 Ch Analog Voltage Output               | 0              | 4               |
| 44        | 1746-NT4 4 Ch Thermocouple Input Module            | 8              | 8               |
| 45        | 1746-NR4 4 Ch Rtd / Resistance Input Module        | 8              | 8               |
| 46        | 1746-HSCE High-Speed Counter/Encoder               | 8              | 1               |
| 47        | 1746-HS Single Axis Motion Controller              | 4              | 4               |
| 48        | 1746-OG16 16 Output [TLL] (SINK) 5 VDC             | 0              | 1               |
| 49        | 1746-BAS Basic Module 500 5/01 Configuration       | 8              | 8               |
| 50        | 1746-BAS Basic Module 5/02 Configuration           | 8              | 8               |
| 51        | 1747-DCM Direct Communication Module (1/4 Rack)    | 2              | 2               |
| 52        | 1747-DCM Direct Communication Module (1/2 Rack)    | 4              | 4               |
| 53        | 1747-DCM Direct Communication Module (3/4 Rack)    | 6              | 6               |
| 54        | 1747-DCM Direct Communication Module (Full Rack)   | 8              | 8               |
| 55        | 1747-SN Remote I/O Scanner                         | 32             | 32              |
| 56        | 1747-DSN Distributed I/O Scanner 7 Blocks          | 8              | 8               |
| 57        | 1747-DSN Distributed I/O Scanner 30 Blocks         | 32             | 32              |
| 58        | 1747-KE Interface Module, Series A                 | 1              | 0               |
| 59        | 1747-KE Interface Module, Series B                 | 8              | 8               |
| 60        | 1746-NI8 8 Ch Analog Input, Class 1                | 8              | 8               |
| 61        | 1746-NI8 8 Ch Analog Input, Class 3                | 16             | 12              |
| 62        | 0000-Generic Module                                | -              | -               |
| 63        | 1746-IC16 16 Input (Sink) 48 VDC                   | 1              | 0               |
| 64        | 1746-IH16 16 Input [Trans] (Sink) 125 VDC          | 1              | 0               |
| 65        | 1746-OAP12 12 Output [Triac] 120/240 VDC           | 0              | 1               |
| 66        | 1746-OB6El 6 Output [Trans] (Source) 24 VDC        | 0              | 1               |
| 67        | 1746-OB16E 16 Output [Trans] (Source) Protected    | 0              | 1               |
| 68        | 1746-OB32E 32 Output [Trans] (Source) 10 / 50 VDC  | 0              | 2               |
| 69        | 1746-OBP8 8 Output [Trans 2 amp] (Source) 24 VDC   | 0              | 1               |
| 70        | 1746-IO12DC 6 Input 12 VDC, 6 Output [Rly]         | 1              | 1               |
| 71        | 1746-INI4I Analog 4 Ch. Isol. Current Input        | 8              | 8               |
| 72        | 1746-INI4VI Analog 4 Ch. Isol. Volt/Current Input  | 8              | 8               |

| Module ID | Module Type                                        | Input<br>Words | Output<br>Words |
|-----------|----------------------------------------------------|----------------|-----------------|
| 73        | 1746-INO4I Analog 4 Ch. Isol. Current Output       | 8              | 8               |
| 74        | 1746-INO4VI Analog 4 Ch. Isol. Volt/Current Output | 8              | 8               |
| 75        | 1746-INT4 4 Ch. Isolated Thermocouple Input        | 8              | 8               |
| 76        | 1746-NT8 Analog 8 Ch Thermocouple Input            | 8              | 8               |
| 77        | 1746-HSRV Motion Control Module                    | 12             | 8               |
| 78        | 1746-HSTP1 Stepper Controller Module               | 8              | 8               |
| 79        | 1747-MNET MNET Network Comm Module                 | 0              | 0               |
| 80        | 1746-QS Synchronized Axes Module                   | 32             | 32              |
| 81        | 1747-QV Open Loop Velocity Control                 | 8              | 8               |
| 82        | 1747-RCIF Robot Control Interface Module           | 32             | 32              |
| 83        | 1747-SCNR ControlNet SLC Scanner                   | 32             | 32              |
| 84        | 1747-SDN DeviceNet Scanner Module                  | 32             | 32              |
| 85        | 1394-SJГ GMC Turbo System                          | 32             | 32              |
| 86        | 1203-SM1 SCANport Comm Module - Basic              | 8              | 8               |
| 87        | 1203-SM1 SCANport Comm Module - Enhanced           | 32             | 32              |
| 88        | AMCI-1561 AMCI Series 1561 Resolver Module         | 8              | 8               |

## Configuration API — Allen-Bradley ControlLogix Ethernet Example

For a list of channel and device definitions and enumerations, access the following endpoints with the REST client or refer to the appendices.

#### **Channel Definitions**

#### Endpoint (GET):

```
https://<hostname_or_ip>:<port>/config/v1/doc/drivers/Allen-Brad-
ley%20ControlLogix%20Ethernet/channels
```

#### **Device Definitions**

#### Endpoint (GET):

```
https://<hostname_or_ip>:<port>/config/v1/doc/drivers/Allen-Brad-
ley%20ControlLogix%20Ethernet/devices
```

## Create Allen-Bradley ControlLogix Ethernet Channel

#### Endpoint (POST):

https://<hostname\_or\_ip>:<port>/config/v1/project/channels

#### Body:

```
{
    "common.ALLTYPES_NAME": "MyChannel",
    "servermain.MULTIPLE_TYPES_DEVICE_DRIVER": "Allen-Bradley ControlLogix Ethernet"
}
```

See Also: Appendix for a list of channel properties.

## Create Allen-Bradley ControlLogix Ethernet Device

#### Endpoint (POST):

https://<hostname\_or\_ip>:<port>/config/v1/project/channels/MyChannel/devices

#### Body:

```
{
    "common.ALLTYPES_NAME": "MyDevice",
    "servermain.DEVICE_ID_STRING": "<IP Address>,0,1",
    "servermain.MULTIPLE_TYPES_DEVICE_DRIVER": "Allen-Bradley ControlLogix Ethernet",
    "servermain.DEVICE_MODEL": <model enumeration>
}
```

where <IP Address> is the device's IP address.

- **Note**: The format of the value for servermain.DEVICE\_ID\_STRING may vary depending on the model enumeration specified for servermain.DEVICE\_MODEL. The device ID string format shown above is for the ControlLogix 5500 model.
- See Also: Device Model Enumerations and Device Properties.

## Create Allen-Bradley ControlLogix Ethernet Tags

Endpoint (POST):

```
https://<hostname_or_ip>:<-
port>/config/v1/project/channels/MyChannel/devices/MyDevice/tags
```

### Body:

```
[
{
    "common.ALLTYPES_NAME": "MyTag1",
    "servermain.TAG_ADDRESS": "My_Tag_Address"
}
{
    "common.ALLTYPES_NAME": "MyTag2",
    "servermain.TAG_ADDRESS": "My_Tag_Address"
}
]
```

- See Also: Appendix for a list of tag properties.
- See server and driver-specific help for more information on configuring tags and tag groups using the Configuration API.

### **Enumerations**

Some properties, such as Device Model, have values that are mapped to an enumeration. A valid list of enumerations and their values can be found by querying the device endpoint with 'content=property\_definitions' or the documentation definitions endpoints.

For example, to view the property definitions for a device named "MyDevice" under a channel named "MyChannel", the GET request would be sent to:

```
https://<hostname_or_ip>:<-
port>/config/v1/project/channels/MyChannel/devices/MyDevice/?content=property defin-
itions
```

Property definitions are also available for other objects such as channels or tags.

Alternatively, if enabled in the settings for the Configuration API, the channel and device property definitions for the driver can be viewed at:

```
https://<hostname_or_ip>:<port>/config/v1/doc/drivers/<drivername>/Channels
```

https://<hostname or ip>:<port>/config/v1/doc/drivers/<drivername>/Devices

## **Example Data Type Enumerations**

Querying the documentation endpoint for tag data types provides the following enumerations:

```
{
    "Default": -1,
    "String": 0,
    "Boolean": 1,
    "Char": 2,
    "Byte": 3,
    "Short": 4,
    "Word": 5,
    "Long": 6,
    "DWord": 7,
```

```
"Float": 8,
"Double": 9,
"BCD": 10,
"LBCD": 11,
"Date": 12,
"LLong": 13,
"QWord": 14,
"String Array": 20,
"Boolean Array": 21,
"Char Array": 22,
"Byte Array": 23,
"Short Array": 24,
"Word Array": 25,
"Long Array": 26,
"DWord Array": 27,
"Float Array": 28,
"Double Array": 29,
"BCD Array": 30,
"LBCD Array": 31,
"Date Array": 32,
"LLong Array": 33,
" QWord Array": 34
```

**Note**: Supported data types vary by protocol and driver.

#### **Device Model Enumerations**

The Device Model property has values mapped to the following enumerations. The below table is for reference only; the information at the device endpoint is the complete and current source of information:

```
https://<hostname_or_ip>:<port>/config/v1/doc/drivers/Allen-Brad-
ley%20ControlLogix%20Ethernet/Channels
```

https://<hostname\_or\_ip>:<port>/config/v1/doc/drivers/Allen-Bradley%20ControlLogix%20Ethernet/Devices

| Enumeration | Device Model                 |
|-------------|------------------------------|
| 0           | ControlLogix 5500            |
| 1           | CompactLogix 5300            |
| 2           | FlexLogix 5400               |
| 3           | SoftLogix 5800               |
| 4           | DH+ Gateway: PLC-5           |
| 5           | DH+ Gateway: SLC 5/04        |
| 6           | ControlNet Gateway: PLC-5C   |
| 7           | EIP Gateway: MicroLogix      |
| 8           | EIP Gateway: SLC Fixed       |
| 9           | EIP Gateway: SLC Modular     |
| 10          | EIP Gateway: PLC-5           |
| 11          | Serial Gateway: ControlLogix |

| Enumeration | Device Model                 |
|-------------|------------------------------|
| 12          | Serial Gateway: CompactLogix |
| 13          | Serial Gateway: CompactLogix |
| 14          | Serial Gateway: FlexLogix    |
| 15          | Serial Gateway: SoftLogix    |
| 16          | ENI: ControlLogix 5500       |
| 17          | ENI: FlexLogix 5400          |
| 18          | ENI: MicroLogix              |
| 19          | ENI: SLC 500 Fixed I/O       |
| 20          | ENI: SLC 500 Modular I/O     |
| 21          | ENI: PLC-5                   |
| 22          | MicroLogix 1100              |
| 23          | MicroLogix 1400              |

# Configuration API — Slot Configuration

# Given this Example Slot Configuration:

```
Slot 1: 1746-OV32 32 Output [Trans] (Sink) 10/50 V_{DC} Slot 2: 1746-I* 16 Any 16 pt Discrete Input Module Slot 3: <No Module> Slot 4: 0000-Generic Module [1 Input Word, 2 Output Words] Slot 5: 1746-NT8 Analog 8 Ch Thermocouple Input Slot 6 – 30: <No Module>
```

# Configure the Slots with the API:

```
"controllogix_ethernet.DEVICE_SLOT_CONFIGURATION": {
"controllogix_ethernet.DEVICE_SLOT_CONFIGURATION_MODULE": [
30,
1,
255,
62,
76,
255,
255,
255,
255,
255,
255,
255,
255,
255,
255,
255,
255,
255,
255,
255,
255,
255,
```

```
255,
255,
255,
255,
255,
255,
255,
255
],
"controllogix_ethernet.DEVICE_SLOT_CONFIGURATION_INPUT_WORDS": [
0,
1,
0,
1,
8,
0,
0,
0,
0,
0,
0,
0,
0,
0,
0,
0,
0,
0,
0,
0,
0,
0,
0,
0,
0,
0,
0,
0,
0,
0
"controllogix_ethernet.DEVICE_SLOT_CONFIGURATION_OUTPUT_WORDS": [
2,
0,
0,
2,
8,
0,
0,
0,
0,
0,
0,
0,
0,
```

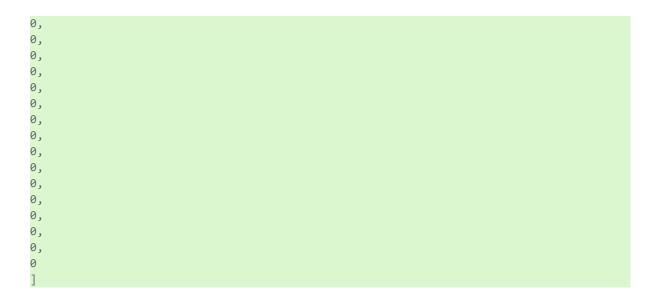

# **Automatic Tag Database Generation**

The Allen-Bradley ControlLogix Ethernet Driver can be configured to automatically generate a list of server tags within the server that correspond to device-specific data. The automatically generated tags are based on the Logix tags defined in the Logix device, and can be browsed from the OPC client. Logix tags can be atomic or structured. Structure and array tags can quickly increase the number of tags imported (and therefore the number of tags available in the server).

Note: ENI/DH+, ControlNet Gateway, and MicroLogix models do not support automatic tag database generation: only ENI ControlLogix, CompactLogix, and FlexLogix models do.

Atomic Tag -> **one-to-one** -> Server Tag Structure Tag -> **one-to-many** -> Server Tags Array Tag -> **one-to-many**> -> Server Tags

- For more information on the Database Creation settings, refer to the server help file.
- Note: Controller tags observed in the RSLogix5000 programming environment must have the "External Access" property configured to "Read Only" or "Read/Write" for the tags to be read. Automatically generated tags may set External Access to "None" by default. To read controller tags, reconfigure External Access as needed in the Add-On Instruction Parameters of RSLogix. Consult the manufacturer documentation.

# Tag Hierarchy

The server tags created by automatic tag generation can follow one of two hierarchies: Expanded or Condensed. To use this functionality, enable Allow Sub Groups in device properties.

### Expanded Mode

When Expanded, the server tags created by automatic tag generation follow a group / tag hierarchy consistent with the tag hierarchy in RSLogix 5000. Groups are created for every segment preceding the period as when Condensed, but are also created in logical groupings. Groups created include the following:

- Global (controller) scope
- Program scope
- Structures and substructures
- Arrays
- Note: Groups are not created for .bit addresses.

The root-level groups (or subgroup levels of the group specified in Parent Group) are "Prgm\_<program name>" and "Global". Each program in the controller has its own "Prgm\_<program name>" group. The driver recognizes this as the first group level.

Basic Global Tags (or non-structure, non-array tags) are placed under the Global group; basic Program tags are placed under their respective program group. Each structure and array tag is provided in its own subgroup of the parent group. By organizing the data in this fashion, the server's tag view mimics RSLogix5000.

The name of the structure / array subgroup also provides a description of the structure / array. For instance, an array tag1[1,6] defined in the controller would have a subgroup name "tag1\_x\_y"; x signifies dimension 1 exists, and y signifies dimension 2 exists. The tags within an array subgroup are all the elements of that array (unless explicitly limited). The tags within a structure subgroup are the structure members themselves. If a structure contains an array, an array subgroup of the structure group is created as well.

With a complex project, the tag hierarchy can require a number of group levels. The maximum number of group levels created by automatic tag generation is seven. This does not include the group specified in "Add generated tags to the following group". When more than seven levels are required, the tags are placed in the seventh group (causing the hierarchy to plateau).

#### **Array Tags**

A group is created for each array that contains the array's elements. Group names have the notation: <array name>\_x\_y\_zwhere:

 $x_y_z = 3$  dimensional array  $x_y = 2$  dimensional array x = 1 dimensional array

Array tags have the notation: <tag element>\_XXXX\_YYYYY\_ZZZZZ For example, element tag1[12,2,987] would have the tag name "tag1\_12\_2\_987".

#### Simple Example

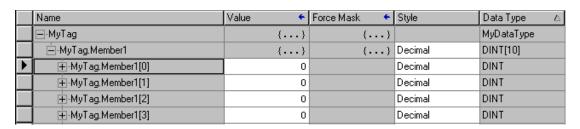

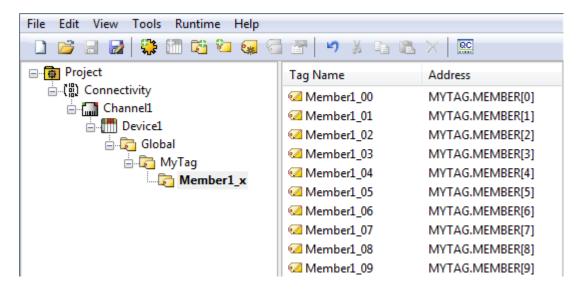

#### Complex Example

A Logix tag is defined with the address "Local:1:O.Slot[9].Data". This would be represented in the groups "Global" - "Local\_1\_O" - "Slot\_x" - "Slot\_09". Within the last group would be the tag "Data".

The static reference to "Data" would be "Channel1.Device1.Global.Local\_1\_O.Slot\_x.Slot\_09.Data". The dynamic reference to "Data" would be "Channel1.Device1.Local:1:O.Slot[9].Data".

# Condensed Mode

In Condensed Mode, the server tags created by automatic tag generation follow a group/tag hierarchy consistent with the tag's address. Groups are created for every segment preceding the period. Groups created include the following:

- · Program scope
- · Structures and substructures
- Note: Groups are not created for arrays or .bit addresses.

With a complex project, it is easy to see how the tag hierarchy can require a number of group levels. The maximum number of group levels created by automatic tag generation is seven. This does not include the group specified in "Add generated tags to the following group". When more than seven levels are required, the tags are placed in the seventh group (causing the hierarchy to plateau).

● **Note:** Tag or structure member names leading off with an underscore is converted to "U\_". This is required because the server does not support leading underscores. For more information, refer to Controller-to-Server Name Conversion.

#### Simple Example

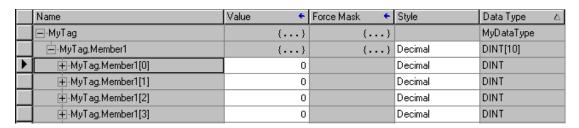

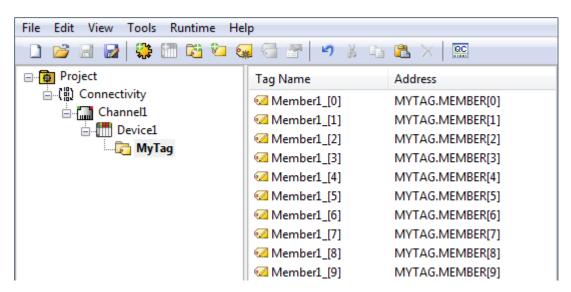

#### Complex Example

Logix tag is defined with address "Local:1:O.Slot[9].Data". This would be represented in the groups "Local:1:O" -> "Slot[9]". Within the last group would be the tag "Data".

The static reference to "Data" would be "Channel1.Device1.Local:1:O.Slot[9].Data". The dynamic reference would be "Channel1.Device1.Local:1:O.Slot[9].Data".

• **Note:** I/O module tags cannot be directly imported in Offline mode. Since aliases can be imported, it is recommended that they be created for I/O module tags of interest in RSLogix5000.

## Controller-to-Server Name Conversions

# Leading Underscores

Leading underscores "\_" in tag or program names are replaced with "U\_". This is required because the server does not accept tag or group names beginning with an underscore.

## Long Names (OPC Server Version 4.64 and below)

Under older OPC server versions, the Allen-Bradley ControlLogix Ethernet Driver was limited to 31 characters in group and tag names. Therefore, if a controller program or tag name exceeded 31 characters, it had to be clipped. OPC server Version 4.70 and above has a 256 character limit, so the rules do not apply. Names are clipped as follows:

#### Non-Array

- 1. Determine a 5-digit unique ID for this tag.
- 2. Given a tag name: ThisIsALongTagNameAndProbablyExceeds31
- Clip tag at 31: ThisIsALongTagNameAndProbablyEx
- 4. Room is made for the unique ID: ThisIsALongTagNameAndProba#####
- 5. Insert this ID: ThisIsALongTagNameAndProba00000

#### **Array**

- 1. Determine a 5-digit unique ID for this array.
- 2. Given an array tag name: ThisIsALongTagNameAndProbablyExceeds31\_23\_45\_8
- 3. Clip tag at 31 while holding on to the element values: ThislsALongTagNameAndPr\_23\_45\_8
- 4. Room is made for the unique ID: ThisIsALongTagName#####\_23\_45\_8
- 5. Insert this ID: ThisIsALongTagName00001\_23\_45\_8

Long program names are clipped in the same manner as long non-array tag names. For every tag or program name that is clipped, the unique ID is incremented. Array tag names (elements) of a clipped array name have the same unique ID. This provides for 100000 unique tag/program names.

Note: If Limit Name Length is enabled, the rules apply even if the 256-character names are supported. For more information, refer to Logix Database Settings.

### **Preparing for Automatic Tag Database Generation**

For information on using Automatic Tag Database Generation, follow the instructions below.

#### Online

It is recommended that all communications to the Logix CPU of interest cease during the database creation process.

#### In RSLogix5000

Set the project OFFLINE.

### In the server

- 1. Review the device properties of the device for which tags will be generated.
- 2. Within Logix Database Settings and select Create from Device for Database Import Method.
- 3. In Logix Database Options, make any desired changes and click OK.
- 4. In Logix Database Filtering, make any desired changes and click OK.
- 5. Select Tag Generation and, under Create, click the blue link to Create tags.
- Note: In Logix Options, set Protocol Mode to Symbolic and Default Data Type to Default so that the tags are imported with the data types used in the controller.

### Offline

The Allen-Bradley ControlLogix Ethernet Driver uses a file generated from RSLogix5000 called an L5K/L5X import/export file to generate the tag database.

#### In RSLogix5000

- 1. Open the project containing the tags to be ported over to the OPC server.
- 2. Click File | Save As.
- 3. Select **L5K/L5X Import/Export File** and specify a name. RSLogix will export the project's contents into this L5K/L5X file.

#### In the OPC Server

- 1. Open the device properties of the device for which tags will be generated.
- 2. Select Logix Database Settings and select Create from Import File for Database Import Method.
- 3. Enter or browse for the location of the file previously created.
- 4. In Logix Database Options, make any desired changes and click OK.
- 5. In Logix Database Filtering, make any desired changes and click OK.
- 6. Select Tag Generation and, under Create, click the blue link to Create tags.
- **Note**: Imported pre-defined tag types are based on the latest version supported by the driver. For more information, refer to Firmware Versions.

# **Performance Optimizations**

For more information about optimization of communication and application, select a link below.

Optimizing Communications
Optimizing Application
Performance Statistics and Tuning
Performance Tuning Example

# **Optimizing Communications**

As with any programmable controller, there are a variety of ways to enhance the performance and system communications.

#### **Protocol Mode**

The Protocol Mode determines how Logix tag data is accessed from the controller. There are three types of protocol modes: Symbolic, Logical Non-Blocking and Logical Blocking. Descriptions are as follows:

- Symbolic Mode: Each client/server tag address is represented in the packet by its ASCII character name.
- Logical Non-Blocking Mode: Each client/server tag is represented by its logical memory address in the PLC.
- Logical Blocking Mode: The Logix tag is accessed as a single chunk of data. Each client/server tag (such as MYTIMER.ACC) has a corresponding Logix tag (MYTIMER). Many client/server tags can belong to the same Logix tag, as in the case of structures. On every read cycle, the Logix tag is read, its block is updated in the driver cache and all client/server tags are updated from this cache.

Logical Non-Blocking Mode is generally recommended because it is the most efficient mode for gathering and processing Logix tag data. Symbolic Mode is recommended for backward compatibility, whereas Logical Non-Blocking Mode is recommended for projects containing a small number of references to UDT and/or predefined structure Logix tags. Although Logical Blocking Mode can be efficient, it can also hurt performance if used incorrectly. For more information on each mode's benefits and detriments, refer to <a href="Choosing a Protocol Mode">Choosing a Protocol Mode</a>.

## **Tag Division Tips**

Users should designate one or more devices for Logical Blocking purposes and one or more devices for Logical Non-Blocking purposes. This improves performance because different tags in a project are often better suited for different modes. When utilizing tag division, users should do the following:

- Assign server tags referencing Atomic Logix tags (array or non-array) to the Logical Non-Blocking device.
- Assign server tags referencing a Structure Logix tag composed of one-third\* or less of the Structure
  tag to the Logical Non-Blocking device(s). For example, if there are 55\*\* or less member tags referencing a PID\_ENHANCED Logix tag, all these tags should be assigned to the Logical Non-Blocking
  device.
- 3. Assign server tags referencing a Structure Logix tag composed of one-third\* or more of the Structure tag to the Logical Blocking device(s). For example, if there are more than 55\*\* member tags referencing a PID\_ENHANCED Logix tag, all of those tags should be assigned to the Logical Blocking device.

<sup>\*</sup> One-third is not an exact limit, but rather a figure that has held true in a number of studies.

<sup>\* \*</sup> A PID\_ENHANCED structure has 165 tags, so one-third equals 55 tags.

#### Connection Size

Increasing the Connection Size allows more read/write requests per data packet, which provides greater throughput. Although it also increases the CPU load and response turnaround time, it significantly improves performance. The Connection Size property may be modified in the ControlLogix 5500 and CompactLogix 5300 device models only. For more information, refer to Logix Communications Parameters.

### **UDT Substructure Aliasing**

If a UDT contains large substructures and one-third or more of the substructure members are referenced in the client, refer to the following instructions to optimize reads for the substructure.

- 1. Create an alias of the substructure in RSLogix 5000. Then, assign server tags referencing the rest of the UDT substructure to a Logical Blocking device.
- 2. Next, assign the server tags referencing the rest of the UDT (but not the substructure) to a Logical Non-Blocking device.

# System Overhead Time Slice

The System Overhead Time Slice (SOTS) is the percentage of time allocated to perform communication tasks (such as OPC driver communications) that is set in RSLogix 5000. 100% SOTS is the percentage of time for controller tasks (such as ladder logic). The default SOTS is 10%. In every 10 ms program scan that occurs, the controller spends 1 ms processing driver requests (if the controller has a continuous task). The value of SOTS defines the task's priority. If controller tasks are a high priority, the SOTS should be set below 30%. If the communication tasks are high priority, the SOTS should be set at or above 30%. For the best balance of communications performance and CPU utilization, set the SOTS to 10% to 40%.

## Multi-Request Packets

The Allen-Bradley ControlLogix Ethernet Driver has been designed to optimize reads and writes. For non-array, non-string tags (which only request one element), requests are blocked into a single transaction. This provides drastic improvement in performance over single tag transactions. The only limitation is the number of data bytes that can fit in a single transaction.

• Important: In Symbolic Mode, each tag's ASCII string value is inserted into the request packet until no more tag requests fit. For optimum performance, users should keep the tag names' size to a minimum. The smaller the tag name, the more tags that fit in a single transaction and the fewer transactions needed to process all tags.

### Array Elements Blocked (Symbolic and Logical Non-Blocking Modes Only)

To optimize the reading of atomic array elements, read a block of the array in a single request instead of individually. The more elements read in a block, the greater the performance. Since transaction overhead and processing consumes the most time, do as few transactions as possible while scanning as many desired tags as possible. This is the essence of array element blocking.

Block sizes are specified as an element count. A block size of 120 elements means that a maximum of 120 array elements are read in one request. The maximum block size is 3840 elements. Boolean arrays are treated differently: in protocol, a Boolean array is a 32-bit array. Thus, requesting element 0 is requesting bits 0 through 31. To maintain consistency in discussion, a Boolean array element is considered a single bit. In summary, the maximum number of array elements (based on block size of 3840) that can be requested is as follows: 122880 BOOL, 3840 SINT, 3840 INT, 3840 DINT, 3840 REAL, 3840 LINT, 3840 USINT, 3840 ULINT, 3840 LIREAL.

As discussed in <u>Logix Communication Parameters</u>, the block size is adjustable and should be chosen based on the project at hand. For example, if array elements 0-26 and element 3839 are tags to be read, then using a block size of 3840 is overly large and detrimental to the driver's performance. This is because all elements between 0 and 3839 are read on each request, even though only 28 of those elements are of importance. In this case, a block size of 30 is more appropriate. Elements 0-26 would be serviced in one request and element 3839 would be serviced on the next.

### Optimizing Strings

In the Logical Addressing modes, a write to STRING.DATA also writes to STRING.LEN with the proper length value.

#### Terminate String Data at LEN

In this driver, string tags are structures with separate character data and length components. As such, the driver automatically reads a string tag in two transactions: one in Logical Protocol Mode for the string character data (DATA) and one in Symbolic Mode for the string length (LEN). When the Terminate String Data at LEN option is disabled, a single transaction is made to read the string character data. In this case, the Symbolic Mode read for string length is bypassed. In a project with many string tags, this can significantly reduce the time required to read all tags.

For more information on the Terminate String Data at LEN option, refer to Logix Options.

# **Optimizing the Application**

The Allen-Bradley ControlLogix Ethernet Driver has been designed to provide the best performance with the least amount of impact on the system's overall performance. While the Allen-Bradley ControlLogix Ethernet Driver is fast, there are a couple of guidelines that can be used to optimize the application and gain maximum performance.

The server refers to communications protocols, like Allen-Bradley ControlLogix Ethernet, as a channel. Each channel defined in the application represents a separate path of execution in the server. Once a channel has been defined, a series of devices must then be defined under that channel. Each of these devices represents a single Allen-Bradley Logix CPU from which data is collected. While this approach to defining the application provides a high level of performance, it doesn't take full advantage of the Allen-Bradley ControlLogix Ethernet Driver or the network. An example of how the application may appear when configured using a single channel is shown below.

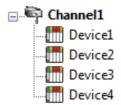

Device1 Each device is defined under a single channel. In this configuration, the driver moves from one device to the next as quickly as possible to gather information at an effective rate. As more devices are added or more information is requested from a single device, the overall update rate begins to suffer.

If the driver could only define a single channel, the above would be the only option available; however, the driver can define up to 1024 channels. Using multiple channels distributes the data collection workload by simultaneously issuing multiple requests to the network. An example of how the same application may appear when configured using multiple channels to improve performance is shown below.

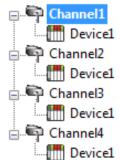

Each device can be defined under its own channel. In this configuration, a single path of execution is dedicated to the task of gathering data from each device. If the application has fewer devices, it can be optimized in this manner.

The performance improves even if the application has more devices. While fewer devices may be ideal, the application still benefits from additional channels. Although by spreading the device load across all channels causes the server to move from device to device again, it can now do so with far less devices to process on a single channel.

# Performance Statistics and Tuning

The Performance Statistics feature provides benchmarks and statistics about the application's performance. Because Performance Statistics is an additional layer of processing, it can affect the server's performance. As such, the default is off. To enable the Performance Statistics feature, access Device Properties and set Logix Options to enable Enable Performance Statistics.

### Types of Performance Statistics

Performance Statistics provide meaningful numerical results across three scopes: device, channel, and driver. Descriptions of the types are as follows:

- Device: These statistics provide the data access performance on a particular device.
- **Channel:** These statistics provide the average data access performance for all the devices under a given channel with Performance Statistics enabled.
- **Driver:** These statistics provide the average data access performance for all devices using the Allen-Bradley ControlLogix Ethernet Driver with Performance Statistics enabled.

## Choosing a Statistic Type

The type of statistics needed depends on the application. In general, driver statistics provide a true measure of the application's performance, whereas channel and device statistics are most relevant while tuning the application. For example, will moving 10 certain tags from Device A to Device B increase the performance of Device A? Will moving Device A from Channel 1 to Channel 2 increase the performance of Channel 1? These questions are good examples of situations when device and channel statistics should be used.

## Locating Statistics

Server statistics are output to the server's Event Log on shutdown. To view the results, shut down the server and restart it.

## Differences Between Server Statistics and Performance Statistics

Performance Statistics provide the makeup of the types of reads performed (such as symbolic vs. symbol instance vs. physical, or device reads vs. cache reads) whereas server statistics provide a general read count value.

### **Tuning the Application for Increased Performance**

- For information on increasing device and channel statistic results, refer to the instructions below. For more information, refer to Optimizing Communications.
  - Server tags referencing Atomic Logix tags (array or non-array) should be assigned to Logical Non-Blocking devices.

- Server tags referencing a Structure Logix tag composed of one-third or less of the Structure tag should be assigned to Logical Non-Blocking devices.
- Server tags referencing a Structure Logix tag composed of one-third or more of the Structure tag should be assigned to Logical Blocking devices.
- If Symbolic Mode is used, Logix names should be kept to a minimum length.
- · Logix arrays should be used as often as possible.
- Only the necessary amount of System Overhead Time Slice for Ladder Logic/FBD should allocated to leave the rest for driver communications.
- For projects that read a large number of string tags in Logical Mode, disable the Terminate String
   Data at LEN option located under Logix Options in Device Properties.
- For information on increasing driver statistic results, refer to the instructions below. For more information, refer to **Optimizing Application**.
  - Devices should be spread across channels. More than one device should not be put on a channel unless necessary.
  - Load should be spread evenly across devices. A single device should not be overloaded unless necessary.
  - The same Logix tag should not be referenced across different devices.
- Note: Although these general rules can help optimize performance, it ultimately depends on the application. The scan rate can obscure results: if tag requests are light, read and write transactions can complete before the next request comes in. In this case, Logical Blocking and Logical Non-Blocking will have the same Performance Statistics results. If tag requests are high (many tags or high scan rates), transaction completion time may take longer. This is when the strengths and weaknesses of Logical Blocking and Logical Non-Blocking become apparent. Performance Statistics can help tune the application for maximum performance. For an example, refer to Performance Tuning Example.

## **Performance Tuning Example**

Statistics can be applied to any application. In the example below, the Quick Client is used in the performance tuning process. The idea is that all the tags used in the project are read at the same time at a fast scan rate. Although this is not realistic, it does provide an accurate benchmark to the project layout in the server (tags belonging to specific devices, devices belonging to specific channels, and so forth).

The statistics gathered are relative. Users should start with a server project layout, gather the statistics, and then tune. It is recommended that more than one trial be used to properly assess the results for a given layout. Once the most efficient layout is determined, the client application can be built with reassurance that the server is optimal.

| Performance results obtained using the Quick Client do not equate to performance results obtained using           |
|----------------------------------------------------------------------------------------------------|
| a client application: several factors produce discrepancies. Although performance tuning with the client          |
| application is more accurate than with the Quick Client, the tuning required not only affects the server pro-     |
| ject, but the client application as well. It is recommended that the Quick Client be used to tune the application |
| before the client application is developed.                                                                       |

- Note: The tuning process described below assumes that all tags are being read at a fast scan rate. Writes hinder the performance.
  - 1. In the controller project displayed below, there are the following:
    - 2 Atomics

- 1 Atomic Array
- 1 UDT
- 1 UDT Array
- 1 Pre-Defined Type
- Note: Overhead Time Slice (OTS) = 10%.

|              | Р | Tag Name                            | Alias For | Base Tag | Type ▽             |
|--------------|---|-------------------------------------|-----------|----------|--------------------|
|              |   | InProcess                           |           |          | BOOL               |
|              |   | ⊕-OverflowCounter                   |           |          | COUNTER            |
|              |   | ⊞-ValveOpen                         |           |          | DINT[10]           |
|              |   | ⊞-ProcessPID                        |           |          | PIDLoop            |
|              |   | IIIIIIIIIIIIIIIIIIIIIIIIIIIIIIIIIII |           |          | ProcessVariable[2] |
| ightharpoons |   | TankVolume                          |           |          | REAL               |
| *            |   |                                     |           |          |                    |

2. After performing Automatic Tag Database Generation from this controller, the server produces the following project.

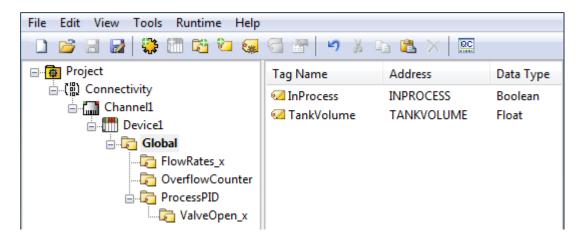

- Note: The "Global" tag group contains 130 tags.
- 3. To illustrate the benefits of tag division, this example does not reference all tags. More than one-third of the ProcessPID tags, less than one-third of the FlowRates tags, and all other tags are referenced. As such, the new tag count is 105.
- 4. Prepare the client for the test. To do so, launch the Quick Client from the server application by clicking on the QuickClient icon.
- 5. Once the project is loaded, remove all groups except those containing tags of interest. Statistics and System tags, for example, are not needed.
  - Note: For small projects, set the group **Update Rate** to 0-10 ms. For large projects, set the rate to 10-50 ms.
- 6. Select Tools | Test Mode.
- 7. Enable Test 8. Activate items on start. Deactivate items on stop and then set a test interval.

• **Note:** Since this project is fairly small, the interval has been set to 2 minutes. For larger projects, the interval should be increased to get a more accurate reading.

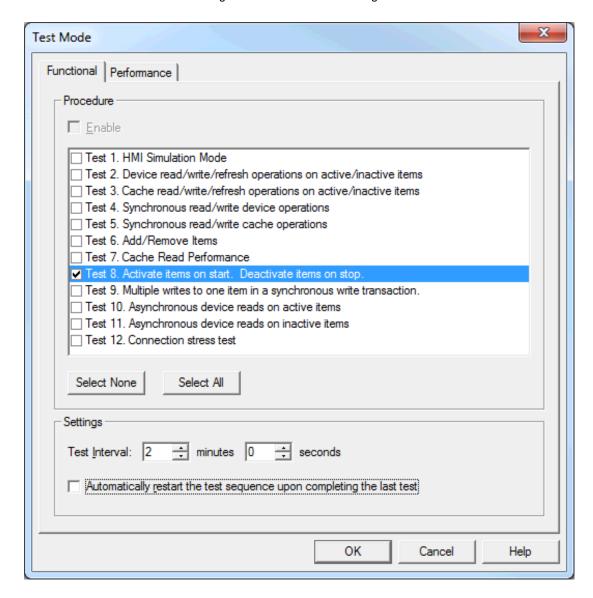

- 8. Return to Tools | Test Mode and disable test mode. All tags should be deactivated.
- 9. Disconnect the Quick Client so that time trials can begin.
- 10. Shutdown the server.
- 11. Launch the server and set the **Protocol Mode** to **Logical Blocking** under device properties.
- 12. Set Performance Statistics to Yes.

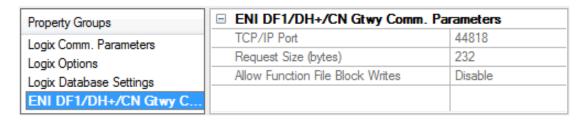

- 13. Connect to the server using the Quick Client. Select Tools | Test Mode. Enable Test Mode.
  - Note: Data reading begins. When the test interval expires, all tags are deactivated and the driver ceases statistics gathering. The results can then be viewed.
- 14. Disconnect the Quick Client from the server and then shutdown the server.
- 15. Re-launch the server and search its Event Log for statistics. The image below displays the first trial utilizing Logical Blocking for the device.

DEVICE Channel1:Device1 STATISTICS

Physical Block Device Reads = 40932

Physical Block Cache Reads = 661734

Physical Non Block, Array Block Device Reads = 0

Physical Non Block, Array Block Cache Reads = 0

Physical Non Block Device Reads = 13644

Symbolic, Array Block Device Reads = 0

Symbolic, Array Block Cache Reads = 0

Symbolic Device Reads = 80

Total tags read = 716390, Elapsed Time = 119969 ms

DEVICE Channel1:Device1 PERFORMANCE: AvgTagReadPerSec = 5972.26

Note: The image below displays the first trial utilizing Logical Blocking for the channel and driver.

DRIVER STATISTICS (ALL CHANNELS) Physical Block Device Reads = 40932 Physical Block Cache Reads = 661734 Physical Non Block, Array Block Device Reads = 0 Physical Non Block, Array Block Cache Reads = 0 Physical Non Block Device Reads = 13644 Symbolic, Array Block Device Reads = 0 Symbolic, Array Block Cache Reads = 0 Symbolic Device Reads = 80 Total tags read = 716390, Elapsed Time = 119969 ms DRIVER PERFORMANCE: AvgTagReadPerSec = 5972.26 Closing project C:\RDM\Support\ControlLogix Ethernet\CL\_DEFAULT.opf CHANNEL Channel1 STATISTICS Physical Block Device Reads = 40932 Physical Block Cache Reads = 661734 Physical Non Block, Array Block Device Reads = 0 Physical Non Block, Array Block Cache Reads = 0 Physical Non Block Device Reads = 13644 Symbolic, Array Block Device Reads = 0 Symbolic, Array Block Cache Reads = 0 Symbolic Device Reads = 80 Total tags read = 716390, Elapsed Time = 119969 ms CHANNEL Channel1 PERFORMANCE: AvgTagReadPerSec = 5972.26

- Note: This is the control set for comparisons.
- 16. In the server, set the **Protocol Mode** to **Logical Non-Blocking**.

- 17. Connect to the server using Quick Client. Select Tools | Test Mode and enable test mode.
  - Note: Data reading begins. When the test interval expires, all tags are deactivated and the driver ceases statistics gathering. The results can then be viewed.
- 18. Disconnect the Quick Client from the server and then shutdown the server.
- 19. Re-launch the server and then search its Event Log for statistics. The image below displays the second trial utilizing Logical Non-Blocking for the device.

```
DEVICE Channel1:Device1 STATISTICS

Physical Block Device Reads = 0

Physical Block Cache Reads = 0

Physical Non Block, Array Block Device Reads = 8254

Physical Non Block, Array Block Cache Reads = 174419

Physical Non Block Device Reads = 261716

Symbolic, Array Block Device Reads = 2

Symbolic, Array Block Cache Reads = 0

Symbolic Device Reads = 63

Total tags read = 444454, Elapsed Time = 119969 ms

DEVICE Channel1:Device1 PERFORMANCE: AvgTagReadPerSec = 3705.23
```

• Note: The image below displays the second trial utilizing Logical Non-Blocking for the channel and driver.

```
DRIVER STATISTICS (ALL CHANNELS)
Physical Block Device Reads = 0
Physical Block Cache Reads = 0
Physical Non Block, Array Block Device Reads = 8254
Physical Non Block, Array Block Cache Reads = 174419
Physical Non Block Device Reads = 261716
Symbolic, Array Block Device Reads = 2
Symbolic, Array Block Cache Reads = 0
Symbolic Device Reads = 63
Total tags read = 444454, Elapsed Time = 119969 ms
DRIVER PERFORMANCE: AvgTagReadPerSec = 3705.23
Closing project C:\RDM\Support\ControlLogix Ethernet\CL_DEFAULT.opf
CHANNEL Channel1 STATISTICS
Physical Block Device Reads = 0
Physical Block Cache Reads = 0
Physical Non Block, Array Block Device Reads = 8254
Physical Non Block, Array Block Cache Reads = 174419
Physical Non Block Device Reads = 261716
Symbolic, Array Block Device Reads = 2
Symbolic, Array Block Cache Reads = 0
Symbolic Device Reads = 63
Total tags read = 444454, Elapsed Time = 119969 ms
CHANNEL Channel1 PERFORMANCE: AvgTagReadPerSec = 3705.23
```

20. From the server, set the **Protocol Mode** to **Symbolic** to see how the performance fared prior to Allen-Bradley ControlLogix Ethernet Driver version 4.6.0.xx.

- 21. Connect to the server using the Quick Client. Then, click **Tools | Test Mode** and enable test mode.
  - Note: Data reading begins. When the test interval expires, all tags are deactivated and the driver ceases statistics gathering. The results can then be viewed.
- 22. Disconnect the Quick Client from the server and then shutdown the server.
- 23. Re-launch the server and search its Event Log for statistics. The image below displays the third trial utilizing Symbolic for the device.

```
DEVICE Channel1:Device1 STATISTICS

Physical Block Device Reads = 0

Physical Block Cache Reads = 0

Physical Non Block, Array Block Device Reads = 0

Physical Non Block, Array Block Cache Reads = 0

Physical Non Block Device Reads = 0

Symbolic, Array Block Device Reads = 1744

Symbolic, Array Block Cache Reads = 36613

Symbolic Device Reads = 54985

Total tags read = 93342, Elapsed Time = 120063 ms

DEVICE Channel1:Device1 PERFORMANCE: AvgTagReadPerSec = 777.442
```

The image below displays the third trial utilizing Symbolic for the channel and driver.

```
DRIVER STATISTICS (ALL CHANNELS)
Physical Block Device Reads = 0
Physical Block Cache Reads = 0
Physical Non Block, Array Block Device Reads = 0
Physical Non Block, Array Block Cache Reads = 0
Physical Non Block Device Reads = 0
Symbolic, Array Block Device Reads = 1744
Symbolic, Array Block Cache Reads = 36613
Symbolic Device Reads = 54985
Total tags read = 93342, Elapsed Time = 120063 ms
DRIVER PERFORMANCE: AvgTagReadPerSec = 777.442
Closing project C:\RDM\Support\ControlLogix Ethernet\CL_DEFAULT.opf
CHANNEL Channell STATISTICS
Physical Block Device Reads = 0
Physical Block Cache Reads = 0
Physical Non Block, Array Block Device Reads = 0
Physical Non Block, Array Block Cache Reads = 0
Physical Non Block Device Reads = 0
Symbolic, Array Block Device Reads = 1744
Symbolic, Array Block Cache Reads = 36613
Symbolic Device Reads = 54985
Total tags read = 93342, Elapsed Time = 120063 ms
CHANNEL Channel1 PERFORMANCE: AvgTagReadPerSec = 777.442
```

Note: It appears that Logical Blocking is most optimal for the given application.

### **Optimizing Channel Communications**

Channel communications can be optimized by moving tags for Logical Blocking in one device and tags for Logical Non-Blocking in another. This is called tag division.

## Logical Blocking (Device 1)

ProcessPID

OverflowCounter

## Logical Non-Blocking (Device 2)

**FlowRate** 

ValveOpen

InProcess

Tank Volume

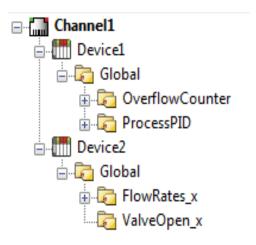

- 1. Repeat Steps 4 through 15. In Step 11, make sure that Device 1 is Logical Blocking and Device 2 is Logical Non-Blocking.
- 2. Launch the server and search the server Event Log for statistics. The image below displays the fourth trial utilizing tag division for the device.

```
DEVICE Channel1:Device1 STATISTICS
Physical Block Device Reads = 13866
Physical Block Cache Reads = 610104
Physical Non Block, Array Block Device Reads = 0
Physical Non Block, Array Block Cache Reads = 0
Physical Non Block Device Reads = 6933
Symbolic, Array Block Device Reads = 0
Symbolic, Array Block Cache Reads = 0
Symbolic Device Reads = 76
Total tags read = 630979, Elapsed Time = 119782 ms
DEVICE Channel1:Device1 PERFORMANCE: AvgTagReadPerSec = 5268.43
DEVICE Channel1:Device2 STATISTICS
Physical Block Device Reads = 0
Physical Block Cache Reads = 0
Physical Non Block, Array Block Device Reads = 6933
Physical Non Block, Array Block Cache Reads = 69375
Physical Non Block Device Reads = 27732
Symbolic, Array Block Device Reads = 0
Symbolic, Array Block Cache Reads = 0
Symbolic Device Reads = 4
Total tags read = 104044, Elapsed Time = 119969 ms
DEVICE Channel1:Device2 PERFORMANCE: AvgTagReadPerSec = 867.373
```

**Note:** The image below displays the fourth trial utilizing tag division for the channel and driver.

```
DRIVER STATISTICS (ALL CHANNELS)
Physical Block Device Reads = 13866
Physical Block Cache Reads = 610104
Physical Non Block, Array Block Device Reads = 6933
Physical Non Block, Array Block Cache Reads = 69375
Physical Non Block Device Reads = 34665
Symbolic, Array Block Device Reads = 0
Symbolic, Array Block Cache Reads = 0
Symbolic Device Reads = 80
Total tags read = 735023, Elapsed Time = 119969 ms
DRIVER PERFORMANCE: AvgTagReadPerSec = 6126.77
Closing project C:\RDM\Support\ControlLogix Ethernet\CL_DEFAULT.opf
CHANNEL Channel1 STATISTICS
Physical Block Device Reads = 13866
Physical Block Cache Reads = 610104
Physical Non Block, Array Block Device Reads = 6933
Physical Non Block, Array Block Cache Reads = 69375
Physical Non Block Device Reads = 34665
Symbolic, Array Block Device Reads = 0
Symbolic, Array Block Cache Reads = 0
Symbolic Device Reads = 80
Total tags read = 735023, Elapsed Time = 119969 ms
CHANNEL Channel1 PERFORMANCE: AvgTagReadPerSec = 6126.77
```

● Note: The individual device statistics do not look impressive because the two devices are running on separate statistic counters. The key to this test is that the channel and driver statistics are better (6126) than using one channel/one device with either Logical Blocking (5972) or Logical Non-Blocking (3705).

## **Optimize Application**

The application can be optimized by moving Device 1 to one channel and Device 2 to another.

### Logical Blocking (Channel1.Device 1

ProcessPID

OverflowCounter

## Logical Non-Blocking (Channel2.Device 2)

**FlowRate** 

ValveOpen

InProcess

Tank Volume

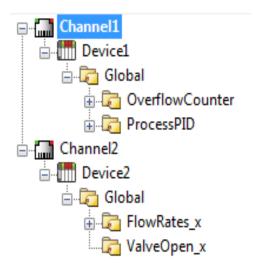

- 1. Repeat Steps 4 through 15. In Step 11, make sure Channel1.Device 1 is Logical Blocking and Channel2.Device 2 is Logical Non-Blocking.
- 2. Launch the server and search the server Event Log for statistics. The image below displays the fifth trial utilizing Logix tag coupled with multiple channels for Channel 1.Device1.

```
CHANNEL Channel1 STATISTICS
Physical Block Device Reads = 14542
Physical Block Cache Reads = 639848
Physical Non Block, Array Block Device Reads = 0
Physical Non Block, Array Block Cache Reads = 0
Physical Non Block Device Reads = 7271
Symbolic, Array Block Device Reads = 0
Symbolic, Array Block Cache Reads = 0
Symbolic Device Reads = 80
Total tags read = 661741, Elapsed Time = 119968 ms
CHANNEL Channel1 PERFORMANCE: AvgTagReadPerSec = 5517.4
DEVICE Channel1:Device1 STATISTICS
Physical Block Device Reads = 14542
Physical Block Cache Reads = 639848
Physical Non Block, Array Block Device Reads = 0
Physical Non Block, Array Block Cache Reads = 0
Physical Non Block Device Reads = 7271
Symbolic, Array Block Device Reads = 0
Symbolic, Array Block Cache Reads = 0
Symbolic Device Reads = 80
Total tags read = 661741, Elapsed Time = 119968 ms
DEVICE Channel1:Device1 PERFORMANCE: AvgTagReadPerSec = 5517.4
```

Note: The image below displays the fourth trial utilizing Logix tag for Channel2.Device2.

```
CHANNEL Channel2 STATISTICS
Physical Block Device Reads = 0
Physical Block Cache Reads = 0
Physical Non Block, Array Block Device Reads = 7280
Physical Non Block, Array Block Cache Reads = 72800
Physical Non Block Device Reads = 29120
Symbolic, Array Block Device Reads = 1
Symbolic, Array Block Cache Reads = 0
Symbolic Device Reads = 4
Total tags read = 109205, Elapsed Time = 119968 ms
CHANNEL Channel2 PERFORMANCE: AvgTagReadPerSec = 910.52
DEVICE Channel2: Device2 STATISTICS
Physical Block Device Reads = 0
Physical Block Cache Reads = 0
Physical Non Block, Array Block Device Reads = 7280
Physical Non Block, Array Block Cache Reads = 72800
Physical Non Block Device Reads = 29120
Symbolic, Array Block Device Reads = 1
Symbolic, Array Block Cache Reads = 0
Symbolic Device Reads = 4
Total tags read = 109205, Elapsed Time = 119968 ms
DEVICE Channel2:Device2 PERFORMANCE: AvgTagReadPerSec = 910.52
```

Note: The image below displays the fourth trial utilizing tag division for the driver.

DRIVER STATISTICS (ALL CHANNELS)

Physical Block Device Reads = 14542

Physical Block Cache Reads = 639848

Physical Non Block, Array Block Device Reads = 7280

Physical Non Block, Array Block Cache Reads = 72800

Physical Non Block Device Reads = 36391

Symbolic, Array Block Device Reads = 1

Symbolic, Array Block Cache Reads = 0

Symbolic Device Reads = 84

Total tags read = 770946, Elapsed Time = 119968 ms

DRIVER PERFORMANCE: AvgTagReadPerSec = 6426.26

#### Results

| Server Project Layout                                   | Driver Performance (Reads/ Second) | Improvement Over Symbolic |
|---------------------------------------------------------|------------------------------------|---------------------------|
| Single Channel Single Device with Logical Blocking      | 5972                               | 768%                      |
| Single Channel Single Device with Logical Non-Blocking  | 3705                               | 476%                      |
| Single Channel<br>Single Device with Symbolic           | 777                                | N/A                       |
| Single Channel<br>Multiple Devices with Tag Division    | 6126                               | 788%                      |
| Multiple Channels<br>Multiple Devices with Tag Division | 6426                               | 827%                      |

#### Conclusions

The project began with a single channel and a single device, which is the default behavior for a single controller. All tags were imported from this controller to this channel device. All three protocol modes were then tested to see which would provide the best performance. In this case, Logical Blocking Protocol was the best. The best protocol depends on the application at hand. When performance is crucial, it is worth performing Logical Blocking and Logical Non-Blocking trials to determine which is the best protocol mode for the application. Symbolic protocol is not necessary because it never meets the performance caliber of either of the other protocol modes. It is shown here for the sake of the example.

Measures were taken to optimize communications using the tips outlined in <a href="Optimizing Communications">Optimizing Communications</a>. Most notably, tag division was used to place the Logical Blocking type tags in a device assigned Logical Non-Blocking. Furthermore, both devices resided on the same channel. The results show an improvement over using Logical Blocking on a single device. This is because some tags lend themselves better to one protocol mode over another. For example, reading an entire COUNTER benefits from Logical Blocking over Logical Non-Blocking since it's much faster reading the COUNTER as a block then as individual members.

Measures were also taken to optimize the application by placing devices on their own channel. Using the devices created in the previous trial, a Logical Blocking device was placed on one channel and a Logical Non-Blocking device on another. The results show improvement over the single channel / multiple devices scenario from the previous trial. This reinforces the idea that performance is improved by having as few devices per channel and as many channels as necessary.

After using these three optimization methods, the project has an 827% performance increase over Allen-Bradley ControlLogix Ethernet Driver version earlier than 4.6.0.xx. Tag division and multiple channels improved the performance by 107%. The performance increase is more apparent with larger projects.

# **Data Types Description**

| Data Types | Description                                |
|------------|--------------------------------------------|
| Boolean    | Single bit                                 |
| Byte       | Unsigned 8-bit value                       |
| Char       | Signed 8-bit value                         |
| Word       | Unsigned 16-bit value                      |
| Short      | Signed 16-bit value                        |
| DWord      | Unsigned 32-bit value                      |
| Long       | Signed 32-bit value                        |
| BCD        | Two byte packed BCD, four decimal digits   |
| LBCD       | Four byte packed BCD, eight decimal digits |
| Float      | 32-bit IEEE floating point                 |
| Double     | 64-bit IEEE floating point                 |
| Date       | 64-bit Date/Time                           |
| String     | Null-terminated character array            |

- For a description of Logix platform-specific data types, refer to Logix Advanced Addressing.
- For specifics about changes to the Boolean arrays in firmware V30, see this Knowledge Base article.

# **Default Data Type Conditions**

Client / server tags are assigned the default data type when any of the following conditions occur:

- 1. A dynamic tag is created in the client with Native as its assigned data type.
- 2. A static tag is created in the server with Default as its assigned data type.
- 3. In offline automatic tag generation, when an unknown data type is encountered in the L5K/L5X file for UDT members and alias tags.
- 4. In offline automatic tag generation, when an alias of the following type is encountered in the L5K/L5X:
  - a. Alias of an alias.
  - b. Alias of non bit-within-Word/DWord I/O module tag. For example, if tag "AliasTag" references I/O module tag "Local:5:C.ProgToFaultEn" @ BOOL, the data type for "AliasTag" cannot be resolved, so this default type is assigned to it. On the other hand, if "AliasTag" references I/O module tag "Local:5:C.Ch0Config.RangeType.0" @ BOOL, the data type can be resolved because of the . (dot) BIT that defines it as a bit-within-Word/DWord. Aliases of bit-within-Word/DWord I/O module tags are automatically assigned the Boolean data type.

#### Notes:

1. If Default is selected, the driver retrieves the Logix tag's data type from the controller when a client is accessing a tag dynamically and does not explicitly assign a data type to the item. For example, a tag exists in the controller that is called "MyTag" with a data type of REAL. The corresponding client item is specified as "Channel1.Device1.MyTag" with no data type assigned. With Default selected as the default data type in the server, the driver reads "MyTag" from the

controller and determine that it is a REAL in the response, providing the client a data type of Float.

2. Since the majority of I/O module tags are not bit-within-Word/DWord tags, it is advised that the default type be set to the majority data type as observed in the .ACD project. For example, if 75% of alias I/O module tags are INT tags, set the default type to INT.

# **Address Descriptions**

Address specifications vary depending on the model in use. For the model of interest's address information, refer to the table below.

| Model      | Output | Input    | Status | Binary | Timer    | Counter  | Control | Integer  | Float | ASCII | String | BCD | Long | PID | Message  | Block Transfer | Function |
|------------|--------|----------|--------|--------|----------|----------|---------|----------|-------|-------|--------|-----|------|-----|----------|----------------|----------|
| MicroLogix | X      | X        | X      | X      | <u>X</u> | X        | X       | <u>x</u> | X     | X     | X      | X   |      | X   | <u>X</u> |                |          |
| PLC5       | X      | <u>x</u> | X      | X      | <u>x</u> | X        | X       | <u>x</u> | X     | X     | X      | X   |      | X   | X        | X              |          |
| SLC5/05    | X      | X        | X      | X      | <u>x</u> | <u>x</u> | X       | <u>x</u> | X     | x     | X      |     |      |     |          |                |          |

## See Also:

Logix Addressing
MIcroLogix Addressing
PLC-5 Series Addressing
SLC 500 Modular I/O Addressing

| Protocol<br>Class           | Models                                                                                                    | Help Link                                                                                                    |  |  |
|-----------------------------|----------------------------------------------------------------------------------------------------|----------------------------------------------------------------------------------------------------|--|--|
| Logix-Ethernet              | ControlLogix 5500 Ethernet, CompactLogix 5300 Ethernet, FlexLogix 5400 Ethernet, SoftLogix 5800                                              | Logix Addressing                                                                                                    |  |  |
| DH+ Gateway                 | DH+ Gateway: PLC-5 DH+ Gateway: SLC 5/04                                                                                                    | PLC-5 Series Addressing SLC 500 Modular I/O Addressing                                                                     |  |  |
| ControlNet<br>Gateway       | ControlNet Gateway: PLC-5C                                                                                                    | PLC-5 Series Addressing                                                                                                    |  |  |
| 1761-NET-ENI                | ENI: ControlLogix 5500 ENI: CompactLogix 5300 ENI: FlexLogix 5400 ENI: MicroLogix ENI: SLC 500 Fixed I/O ENI: SLC 500 Modular I/O ENI: PLC-5 | Logix Addressing MicroLogix Addressing SLC 500 Fixed I/O Addressing SLC 500 Modular I/O Addressing PLC-5 Series Addressing |  |  |
| MicroLogix<br>1100 Ethernet | MicroLogix 1100                                                                                                    | MicroLogix Address-<br>ing                                                                                                 |  |  |
| MicroLogix<br>1400 Ethernet | MicroLogix 1400                                                                                                    | MicroLogix Address-<br>ing                                                                                                 |  |  |

For more information on the controller's pre-defined data types, refer to the device's documentation.

# Logix Addressing

For more information on these models' tag-based addressing and relationship to the Allen-Bradley ControlLogix Ethernet Driver, refer to Logix Tag-Based Addressing.

## ControlLogix 5500 Addressing for Ethernet

ControlLogix is a member of the Logix family and part of Rockwell Automation's Integrated Architecture. This means it uses a tag or symbol-based addressing structure. Logix tags differ from conventional PLC data items in that the tag name itself is the address, not a physical or logical address.

# ControlLogix 5500 Addressing for ENI

ControlLogix is a member of the Logix family and part of Rockwell Automation's Integrated Architecture. This means it uses a tag or symbol-based addressing structure. Logix tags differ from conventional PLC data items in that the tag name itself is the address, not a physical or logical address.

## ControlLogix 5500 Addressing for Serial Gateway

ControlLogix is a member of the Logix family and part of Rockwell Automation's Integrated Architecture. This means it uses a tag or symbol-based addressing structure. Logix tags differ from conventional PLC data items in that the tag name itself is the address, not a physical or logical address.

# CompactLogix 5300 Addressing for Ethernet

CompactLogix is a member of the Logix family and part of Rockwell Automation's Integrated Architecture. This means it uses a tag or symbol-based addressing structure. Logix tags differ from conventional PLC data items in that the tag name itself is the address, not a physical or logical address.

## CompactLogix 5300 Addressing for ENI

CompactLogix is a member of the Logix family and part of Rockwell Automation's Integrated Architecture. This means it uses a tag or symbol-based addressing structure. Logix tags differ from conventional PLC data items in that the tag name itself is the address, not a physical or logical address.

## CompactLogix 5300 Addressing for Serial Gateway

CompactLogix is a member of the Logix family and part of Rockwell Automation's Integrated Architecture. This means it uses a tag or symbol-based addressing structure. Logix tags differ from conventional PLC data items in that the tag name itself is the address, not a physical or logical address.

### FlexLogix 5400 Addressing for Ethernet

FlexLogix is a member of the Logix family and part of Rockwell Automation's Integrated Architecture. This means it uses a tag or symbol-based addressing structure. Logix tags differ from conventional PLC data items in that the tag name itself is the address, not a physical or logical address.

# FlexLogix 5400 Addressing for ENI

FlexLogix is a member of the Logix family and part of Rockwell Automation's Integrated Architecture. This means it uses a tag or symbol-based addressing structure. Logix tags differ from conventional PLC data items in that the tag name itself is the address, not a physical or logical address.

## FlexLogix 5400 Addressing for Serial Gateway

FlexLogix is a member of the Logix family and part of Rockwell Automation's Integrated Architecture. This means it uses a tag or symbol-based addressing structure. Logix tags differ from conventional PLC data items in that the tag name itself is the address, not a physical or logical address.

# SoftLogix 5800 Addressing

SoftlLogix is a member of the Logix family and part of Rockwell Automation's Integrated Architecture. This means it uses a tag or symbol-based addressing structure. Logix tags differ from conventional PLC data items in that the tag name itself is the address, not a physical or logical address.

## SoftLogix 5800 Addressing for Serial Gateway

SoftlLogix is a member of the Logix family and part of Rockwell Automation's Integrated Architecture. This means it uses a tag or symbol-based addressing structure. Logix tags differ from conventional PLC data items in that the tag name itself is the address, not a physical or logical address.

# MicroLogix Addressing

## MicroLogix Addressing for EtherNet/IP Gateway

The actual number of addresses available depends on the model of the PLC. The ranges have been opened up to allow for maximum flexibility with future models. If the driver finds at Runtime that an address is not present in the device, it posts an error message and then removes the tag from its scan list. For more information on file-specific addressing, select a link from the list below.

**Output Files** 

**Input Files** 

Status Files

**Binary Files** 

**Timer Files** 

**Counter Files** 

**Control Files** 

**Integer Files** 

**Float Files** 

**ASCII Files** 

String Files

**Long Files** 

MicroLogix PID Files

MicroLogix Message Files

For information on function files, select a link from the list below.

High-Speed Counter File (HSC)

Real-Time Clock File (RTC)

Channel 0 Communication Status File (CS0)

Channel 1 Communication Status File (CS1)

I/O Module Status File (IOS)

# MicroLogix Addressing for ENI

The actual number of addresses available depends on the model of the PLC. The ranges have been opened up to allow for maximum flexibility with future models. If the driver finds at Runtime that an address is not present in the device, it posts an error message and then removes the tag from its scan list. For more information on file-specific addressing, select a link from the list below.

**Output Files** 

**Input Files** 

Status Files

**Binary Files** 

**Timer Files** 

**Counter Files** 

**Control Files** 

**Integer Files** 

**Float Files** 

**ASCII Files** 

**String Files** 

**Long Files** 

MicroLogix PID Files

MicroLogix Message Files

For information on function files, select a link from the list below.

High-Speed Counter File (HSC)

Real-Time Clock File (RTC)

Channel 0 Communication Status File (CS0)

Channel 1 Communication Status File (CS1)

I/O Module Status File (IOS)

### MicroLogix 1100 Addressing

The actual number of addresses available depends on the model of the PLC. The ranges have been opened up to allow for maximum flexibility with future models. If the driver finds at Runtime that an address is not present in the device, it posts an error message and then removes the tag from its scan list. For more information on file-specific addressing, select a link from the list below.

**Output Files** 

**Input Files** 

Status Files

**Binary Files** 

Timer Files

**Counter Files** 

**Control Files** 

Integer Files

Float Files

String Files

Long Files

MicroLogix PID Files

MicroLogix Message Files

For information on function files, select a link from the list below.

High-Speed Counter File (HSC)

Real-Time Clock File (RTC)

Channel 0 Communication Status File (CS0)

Channel 1 Communication Status File (CS1)

I/O Module Status File (IOS)

### MicroLogix 1400 Addressing

The actual number of addresses available depends on the model of the PLC. The ranges have been opened up to allow for maximum flexibility with future models. If the driver finds at Runtime that an address is not present in the device, it posts an error message and then removes the tag from its scan list. For more information on file-specific addressing, select a link from the list below.

**Output Files** 

**Input Files** 

Status Files

**Binary Files** 

**Timer Files** 

**Counter Files** 

**Control Files** 

Integer Files

**Float Files** 

**ASCII Files** 

String Files

**Long Files** 

MicroLogix PID Files

MicroLogix Message Files

For information on function files, select a link from the list below.

High-Speed Counter File (HSC)

Real-Time Clock File (RTC)

Channel 0 Communication Status File (CS0)

Channel 1 Communication Status File (CS1)

I/O Module Status File (IOS)

# SLC 500 Fixed I/O Addressing

## SLC 500 Fixed I/O Addressing for EtherNet/IP Gateway

For more information on file-specific addressing, select a link from the list below.

**Output Files** 

**Input Files** 

Status Files

**Binary Files** 

**Timer Files** 

**Counter Files** 

**Control Files** 

Integer Files

# SLC 500 Fixed I/O Addressing for ENI

For more information on file-specific addressing, select a link from the list below.

**Output Files** 

**Input Files** 

**Status Files** 

**Binary Files** 

**Timer Files** 

**Counter Files** 

**Control Files** 

Integer Files

# SLC 500 Modular I/O Addressing

# SLC 500 Modular I/O Addressing for DH+

The actual number of addresses available depends on the model of the PLC. The ranges have been opened up to allow for maximum flexibility with future models. If the driver finds at Runtime that an address is not present in the device, it posts an error message and then removes the tag from its scan list. For more information on file-specific addressing, select a link from the list below.

**Output Files** 

**Input Files** 

Status Files

**Binary Files** 

**Timer Files** 

**Counter Files** 

**Control Files** 

**Integer Files** 

Float Files

**ASCII Files** 

String Files

### SLC 500 Modular I/O Addressing for EtherNet/IP Gateway

The actual number of addresses available depends on the model of the PLC. The ranges have been opened up to allow for maximum flexibility with future models. If the driver finds at Runtime that an address is not present in the device, it posts an error message and then removes the tag from its scan list. For more information on file-specific addressing, select a link from the list below.

**Output Files** 

**Input Files** 

**Status Files** 

**Binary Files** 

**Timer Files** 

**Counter Files** 

**Control Files** 

**Integer Files** 

**Float Files** 

**ASCII Files** 

String Files

# SLC 500 Modular I/O Addressing for ENI

The actual number of addresses available depends on the model of the PLC. The ranges have been opened up to allow for maximum flexibility with future models. If the driver finds at Runtime that an address is not present in the device, it posts an error message and then removes the tag from its scan list. For more information on file-specific addressing, select a link from the list below.

**Output Files** 

**Input Files** 

**Status Files** 

**Binary Files** 

**Timer Files** 

**Counter Files** 

**Control Files** 

**Integer Files** 

**Float Files** 

**ASCII Files** 

String Files

# PLC-5 Series Addressing

### PLC-5 Series Addressing for ControlNet

For more information on file-specific addressing, select a link from the list below.

**Output Files** 

**Input Files** 

Status Files

**Binary Files** 

**Timer Files** 

**Counter Files** 

**Control Files** 

**Integer Files** 

**Float Files** 

**ASCII Files** 

String Files

**BCD Files** 

**PID Files** 

Message Files

**Block Transfer Files** 

## PLC-5 Series Addressing for DH+

For more information on file-specific addressing, select a link from the list below.

**Output Files** 

**Input Files** 

**S**tatus Files

**Binary Files** 

**Timer Files** 

**Counter Files** 

**Control Files** 

Integer Files

**Float Files** 

**ASCII Files** 

String Files

**BCD Files** 

**PID Files** 

Message Files

**Block Transfer Files** 

# PLC-5 Series Addressing for EtherNet/IP Gateway

For more information on file-specific addressing, select a link from the list below.

**Output Files** 

**Input Files** 

**S**tatus Files

**Binary Files** 

**Timer Files** 

**Counter Files** 

**Control Files** 

**Integer Files** 

**Float Files** 

**ASCII Files** 

String Files

**BCD** Files

**PID Files** 

Message Files

**Block Transfer Files** 

## PLC-5 Series Addressing for ENI

For more information on file-specific addressing, select a link from the list below.

**Output Files** 

**Input Files** 

**Status Files** 

**Binary Files** 

Timer Files

**Counter Files** 

**Control Files** 

**Integer Files** 

**Float Files** 

**ASCII Files** 

String Files

**BCD** Files

**PID Files** 

Message Files

**Block Transfer Files** 

### Logix Tag-Based Addressing

Rockwell Automation's Integrated Architecture uses a tag or symbol-based addressing structure that is commonly referred to as Logix tags (or Native tags). These tags differ from conventional PLC data items in that the tag name itself is the address, not a physical or logical address.

Note: Throughout this help file, Logix tags are assumed to be global in nature unless specified otherwise.

The Allen-Bradley ControlLogix Ethernet Driver allows users to access the controller's atomic data types: BOOL, SINT, INT, DINT, LINT, REAL, LREAL, USINT, UINT, UDINT, and ULINT. Although some of the predefined types are structures, they are ultimately based on these atomic data types. Thus, all non-structure (atomic) members of a structure are accessible. For example, a TIMER cannot be assigned to a server tag but an atomic member of the TIMER can be assigned to the tag (such as TIMER.EN, TIMER.ACC, and so forth). If a structure member is a structure itself, both structures would have to be expanded to access an atomic member of the substructure. This is more common with user and module-defined types and is not found in any of the pre-defined types.

| Atomic Data Type | Description           |             | Range                                                   |
|------------------|-----------------------|-------------|---------------------------------------------------------|
| BOOL             | Single-bit value      | VT_<br>BOOL | 0, 1                                                    |
| SINT             | Signed 8-bit value    | VT_<br>UI1  | -128 to 127                                             |
| INT              | Signed 16-bit value   | VT_l2       | -32,768 to 32,767                                       |
| DINT             | Signed 32-bit value   | VT_I4       | -2,147,483,648 to 2,147,483,647                         |
| LINT             | Signed 64-bit value   | VT_I8       | -9,223,372,036,854,775,808 to 9,223,372,036,854,775,807 |
| USINT            | Unsigned 8-bit value  | VT_<br>UI1  | 0 to 255                                                |
| UINT             | Unsigned 16-bit value | VT_<br>Ul2  | 0 to 65535                                              |
| UDINT            | Unsigned 32-bit value | VT_<br>UI4  | 0 to 4294967295                                         |
| ULINT            | Unsigned 64-bit       | VT_I8       | 0 to 18,446,744,073,709,551,615                         |

| Atomic Data<br>Type | Description                      |       | Range                                                                                                    |
|---------------------|----------------------------------|-------|----------------------------------------------------------------------------------------------------|
|                     | value                            |       |                                                                                                    |
| REAL                | 32-bit IEEE floating point VT_R4 |       | ±1.1754943508222875E-38 to ±3.4028234663852886E+38 (normalized) 0 ±1.4012984643248170E-45 to ±1.1754942106924411E-38 (denormalized)                   |
| LREAL               | Signed 64-bit<br>value           | VT_R8 | ±2.2250738585072014E-308 to<br>±1.7976931348623157E+308 (normalized)<br>0,<br>±4.9406564584124654E-324 to ±2.2250738585072010E-<br>308 (denormalized) |

See Also: Logix Advanced Addressing

#### Client / Server Tag Address Rules

Logix tag names correspond to client/server tag addresses. Logix tag names (entered via RSLogix5000) follow the IEC 1131-3 identifier rules. Client/server tag addresses follow these same rules. They are as follows:

- Must begin with an alphabetic (A-Z, a-z) character or an underscore (\_).
- Can only contain alphanumeric characters and underscores.
- Can have as many as 40 characters.
- · Cannot have consecutive underscores.
- · Are not case sensitive.

#### Client / Server Tag Name Rules

Tag name assignment in the server differs from address assignment in that names cannot begin with an underscore.

- **Note:** Logix tag names should be kept to a minimum in size for optimum performance. The smaller the name, the more requests that are able fit in a single transaction.
- Symbolic Mode users should keep the client/server tag addresses below 400 characters. For example, tagarray[1,2,4].somestruct.substruct\_array[3].basetag.[4] is 57 characters in length. Since a packet can only hold 500 data bytes, any overhead bytes that need to be added to the packet can greatly diminish the room available to the characters themselves. By keeping the address below 400, the tag request remains complete and valid.
- See Also: Performance Optimizations

#### Address Formats

There are several ways to address a Logix tag statically in the server or dynamically from a client. The format used depends on the type and usage of the tag. For example, the bit format would be used when accessing a bit within a SINT-type tag. For information on address format and syntax, refer to the table below.

Note: All formats except for Array and String are native to RSLogix5000. Therefore, when referencing an atomic data type, an RSLogix 5000 tag name can be copied and pasted into the server's tag address field and be valid.

| Format                    | Syntax                                                                                                    | Example                                                          | Notes                                                                                                    |
|---------------------------|----------------------------------------------------------------------------------------------------|------------------------------------------------------------------|----------------------------------------------------------------------------------------------------|
| Standard                  | <logix name="" tag=""></logix>                                                                                                    | tag_1                                                            | Tag cannot be an array.                                                                                                    |
| Array Ele-<br>ment        | <li><logix array="" tag<br="">name&gt; [dim 1,<br/>dim2, dim 3]</logix></li>                                                                                        | tag_1 [2, 58,<br>547]<br>tag_1 [0, 3]                            | Dimension range = 1 to 3   element range = 0 to 65535                                                                                                    |
| Array<br>w/o Off-<br>set* | <li><logix array="" tag<br="">name&gt; {#<br/>columns}<br/><logix array="" tag<br="">name&gt; {# rows}{#<br/>columns}</logix></logix></li>                          | tag_1 {8}<br>tag_1 {2}{4}                                        | Dimension range = 1 to 2   element range = 1 to 65535  The number of elements to read/write equals # of rows times # of columns. If no rows are specified, # of rows default to 1.  The array begins at a zero offset (array index equals 0 for all dimensions). |
| Array w/<br>Offset*       | <li><logix array="" element="" tag=""> [off-set1,offset2]{# columns}</logix></li> <logix array="" element="" tag=""> [off-set1,offset2]{# rows}{# columns} </logix> | tag_1 [2, 3]<br>{10}<br>tag_1 [2, 3] 2}<br>{5}                   | The array begins at an offset specified by the dimensions in the array element tag. The array always covers the highest dimension. Tag_1[2,3]{10} would produce an array of elements tag_1[2,3] -> tag_1[2,13]                                                   |
| Bit                       | <logix tag<br="">name&gt;.bit<br/><logix name="" tag="">.<br/>[bit]</logix></logix>                                                                                 | tag_1.0<br>tag_1.[0]                                             | Bit range = 0 to 31  If tag is an array, it must be a BOOL array, otherwise tag cannot be an array.                                                                                                    |
| String                    | <logix tag<br="">name&gt;/<maximum<br>string length&gt;</maximum<br></logix>                                                                                        | tag_1.Data/4<br>Stringtag_<br>1.Data/82<br>SINTarraytag_<br>1/16 | Length range = 1 to 65535  The maximum number of characters that can read/write to the string.                                                                                                    |

<sup>\*</sup> Since this format may request more than one element, the order in which array data is passed depends on the dimension of the Logix Array tag. For example, if rows times cols = 4 and the Controller tag is a 3X3 element array, then the elements that are being referenced are array\_tag [0,0], array\_tag [0,1], array\_tag [0,2], and array\_tag [1,0] in that exact order. The results would be different if the Controller tag were a 2X10 element array.

For more information on how elements are referenced for 1, 2, and 3 dimensional arrays, refer to Ordering of Array Data.

## Tag Scope

#### **Global Tags**

Global tags are Logix tags that have global scope in the controller. Any program or task can access Global tags; however, the number of ways a Global tag can be referenced depends on its Logix data type and the address format being used.

#### **Program Tags**

Program tags are identical to Global tags except that a Program tag's scope is local to the program in which it is defined. Program tags follow the same addressing rules and limitations as Global tags, but are prefixed with the following notation:

Program: program name>.

For example, Logix tag "tag\_1" in program "prog\_1" would be addressed as "Program:prog\_1.tag\_1" in a client/server tag address.

#### Structure Tag Addressing

Logix Structure tags (Global or Program) are tags with one or more member tags. Member tags can be atomic or structured in nature.

<structure name>. <atomic-type tag>

This implies that a substructure would be addressed as:

<structure name> . <substructure name> .<atomic-type tag>

Arrays of structures would be addressed as:

<structure array name> [dim1, dim2, dim3] . <atomic-type tag>

This implies that an array of substructures would be addressed as:

<structure name> . <substructure array name> [dim1, dim2, dim3] . <atomic-type tag>

● **Note:** The examples above are only a few of the addressing possibilities that involve structures and are displayed to provide an introduction to structure addressing. For more information, refer to Allen-Bradley or Rockwell documentation.

### Internal Tags

Internal tags are not visible in the server configuration, but can be browsed by the OPC client and found under the *<Channel Name>*.<*Device Name>* group. The following tags are only valid for the ControlLogix 5500 and CompactLogix 5300 device models

| Tag Name                      | Support                                                                                                    | Data<br>Type | Access      |
|-------------------------------|----------------------------------------------------------------------------------------------------|--------------|-------------|
| _CIPConnectionSizeRequested   | The CIP connection size that was last requested.                                                                                                    | Word         | Read/Write* |
| _CIPConnectionSizeActual      | The actual CIP connection size that is in use. Its value differs from _CIPConnectionSizeRequested if the value requested is not supported by the device. | Word         | Read Only   |
| _LogicalAddressUploadCount    | Number of controller project uploads that have occurred since startup or reset. Write 0 to reset.                                                        | Word         | Read/Write  |
| _LogicalAddressUploadDuration | Amount of time it took to perform the last controller project upload. Tag will hold this value until the next upload occurs.                             | Double       | Read Only   |

| Tag Name                                | Support                                                                               | Data<br>Type | Access    |
|-----------------------------------------|---------------------------------------------------------------------------------------|--------------|-----------|
| _LastEditDetectedTimestamp              | Timestamp for when the last controller project edit (online or offline) was detected. | String       | Read Only |
| _LastLo-<br>gicalAddressUploadTimestamp | Timestamp for when the last controller project upload began.                          | String       | Read Only |

<sup>\*</sup> This tag is read only for ENI Logix models.

#### Changing the CIP Connection Size

The \_CIPConnectionSizeRequested tag allows users to change the CIP connection size property in real time. Both the connection size property (located under <u>Logix Communication Parameters</u> in **Device Properties**) and the System tag are configurable while clients are connected. Changes are applied before the next read/Write request is performed.

## **Predefined Term Tags**

The tags displayed in the table below can be used to obtain general processor information from a PLC running firmware version 13 or higher.

| Tag Name                                                                                                    | Description                                                                                                    |
|----------------------------------------------------------------------------------------------------|----------------------------------------------------------------------------------------------------|
| #MODE                                                                                                    | A description of the PLC's current key switch mode. Possible string values include Program, Run, Remote Program, Remote Run, and Remote Debug. Supported data types include string. |
| #PLCTYPE                                                                                                    | An integer value that corresponds to the "ProdType" attribute specified in the PLC's EDS file. Supported data types include all but string.                                         |
| #REVISION                                                                                                    | Firmware revision displayed as " <major>.<minor>". Supported data types include string.</minor></major>                                                                             |
| #PROCESSORNAME                                                                                                    | The processor name that corresponds to the "ProdName" attribute specified in the PLC's EDS file. Supported data types include string.                                               |
| #STATUS                                                                                                    | Indicates the PLC's status. Possible values include OK (1) and Faulted (0). Supported data types include all but date.                                                              |
| #PRODUCTCODE An integer value that corresponds to the "ProdCode" attribute specified in PLC's EDS file. Supported data types include all but string. |                                                                                                    |
| #VENDORID                                                                                                    | An integer value that corresponds to the "VendCode" attribute specified in the PLC's EDS file. Supported data types include all but string.                                         |

#### **Addressing Atomic Data Types**

Below are suggested usages and addressing possibilities for a Logix data type given the address formats available. Examples are also given for reinforcement. Click on **Advanced** for advanced addressing possibilities for the given atomic data type.

Note: Empty cells do not necessarily indicate a lack of support.

| Atomic Data Type                    | Standard        | Array ⊟e-<br>ment                | Array with or without Off-set                   | Bit                        | String                               |
|-------------------------------------|-----------------|----------------------------------|-------------------------------------------------|----------------------------|--------------------------------------|
| BOOL                                | •               |                                  |                                                 | •                          |                                      |
| Client/Server Data Type             | Boolean         | Boolean (BOOL 1                  | Boolean Array                                   |                            |                                      |
| Advanced                            | Боојеан         | (BOOL 1<br>dimensional<br>array) | (BOOL 1 dimensional array)                      |                            |                                      |
| Client/Server Tag Example           | BOOLTAG         | BOOLARR[0]                       | BOOLARR[0]{32}                                  |                            |                                      |
| SINT                                |                 |                                  |                                                 |                            |                                      |
| Client/Server Data Type             |                 |                                  | Byte Array, Char<br>Array                       | Boolean                    | String                               |
| Advanced                            | Byte, Char      | Byte, Char                       | (SINT 1/2/3<br>dimensional<br>array)            | (Bit w/i SINT)             | (SINT 1/2/3<br>dimensional<br>array) |
| Client/Server Tag Example           | SINTTAG         | SINTARR[0]                       | SINTARR[0]{4}                                   | SINTTAG.0                  | SINTARR/4                            |
| INT                                 |                 |                                  |                                                 |                            |                                      |
| Client/Server Data Type             | Word, Short     | Word, Short                      | Word Array,<br>Short Array (INT<br>1/2/3 dimen- | Boolean<br>(Bit w/i INT)   | See Advanced Addressing              |
| Advanced                            |                 |                                  | sional array)                                   |                            | <u>INT</u>                           |
| Client/Server Tag Example           | INTTAG          | INTARR[0]                        | INTARR[0]{4}                                    | INTTAG.0                   |                                      |
| DINT                                |                 |                                  |                                                 |                            |                                      |
| Client/Server Data Type             | DWord,<br>Long  | DWord, Long                      | DWord Array,<br>Long Array                      | Boolean                    | See Advanced Addressing              |
| Advanced Client/Conver Ten Evernale | DINITTAC        | DINTADDIO                        | DINITA DDIOL(4)                                 | (Bit w/i DINT)             | <u>DINT</u>                          |
| Client/Server Tag Example           | DINTTAG         | DINTARR[0]                       | DINTARR[0]{4}                                   | DINTTAG.0                  |                                      |
| Client/Common Data Toma             |                 |                                  | <u> </u>                                        | I                          | I                                    |
| Client/Server Data Type  Advanced   | Double,<br>Date | Double, Date                     | Double Array                                    |                            |                                      |
| Client/Server Tag Example           | LINTTAG         | LINTARR[0]                       | LINTARR[0]{4}                                   |                            |                                      |
| REAL                                |                 |                                  |                                                 |                            |                                      |
| Client/Server Data Type             | Float           | Float                            | Float Array                                     |                            | See Advanced Addressing              |
| Advanced                            |                 |                                  |                                                 |                            | <u>REAL</u>                          |
| Client/Server Tag Example           | REALTAG         | REALARR[0]                       | REALARR[0]{4}                                   |                            |                                      |
| USINT                               |                 |                                  | ı                                               |                            |                                      |
| Client/Server Data Type  Advanced   | Byte            | Byte                             | Byte Array                                      | Boolean (Bit<br>w/i USINT) | See Advanced Addressing USINT        |
| Client/Server Data Type             | USINTTAG        | USINTTARR[0]                     | USINTTARR[0]<br>{4}                             | USINTTAG.0                 |                                      |

| Atomic Data Type                  | Standard       | Array Ee-<br>ment | Array with or without Off-set | Bit                      | String                        |
|-----------------------------------|----------------|-------------------|-------------------------------|--------------------------|-------------------------------|
| UINT                              |                |                   |                               |                          |                               |
| Client/Server Data Type  Advanced | Word, BCD      | Word, BCD         | Word Array,<br>BCD Array      | Boolean (Bit<br>w/i UINT | See Advanced Addressing UINT  |
| Client/Server Tag Example         | UINTTAG        | UINTARR[0]        | UINTARR[0]{4}                 | UINTTAG.0                |                               |
| UDINT                             |                |                   |                               |                          |                               |
| Client/Server Data Type  Advanced | DWord,<br>LBCD | DWord, LBCD       | DWord Array,<br>LBCD Array    | Boolean                  | See Advanced Addressing UDINT |
| Client/Server Tag Example         | UDINTTAG       | UDINTARR[0]       | UDINTARR[0]{4}                | UDINTAG.0                |                               |
| ULINT                             |                |                   |                               |                          | •                             |
| Client/Server Data Type  Advanced | Double         | Double            | Double Array                  |                          | See Advanced Addressing ULINT |
| Client/Server Tag Example         | ULINTTAG       | ULINTARR[0]       | ULINTARR[0]{4}                |                          |                               |
| LREAL                             |                |                   |                               |                          |                               |
| Client/Server Data Type  Advanced | Double         | Double            | Double Array                  |                          | See Advanced Addressing LREAL |
| Client/Server Tag Example         | LREALTAG       | LREALARR[0]       | LREALARR[0]{4}                |                          |                               |

# Addressing Structure Data Types

Only the atomic structure members can be addressed at the structure level. For more information, refer to the examples below.

#### Logix Tag

MyTimer @ TIMER

#### Client/Server Tag

1. Invalid

TimerTag address = MyTimer TimerTag data type = ??

2. Valid

TimerTag address = MyTimer.ACC TimerTag data type = DWord

## **Addressing STRING Data Type**

STRING is a pre-defined Logix data type whose structure contains two members: DATA and LEN. DATA is an array of SINTs and stores the characters of the STRING. LEN is a DINT and represents the number of characters in DATA to display to a client.

Because LEN and DATA are atomic members, they must be referenced independently from a client/server. The syntax is as shown below.

| Description          | Syntax                                        | Example          |  |
|----------------------|-----------------------------------------------|------------------|--|
| STRING Value         | DATA/ <maximum length="" string=""></maximum> | MYSTRING.DATA/82 |  |
| Actual STRING length | LEN                                           | MYSTRING.LEN     |  |

#### Reads

The STRING read from DATA is terminated by the following:

- a. The first null terminator encountered.
- b. The value in LEN if a) doesn't occur first.
- c. The <Maximum STRING length > if either a) or b) doesn't occur first.

#### Example

MYSTRING.DATA contains "Hello World" in the PLC, but LEN is manually set to 5. A read of MYSTRING.DATA/82 displays "Hello". If LEN is set to 20, MYSTRING.DATA/82 displays "Hello World".

#### Writes

When a STRING value is written to DATA, the driver also writes to LEN with the length of DATA written. If the write to LEN fails for any reason, the write operation to DATA is considered failed as well (despite the fact that the DATA write to the controller succeeded).

- Note: This behavior was designed specifically for Logix tags of type STRING or a custom derivative of it. The following precautions apply to users who wish to implement their own STRING in UDTs.
  - If a UDT exists that has a DATA member referenced as a STRING and a LEN member referenced as a
    DINT, the write to LEN succeeds regardless of the intentions of LEN for the given UDT. Care must be
    taken when designing UDTs to avoid this possibility if LEN is not intended to be the length of DATA.
  - If a UDT exists that has a DATA member referenced as a STRING but does not have a LEN member, the write to LEN fails silently without consequence to DATA.

#### Example

MYSTRING.DATA/82 holds the value "Hello World." MYSTRING.LEN holds 11. If the value "Alarm Triggered" is written to MYSTRING.DATA/82, 15 is written to MYSTRING.LEN. If the write to MYSTRING.LEN fails, MYSTRING.LEN holds its previous value of 11 while MYSTRING.DATA/82 displays the first 11 characters ("Alarm Trigg"). If the write to MYSTRING.DATA/82 fails, neither tag is affected.

#### Terminate String Data at LEN

In the logical addressing modes, reading STRING.DATA causes an automatic read of STRING.LEN in Symbolic Mode. This may be bypassed by disabling the Terminate String Data at LEN option. For more information, refer to Logix Options.

#### Ordering of Logix Array Data

#### One-Dimensional Arrays - array [dim1]

One-dimensional array data is passed to and from the controller in ascending order. for  $(\dim 1 = 0; \dim 1 < \dim 1 \max; \dim 1++)$ 

Example: 3 element array

array [0]

```
array [1]
array [2]
```

#### Two-Dimensional Arrays - array [dim1, dim2]

```
Two-dimensional array data is passed to and from the controller in ascending order. for (\dim 1 = 0; \dim 1 < \dim 1_{\max}; \dim 1++)
```

```
for (\dim 2 = 0; \dim 2 < \dim 2\_\max; \dim 2++)
```

#### Example: 3X3 element array

```
array [0, 0]
```

array [0, 1]

array [0, 2]

array [1, 0]

array [1, 1]

array [1, 2]

array [2, 0]

array [2, 1]

array [2, 2]

#### Three-Dimensional Arrays - array [dim1, dim2, dim3]

Three-dimensional array data is passed to and from the controller in ascending order.

```
for (\dim 1 = 0; \dim 1 < \dim 1_{\max}; \dim 1++)
```

for  $(\dim 2 = 0; \dim 2 < \dim 2 \_\max; \dim 2++)$ 

for  $(\dim 3 = 0; \dim 3 < \dim 3 \_ \max; \dim 3++)$ 

#### Example: 3X3x3 element array

```
array [0, 0, 0]
```

array [0, 0, 1]

array [0, 0, 2]

array [0, 1, 0]

array [0, 1, 1]

array [0, 1, 2]

array [0, 2, 0]

array [0, 2, 1]

array [0, 2, 2]

array [1, 0, 0]

array [1, 0, 1]

array [1, 0, 2]

array [1, 1, 0]

array [1, 1, 1]

array [1, 1, 2]

array [1, 2, 0]

array [1, 2, 1]

array [1, 2, 2]

 $array\,[2,0,0]$ 

array [2, 0, 1]

array [2, 0, 2] array [2, 1, 0]

array [2, 1, 1]

array [2, 1, 2]

array [2, 2, 0]

array [2, 2, 1]

 $array\,[2,2,2]$ 

## Logix Advanced Addressing

Advanced Addressing is available for the following atomic data types. Select a link from the list below for more information on a specific data type.

**BOOL** 

SINT

<u>INT</u>

**DINT** 

LINT

**REAL** 

USINT

UINT

**UDINT** 

**ULINT** 

**LREAL** 

# **Advanced Addressing: BOOL**

| Format           | Supported Data Types                                                                                                | Notes                                                                                                    |
|------------------|----------------------------------------------------------------------------------------------------|----------------------------------------------------------------------------------------------------|
| <u>Standard</u>  | Boolean<br>Byte, Char<br>Word, Short, BCD<br>DWord, Long, LBCD<br>Float*                                            | None                                                                                                    |
|                  | Boolean                                                                                                    | The Controller tag must be a one-dimensional array.                                                                                                    |
| Array w/o Offset | Boolean Array                                                                                                    | <ol> <li>The Controller tag must be a one-dimensional array.</li> <li>The number of elements must be a factor of 8.</li> </ol>                                                  |
| Array w/o Offset | Byte Array, Char Array<br>Word Array, Short Array, BCD Array<br>DWord Array, Long Array, LBCD Array<br>Float Array* | Not supported.                                                                                                    |
| Array w/ Offset  | Boolean Array                                                                                                    | <ol> <li>The Controller tag must be a one-dimensional array.</li> <li>The offset must lie on 32-bit boundary.</li> <li>The number of elements must be a factor of 8.</li> </ol> |
| Bit              | Boolean                                                                                                    | <ol> <li>The Controller tag must be a one-dimensional array.</li> <li>The range is limited from 0 to 31.</li> </ol>                                                             |
| String           | String                                                                                                    | Not supported.                                                                                                    |

\* The float value equals the face value of the Controller tag in float form (non-IEEE floating-point number).

## **Examples**

Examples highlighted signify common use cases.

#### **BOOL Controller Tag - booltag = true**

| Server Tag<br>Address | Format           | Data Type | Notes                     |
|-----------------------|------------------|-----------|---------------------------|
| booltag               | Standard         | Boolean   | Value = true              |
| booltag               | Standard         | Byte      | Value = 1                 |
| booltag               | Standard         | Word      | Value = 1                 |
| booltag               | Standard         | DWord     | Value = 1                 |
| booltag               | Standard         | Float     | Value = 1.0               |
| booltag [3]           | Array Element    | Boolean   | Invalid: Tag not an array |
| booltag [3]           | Array Element    | Word      | Invalid: Tag not an array |
| booltag {1}           | Array w/o Offset | Word      | Invalid: Not supported    |
| booltag {1}           | Array w/o Offset | Boolean   | Invalid: Not supported    |
| booltag [3] {32}      | Array w/ Offset  | Boolean   | Invalid: Tag not an array |
| booltag . 3           | Bit              | Boolean   | Invalid: Tag not an array |
| booltag / 1           | String           | String    | Invalid: Not supported    |
| booltag / 4           | String           | String    | Invalid: Not supported    |

#### **BOOL** Array Controller Tag - bitarraytag = [0,1,0,1]

| Server Tag<br>Address | Format           | Data Type | Notes                                     |
|-----------------------|------------------|-----------|-------------------------------------------|
| bitarraytag           | Standard         | Boolean   | Invalid: Tag cannot be an array           |
| bitarraytag           | Standard         | Byte      | Invalid: Tag cannot be an array           |
| bitarraytag           | Standard         | Word      | Invalid: Tag cannot be an array           |
| bitarraytag           | Standard         | DWord     | Invalid: Tag cannot be an array           |
| bitarraytag           | Standard         | Float     | Invalid: Tag cannot be an array           |
| bitarraytag [3]       | Array Element    | Boolean   | Value = true                              |
| bitarraytag [3]       | Array Element    | Word      | Invalid: Bad data type                    |
| bitarraytag {3}       | Array w/o Offset | Word      | Invalid: Tag cannot be an array           |
| bitarraytag {1}       | Array w/o Offset | Word      | Invalid: Tag cannot be an array           |
| bitarraytag {1}       | Array w/o Offset | Boolean   | Invalid: Array size must be a factor of 8 |
| bitarraytag {32}      | Array w/o Offset | Boolean   | Value = [0,1,0,1,]                        |
| bitarraytag [3] {32}  | Array w/ Offset  | Boolean   | Offset must begin on 32-bit boundary      |
| bitarraytag[0]{32}    | Array w/ Offset  | Boolean   | Value = [0,1,0,1,]                        |
| bitarraytag[32]{64}   | Array w/ Offset  | Boolean   | Value = [] values not provided above      |
| bitarraytag . 3       | Bit              | Boolean   | Value = true                              |
| bitarraytag / 1       | String           | String    | Invalid: Not supported                    |

| Server Tag<br>Address | Format | Data Type | Notes                  |
|-----------------------|--------|-----------|------------------------|
| bitarraytag / 4       | String | String    | Invalid: Not supported |

# Advanced Addressing: SINT

| Format           | Supported Data Types                                                                                                    | Notes                                                                                                    |
|------------------|----------------------------------------------------------------------------------------------------|----------------------------------------------------------------------------------------------------|
| Standard         | Boolean*, Byte, Char, Word, Short, BCD, DWord, Long, LBCD, Float***                                                             | None                                                                                                    |
| Array Element    | Byte, Char, Word, Short, BCD, DWord, Long, LBCD, Float* * *                                                                     | The Controller tag must be an array.                                                                                                    |
| Array w/o Offset | Boolean Array                                                                                                    | <ol> <li>Use this case to have the bits within a SINT in array form.</li> <li>Note: This is not an array of SINTs in Boolean notation.</li> <li>Applies to bit-within-SINT only. Example: tag_1.0{8}.</li> <li>.bit + array size cannot exceed 8 bits. Example: tag_1.1{8} exceeds an SINT, tag_1.0{8} does not.</li> <li>Array size must be a multiple of eight (8).</li> </ol> |
| Array w/o Offset | Byte Array, Char Array, Word Array,<br>Short Array, BCD Array**, DWord Array,<br>Long Array, LBCD Array**, Float<br>Array**,*** | If accessing more than a single element, the Controller tag must be an array.                                                                                                    |
| Array w/ Offset  | Byte Array, Char Array, Word Array,<br>Short Array, BCD Array**, DWord Array,<br>Long Array, LBCD Array**, Float<br>Array**,*** | The Controller tag must be an array.                                                                                                    |
| <u>Bit</u>       | Boolean                                                                                                    | <ol> <li>The range is limited from 0 to 7.</li> <li>If the Controller tag is an array, the bit class reference must be prefixed by an array element class reference. Example: tag_1 [2,2,3].0.</li> </ol>                                                                                                    |
| String           | String                                                                                                    | <ol> <li>If accessing a single element, the Controller tag need not be an array.</li> <li>Note: The value of the string is the ASCII equivalent of the SINT value. Example: SINT = 65 dec = "A".</li> <li>If accessing more than a single</li> </ol>                                                                                                    |

| Format | Supported Data Types | Notes                                                                                                    |
|--------|----------------------|----------------------------------------------------------------------------------------------------|
|        |                      | element, the Controller tag must<br>be an array. The value of the                                              |
|        |                      | string is the null-terminated ASCII equivalent of all the SINTs in the string. 1 character in string = 1 SINT. |

<sup>\*</sup> non-zero values are clamped to true.

#### **Examples**

Examples highlighted signify common use cases.

#### SINT Controller Tag - sinttag = 122 (decimal)

| Server Tag       | Format           | Data Type | Notes                                       |
|------------------|------------------|-----------|---------------------------------------------|
| Address          | Tormat           | Data Type | Hotes                                       |
| sinttag          | Standard         | Boolean   | Value = true                                |
| sinttag          | Standard         | Byte      | Value = 122                                 |
| sinttag          | Standard         | Word      | Value = 122                                 |
| sinttag          | Standard         | DWord     | Value = 122                                 |
| sinttag          | Standard         | Float     | Value = 122.0                               |
| sinttag [3]      | Array Element    | Boolean   | Invalid: Tag not an array. Also, Boolean is |
| Sinttag [5]      | 741 dy Llement   | Boolean   | invalid.                                    |
| sinttag [3]      | Array Element    | Byte      | Invalid: Tag not an array.                  |
| sinttag {3}      | Array w/o Offset | Byte      | Invalid: Tag not an array.                  |
| sinttag {1}      | Array w/o Offset | Byte      | Value = [122]                               |
| sinttag {1}      | Array w/o Offset | Boolean   | Invalid: Bad data type.                     |
| sinttag [3] {1}  | Array w/ Offset  | Byte      | Invalid: Tag not an array.                  |
| sinttag.3        | Bit              | Boolean   | Value = true                                |
| sinttag . 0 {8}  | Array w/o Offset | Boolean   | Value = [0,1,0,1,1,1,1,0]                   |
| Sinitiag . 0 (0) | Taray W/O Onset  | Doolean   | Bit value of 122                            |
| sinttag / 1      | String           | String    | Value = "z"                                 |
| sinttag / 4      | String           | String    | Invalid: Tag not an array.                  |

#### SINT Array Controller Tag - sintarraytag [4,4] = [[83,73,78,84],[5,6,7,8],[9,10,11,12],[13,14,15,16]]

| Server Tag<br>Address | Format   | Data Type | Notes                            |
|-----------------------|----------|-----------|----------------------------------|
| sintarraytag          | Standard | Boolean   | Invalid: Tag cannot be an array. |
| sintarraytag          | Standard | Byte      | Invalid: Tag cannot be an array. |
| sintarraytag          | Standard | Word      | Invalid: Tag cannot be an array. |
| sintarraytag          | Standard | DWord     | Invalid: Tag cannot be an array. |

 $<sup>^{\</sup>star\,\star}$  Each element of the array corresponds to an element in the SINT array. Arrays are not packed.

<sup>\*\*\*</sup> Float value equals the face value of Controller tag in float form (non-IEEE floating-point number).

| Server Tag<br>Address      | Format           | Data Type | Notes                                            |
|----------------------------|------------------|-----------|--------------------------------------------------|
| sintarraytag               | Standard         | Float     | Invalid: Tag cannot be an array.                 |
| sintarraytag [3]           | Array Element    | Byte      | Invalid: Server tag missing dimension 2 address. |
| sintarraytag [1,3]         | Array Element    | Boolean   | Invalid: Boolean not allowed for array elements. |
| sintarraytag [1,3]         | Array Element    | Byte      | Value = 8                                        |
| sintarraytag {10}          | Array w/o Offset | Byte      | Value = [83,73,78,84,5,6,7,8,9,10]               |
| sintarraytag {2} {5}       | Array w/o Offset | Word      | Value = [83,73,78,84,5] [6,7,8,9,10]             |
| sintarraytag {1}           | Array w/o Offset | Byte      | Value = 83                                       |
| sintarraytag {1}           | Array w/o Offset | Boolean   | Invalid: Bad data type.                          |
| sintarraytag [1,3]<br>{4}  | Array w/ Offset  | Byte      | Value = [8,9,10,11]                              |
| sintarraytag . 3           | Bit              | Boolean   | Invalid: Tag must reference atomic location.     |
| sintarraytag [1,3] .<br>3  | Bit              | Boolean   | Value = 1                                        |
| sintarraytag [1,3] . 0 {8} | Array w/o Offset | Boolean   | Value = [0,0,0,1,0,0,0,0]                        |
| sintarraytag / 1           | String           | String    | Value = "S"                                      |
| sintarraytag / 4           | String           | String    | Value = "SINT"                                   |

# **Advanced Addressing: INT**

| Format           | Supported Data Types                                                  | Notes                                                                                               |
|------------------|-----------------------------------------------------------------------|----------------------------------------------------------------------------------------------------|
| Standard         | Boolean*, Byte, Char**, Word, Short, BCD, DWord, Long, LBCD, Float*** | None                                                                                                |
| Array Element    | Byte, Char**, Word, Short, BCD, DWord, Long, LBCD, Float****          | The Controller tag must be an array.                                                                |
|                  |                                                                       | Use this case to have the bits within an INT in array form.                                         |
|                  |                                                                       | Note: This is not an array of INTs in Boolean notation.                                             |
| Array w/o Offset | Boolean Array                                                         | 2. Applies to bit-within-INT only. Example: tag_1.0{16}.                                            |
|                  |                                                                       | 3bit + array size cannot exceed 16 bits. Example: tag_1.1{16} exceeds an INT, tag_1.0{16} does not. |
|                  |                                                                       | Array size must be a multiple of eight (8).                                                         |

| Format           | Supported Data Types                                                                                                    | Notes                                                                                                    |
|------------------|----------------------------------------------------------------------------------------------------|----------------------------------------------------------------------------------------------------|
| Array w/o Offset | Byte Array, Char Array**, Word Array,<br>Short Array, BCD Array, DWord Array,<br>Long Array, LBCD Array*** Float<br>Array***, **** | If accessing more than a single element, the Controller tag must be an array.                                                                                                    |
| Array w/ Offset  | Byte Array, Char Array** Word Array,<br>Short Array, BCD Array, DWord Array,<br>Long Array, LBCD Array***, Float<br>Array***,****  | The Controller tag must be an array.                                                                                                    |
| <u>Bit</u>       | Boolean                                                                                                    | <ol> <li>The range is limited from 0 to 15.</li> <li>If the Controller tag is an array, the bit class reference must be prefixed by an array element class reference. Example: tag_1 [2,2,3].0.</li> </ol>                                                                                                    |
| String           | String                                                                                                    | <ol> <li>If accessing a single element, the Controller tag need not be an array.         <ul> <li>Note: The value of the string is the ASCII equivalent of the INT value (clamped to 255). Example: INT = 65 dec = "A".</li> </ul> </li> <li>If accessing more than a single element, the Controller tag must be an array. The value of the string is the null-terminated ASCII equivalent of all the INTs (clamped to 255) in the string.</li> <li>1 character in string = 1 INT, clamped to 255</li> <li>INT strings are not packed. For greater efficiency, use SINT strings or the STRING structure instead.</li> </ol> |

<sup>\*</sup> non-zero values are clamped to true.

#### **Examples**

Examples highlighted signify common use cases.

INT Controller Tag - inttag = 65534 (decimal)

<sup>\* \*</sup> Values exceeding 255 are clamped to 255.

<sup>\*\*\*</sup> Each element of the array corresponds to an element in the INT array. Arrays are not packed.

<sup>\*\*\*\*</sup> Float value equals the face value of Controller tag in float form (non-IEEE floating-point number).

| Server Tag<br>Address | Class            | Data Type | Notes                                                         |
|-----------------------|------------------|-----------|---------------------------------------------------------------|
| inttag                | Standard         | Boolean   | Value = true                                                  |
| inttag                | Standard         | Byte      | Value = 255                                                   |
| inttag                | Standard         | Word      | Value = 65534                                                 |
| inttag                | Standard         | DWord     | Value = 65534                                                 |
| inttag                | Standard         | Float     | Value = 65534.0                                               |
| inttag [3]            | Array Element    | Boolean   | Invalid: Tag not an array. Boolean is invalid.                |
| inttag [3]            | Array Element    | Word      | Invalid: Tag not an array.                                    |
| inttag {3}            | Array w/o Offset | Word      | Invalid: Tag not an array.                                    |
| inttag {1}            | Array w/o Offset | Word      | Value = [65534]                                               |
| inttag {1}            | Array w/o Offset | Boolean   | Invalid: Bad data type.                                       |
| inttag [3] {1}        | Array w/ Offset  | Word      | Invalid: Tag not an array.                                    |
| inttag . 3            | Bit              | Boolean   | Value = true                                                  |
| inttag . 0 {16}       | Array w/o Offset | Boolean   | Value = [0,1,1,1,1,1,1,1,1,1,1,1,1,1,1]<br>Bit value of 65534 |
| inttag / 1            | String           | String    | Value = unprintable character = 255 decimal.                  |
| inttag / 4            | String           | String    | Invalid: Tag not an array.                                    |

# INT Array Controller Tag - intarraytag [4,4] = [[73,78,84,255],[256,257,258,259],[9,10,11,12], [13,14,15,16]]

| Server Tag<br>Address    | Class            | Data Type | Notes                                            |
|--------------------------|------------------|-----------|--------------------------------------------------|
| intarraytag              | Standard         | Boolean   | Invalid: Tag cannot be an array.                 |
| intarraytag              | Standard         | Byte      | Invalid: Tag cannot be an array.                 |
| intarraytag              | Standard         | Word      | Invalid: Tag cannot be an array.                 |
| intarraytag              | Standard         | DWord     | Invalid: Tag cannot be an array.                 |
| intarraytag              | Standard         | Float     | Invalid: Tag cannot be an array.                 |
| intarraytag [3]          | Array Element    | Word      | Invalid: Server tag missing dimension 2 address. |
| intarraytag [1,3]        | Array Element    | Boolean   | Invalid: Boolean not allowed for array elements. |
| intarraytag [1,3]        | Array Element    | Word      | Value = 259                                      |
| intarraytag {10}         | Array w/o Offset | Byte      | Value = [73,78,84,255,255,255,255,255,9,10]      |
| intarraytag {2} {5}      | Array w/o Offset | Word      | Value = [73,78,84,255,256]<br>[257,258,259,9,10] |
| intarraytag {1}          | Array w/o Offset | Word      | Value = 73                                       |
| intarraytag {1}          | Array w/o Offset | Boolean   | Invalid: Bad data type.                          |
| intarraytag [1,3]<br>{4} | Array w/ Offset  | Word      | Value = [259,9,10,11]                            |

| Server Tag<br>Address      | Class            | Data Type | Notes                                                          |
|----------------------------|------------------|-----------|----------------------------------------------------------------|
| intarraytag . 3            | Bit              | Boolean   | Invalid: Tag must reference atomic location.                   |
| intarraytag [1,3] . 3      | Bit              | Boolean   | Value = 0                                                      |
| intarraytag [1,3] . 0 {16} | Array w/o Offset | Boolean   | Value = [1,1,0,0,0,0,0,0,1,0,0,0,0,0,0,0]<br>Bit value for 259 |
| intarraytag / 1            | String           | String    | Value = "I"                                                    |
| intarraytag / 3            | String           | String    | Value = "INT"                                                  |

# Advanced Addressing: DINT

| Format           | Supported Data Types                                                                                                    | Notes                                                                                                    |
|------------------|----------------------------------------------------------------------------------------------------|----------------------------------------------------------------------------------------------------|
| Standard         | Boolean*, Byte, Char**, Word, Short,<br>BCD***, DWord, Long, LBCD, Float ****                                                   | None                                                                                                    |
| Array Element    | Byte, Char**, Word, Short, BCD***,<br>DWord, Long, LBCD, Float ****                                                             | The Controller tag must be an array.                                                                                                    |
| Array w/o Offset | Boolean Array                                                                                                    | <ol> <li>Use this case to have the bits within a DINT in array form.</li> <li>Note: This is not an array of DINTs in Boolean notation.</li> <li>Applies to bit-within-DINT only. Example: tag_1.0{32}.</li> <li>.bit + array size cannot exceed 32 bits. Example: tag_1.1{32} exceeds an DINT, tag_1.0{32} does not.</li> <li>Array size must be a multiple of eight (8).</li> </ol> |
| Array w/o Offset | Byte Array, Char Array**, Word Array,<br>Short Array, BCD Array***, DWord<br>Array, Long Array, LBCD Array, Float<br>Array **** | If accessing more than a single element, the Controller tag must be an array.                                                                                                    |
| Array w/ Offset  | Byte Array, Char Array**, Word Array,<br>Short Array, BCD Array***, DWord<br>Array, Long Array, LBCD Array, Float<br>Array **** | The Controller tag must be an array.                                                                                                    |
| <u>Bit</u>       | Boolean                                                                                                    | <ol> <li>The range is limited from 0 to 31.</li> <li>If Controller tag is an array, bit class reference must be prefixed by an array element class reference. Example: tag_1 [2,2,3].0.</li> </ol>                                                                                                    |
| String           | String                                                                                                    | If accessing a single element, the Controller tag need not be an                                                                                                    |

| Format | Supported Data Types | Notes                                                                                                    |
|--------|----------------------|----------------------------------------------------------------------------------------------------|
|        |                      | array.  Note: The value of the string is the ASCII equivalent of the DINT value (clamped to 255). Example: SINT = 65dec = "A".  If accessing more than a single element, the Controller tag must be an array. The value of the string is the null-terminated ASCII equivalent of all the DINTs (clamped to 255) in the string.  1 character in string = 1 DINT, clamped to 255  Note: DINT strings are not packed. For greater efficiency, use SINT strings or the STRING structure instead. |

<sup>\*</sup> non-zero values are clamped to true.

#### **Examples**

Examples highlighted signify common use cases.

#### **DINT Controller Tag - dinttag = 70000 (decimal)**

| Server Tag<br>Address | Format           | Data Type | Notes                                                               |
|-----------------------|------------------|-----------|---------------------------------------------------------------------|
| dinttag               | Standard         | Boolean   | Value = true                                                        |
| dinttag               | Standard         | Byte      | Value = 255                                                         |
| dinttag               | Standard         | Word      | Value = 65535                                                       |
| dinttag               | Standard         | DWord     | Value = 70000                                                       |
| dinttag               | Standard         | Float     | Value = 70000.0                                                     |
| dinttag [3]           | Array Element    | Boolean   | Invalid: Tag not an array. Boolean is invalid.                      |
| dinttag [3]           | Array Element    | DWord     | Invalid: Tag not an array.                                          |
| dinttag {3}           | Array w/o Offset | DWord     | Invalid: Tag not an array.                                          |
| dinttag {1}           | Array w/o Offset | DWord     | Value = [70000]                                                     |
| dinttag {1}           | Array w/o Offset | Boolean   | Invalid: Bad data type                                              |
| dintag [3] {1}        | Array w/ Offset  | DWord     | Invalid: Tag not an array.                                          |
| dinttag . 3           | Bit              | Boolean   | Value = false                                                       |
| dinttag . 0 {32}      | Array w/o Offset | Boolean   | Value = [0,0,0,0,1,1,1,0,1,0,0,0,1,0,0,0,1,0,0] Bit value for 70000 |

<sup>\*\*</sup> Values exceeding 255 are clamped to 255.

<sup>\* \* \*</sup> Values exceeding 65535 are clamped to 65535.

<sup>\* \* \* \*</sup> Float value equals the face value of Controller tag in float form (non-IEEE floating-point number).

| Server Tag<br>Address | Format | Data Type | Notes                                       |
|-----------------------|--------|-----------|---------------------------------------------|
| dinttag / 1           | String | String    | Value = unprintable character = 255 decimal |
| dinttag / 4           | String | String    | Invalid: Tag not an array.                  |

# DINT Array Controller Tag - dintarraytag [4,4] = [[68,73,78,84],[256,257,258,259],[9,10,11,12], [13,14,15,16]]

| Server Tag<br>Address         | Format           | Data Type | Notes                                                          |
|-------------------------------|------------------|-----------|----------------------------------------------------------------|
| dintarraytag                  | Standard         | Boolean   | Invalid: Tag cannot be an array.                               |
| dintarraytag                  | Standard         | Byte      | Invalid: Tag cannot be an array.                               |
| dintarraytag                  | Standard         | Word      | Invalid: Tag cannot be an array.                               |
| dintarraytag                  | Standard         | DWord     | Invalid: Tag cannot be an array.                               |
| dintarraytag                  | Standard         | Float     | Invalid: Tag cannot be an array.                               |
| dintarraytag [3]              | Array Element    | DWord     | Invalid: Server tag missing dimension 2 address.               |
| dintarraytag [1,3]            | Array Element    | Boolean   | Invalid: Boolean not allowed for array elements.               |
| dintarraytag [1,3]            | Array Element    | DWord     | Value = 259                                                    |
| dintarraytag {10}             | Array w/o Offset | Byte      | Value = [68,73,78,84,255,255,255,255,9,10]                     |
| dintarraytag {2}{5}           | Array w/o Offset | DWord     | Value = [68,73,78,84,256]<br>[257,258,259,9,10]                |
| dintarraytag {1}              | Array w/o Offset | DWord     | Value = 68                                                     |
| dintarraytag {1}              | Array w/o Offset | Boolean   | Invalid: Bad data type.                                        |
| dintarraytag [1,3] {4}        | Array w/ Offset  | DWord     | Value = [259,9,10,11]                                          |
| dintarraytag . 3              | Bit              | Boolean   | Invalid: Tag must reference atomic location.                   |
| dintarraytag [1,3] .<br>3     | Bit              | Boolean   | Value = 0                                                      |
| dintarraytag [1,3]<br>.0 {32} | Array w/o Offset | Boolean   | Value = [1,1,0,0,0,0,0,0,1,0,0,0,0,0,0,0]<br>Bit value for 259 |
| dintarraytag / 1              | String           | String    | Value = "D"                                                    |
| dintarraytag / 3              | String           | String    | Value = "DINT"                                                 |

# Advanced Addressing: LINT

| Format           | Supported Data Types | Notes                                    |
|------------------|----------------------|------------------------------------------|
| Standard         | Double*, Date**      | None                                     |
| Array Element    | Double*, Date**      | The Controller tag must be an array.     |
| Array w/o Offset | Double, Array*       | If accessing more than a single element, |

| Format          | Supported Data Types | Notes                                |
|-----------------|----------------------|--------------------------------------|
|                 |                      | the Controller tag must be an array. |
| Array w/ Offset | Double, Array*       | The Controller tag must be an array. |
| Bit             | N/A                  | Not supported.                       |
| <u>String</u>   | N/A                  | Not supported.                       |

<sup>\*</sup> Double value equals face value of Controller tag in float form (non-IEEE floating-point number).

#### **Examples**

Examples highlighted signify common use cases.

#### LINT Controller Tag - linttag = 2007-01-01T16:46:40.000 (date) == 1.16767E+15 (decimal)

| Server Tag<br>Address | Format           | Data Type | Notes                                          |
|-----------------------|------------------|-----------|------------------------------------------------|
| linttag               | Standard         | Boolean   | Invalid: Boolean not supported.                |
| linttag               | Standard         | Byte      | Invalid: Byte not supported.                   |
| linttag               | Standard         | Word      | Invalid: Word not supported.                   |
| linttag               | Standard         | Double    | Value = 1.16767E+15                            |
| linttag               | Standard         | Date      | Value = 2007-01-01T16:46:40.000*               |
| linttag [3]           | Array Element    | Boolean   | Invalid: Tag not an array. Boolean is invalid. |
| linttag [3]           | Array Element    | Double    | Invalid: Tag not an array.                     |
| linttag {3}           | Array w/o Offset | Double    | Invalid: Tag not an array.                     |
| linttag {1}           | Array w/o Offset | Double    | Value = [1.16767E+15]                          |
| linttag {1}           | Array w/o Offset | Boolean   | Invalid: Bad data type.                        |
| lintag [3] {1}        | Array w/ Offset  | Double    | Invalid: Tag not an array.                     |
| linttag . 3           | Bit              | Boolean   | Invalid: Syntax/data type not supported.       |
| linttag / 1           | String           | String    | Invalid: Syntax/data type not supported.       |

<sup>\*</sup> Date values are in universal time (UTC), not localized time.

#### LINT Array Controller Tag -

## lintarraytag [2,2] = [0, 1.16767E+15],[9.4666E+14, 9.46746E+14] where:

1.16767E+15 == 2007-01-01T16:46:40.000 (date)

9.4666E+14 == 1999-12-31T17:06:40.000

9.46746E+14 == 2000-01-1T17:00:00.000

0 == 1970-01-01T00:00:00.000

| Server Tag<br>Address | Format   | Data Type | Notes                            |
|-----------------------|----------|-----------|----------------------------------|
| lintarraytag          | Standard | Boolean   | Invalid: Boolean not supported.  |
| lintarraytag          | Standard | Byte      | Invalid: Byte not supported.     |
| lintarraytag          | Standard | Word      | Invalid: Word not supported.     |
| lintarraytag          | Standard | Double    | Invalid: Tag cannot be an array. |

<sup>\*\*</sup> Date values are in universal time (UTC), not localized time.

| Server Tag Address        | Format           | Data Type | Notes                                              |
|---------------------------|------------------|-----------|----------------------------------------------------|
| lintarraytag              | Standard         | Date      | Invalid: Tag cannot be an array.                   |
| lintarraytag [1]          | Array Element    | Double    | Invalid: Server tag missing dimension 2 address.   |
| lintarraytag [1,1]        | Array Element    | Boolean   | Invalid: Boolean not allowed for array elements.   |
| lintarraytag [1,1]        | Array Element    | Double    | Value = 9.46746E+14                                |
| lintarraytag [1,1]        | Array Element    | Date      | Value = 2000-01-01T17:00:00.000*                   |
| lintarraytag {4}          | Array w/o Offset | Double    | Value = [0, 1.16767E+15, 9.4666E+14, 9.46746E+14]  |
| lintarraytag {2} {2}      | Array w/o Offset | Double    | Value = [0, 1.16767E+15][ 9.4666E+14, 9.46746E+14] |
| lintarraytag {4}          | Array w/o Offset | Date      | Invalid: Date array not supported.                 |
| lintarraytag {1}          | Array w/o Offset | Double    | Value = 0                                          |
| lintarraytag {1}          | Array w/o Offset | Boolean   | Invalid: Bad data type.                            |
| lintarraytag [0,1]<br>{2} | Array w/ Offset  | Double    | Value = [1.16767E+15, 9.4666E+14]                  |
| lintarraytag . 3          | Bit              | Boolean   | Invalid: Syntax/data type not supported.           |
| lintarraytag / 1          | String           | String    | Invalid: Syntax/data type not supported.           |

<sup>\*</sup> Date values are in universal time (UTC), not localized time.

# Advanced Addressing: REAL

| Format           | Supported Data Types                                                        | Notes                                                                                                    |
|------------------|-----------------------------------------------------------------------------|----------------------------------------------------------------------------------------------------|
| Standard         | Boolean*, Byte, Char**, Word, Short,<br>BCD***, DWord, Long, LBCD, Float*** | None                                                                                                    |
| Array Element    | Byte, Char**, Word, Short, BCD***,<br>DWord, Long, LBCD, Float****          | The Controller tag must be an array.                                                                                                    |
| Array w/o Offset | Boolean Array                                                               | <ol> <li>Use this case to have the bits within a REAL in array form.</li> <li>Note: This is not an array of REALs in Boolean notation.</li> <li>Applies to bit-within-REAL only. Example: tag_1.0{32}.</li> <li>.bit + array size cannot exceed 32 bits. Example: tag_1.1{32} exceeds an REAL, tag_1.0{32} does not.</li> <li>Array size must be a multiple of eight (8).</li> </ol> |
| Array w/o Offset | Byte Array, Char Array**, Word Array,<br>Short Array, BCD Array***, DWord   | If accessing more than a single element, the Controller tag must be an array.                                                                                                    |

| Format          | Supported Data Types                                                                                                    | Notes                                                                                                    |
|-----------------|----------------------------------------------------------------------------------------------------|----------------------------------------------------------------------------------------------------|
|                 | Array, Long Array, LBCD Array, Float<br>Array* * * *                                                                          |                                                                                                    |
| Array w/ Offset | Byte Array, Char Array**, Word Array,<br>Short Array, BCD Array***, DWord<br>Array, Long Array, LBCD Array, Float<br>Array*** | The Controller tag must be an array.                                                                                                    |
| <u>Bit</u>      | Boolean                                                                                                    | <ol> <li>The range is limited from 0 to 31.</li> <li>If the Controller tag is an array, the bit class reference must be prefixed by an array element class reference. Example: tag_1 [2,2,3].0.</li> <li>Note: Float is casted to a DWord to allow referencing of bits.</li> </ol>                                                                                                    |
|                 |                                                                                                    | 1. If accessing a single element, the Controller tag need not be an array.  Note: The value of the string is the ASCII equivalent of the REAL value (clamped to 255). Example: SINT = 65 dec = "A".                                                                                                    |
| String          | String                                                                                                    | <ol> <li>If accessing more than a single element, the Controller tag must be an array. The value of the string is the null-terminated ASCII equivalent of all the REALs (clamped to 255) in the string. 1 character in string = 1 REAL, clamped to 255.</li> <li>Note: REAL strings are not packed. For greater efficiency, use SINT strings or the STRING structure instead.</li> </ol> |

<sup>\*</sup> non-zero values are clamped to true.

#### **Examples**

Examples highlighted signify common use cases.

REAL Controller Tag - realtag = 512.5 (decimal)

<sup>\*\*</sup> Values exceeding 255 are clamped to 255.

 $<sup>^{\</sup>star\,\star\,\star}$  Values exceeding 65535 are clamped to 65535.

 $<sup>^{\</sup>star\,\star\,\star\,\star}$  Float value is a valid IEEE single precision floating point number.

| Server Tag<br>Address | Format           | Data Type | Notes                                                            |
|-----------------------|------------------|-----------|------------------------------------------------------------------|
| realtag               | Standard         | Boolean   | Value = true                                                     |
| realtag               | Standard         | Byte      | Value = 255                                                      |
| realtag               | Standard         | Word      | Value = 512                                                      |
| realtag               | Standard         | DWord     | Value = 512                                                      |
| realtag               | Standard         | Float     | Value = 512.5                                                    |
| realtag [3]           | Array Element    | Boolean   | Invalid: Tag not an array. Also, Boolean is invalid.             |
| realtag [3]           | Array Element    | DWord     | Invalid: Tag not an array.                                       |
| realtag {3}           | Array w/o Offset | DWord     | Invalid: Tag not an array.                                       |
| realtag {1}           | Array w/o Offset | Float     | Value = [512.5]                                                  |
| realtag {1}           | Array w/o Offset | Boolean   | Invalid: Bad data type.                                          |
| realtag [3] {1}       | Array w/ Offset  | Float     | Invalid: Tag not an array.                                       |
| realtag . 3           | Bit              | Boolean   | Value = true                                                     |
| realtag . 0 {32}      | Array w/o Offset | Boolean   | Value = [0,0,0,0,0,0,0,0,0,1,0,0,0,0,0,0,0]<br>Bit value for 512 |
| realtag / 1           | String           | String    | Value = unprintable character = 255 decimal                      |
| realtag / 4           | String           | String    | Invalid: Tag not an array.                                       |

# REAL Array Controller Tag - realarraytag [4,4] = [[82.1,69.2,65.3,76.4],[256.5,257.6,258.7,259.8], [9.0,10.0,11.0,12.0],[13.0,14.0,15.0,16.0]]

| Server Tag<br>Address     | Format           | Data Type | Notes                                                           |
|---------------------------|------------------|-----------|-----------------------------------------------------------------|
| realarraytag              | Standard         | Boolean   | Invalid: Tag cannot be an array.                                |
| realarraytag              | Standard         | Byte      | Invalid: Tag cannot be an array.                                |
| realarraytag              | Standard         | Word      | Invalid: Tag cannot be an array.                                |
| realarraytag              | Standard         | DWord     | Invalid: Tag cannot be an array.                                |
| realarraytag              | Standard         | Float     | Invalid: Tag cannot be an array.                                |
| realarraytag [3]          | Array Element    | Float     | Invalid: Server tag missing dimension 2 address.                |
| realarraytag [1,3]        | Array Element    | Boolean   | Invalid: Boolean not allowed for array elements.                |
| realarraytag [1,3]        | Array Element    | Float     | Value = 259.8                                                   |
| realarraytag {10}         | Array w/o Offset | Byte      | Value = [82,69,65,76,255,255,255,255,9,10]                      |
| realarraytag {2}<br>{5}   | Array w/o Offset | Float     | Value = [82.1,69.2,65.3,76.4,256.5]<br>[257.6,258.7,259.8,9,10] |
| realarraytag {1}          | Array w/o Offset | Float     | Value = 82.1                                                    |
| realarraytag {1}          | Array w/o Offset | Boolean   | Invalid: Bad data type.                                         |
| realarraytag [1,3]<br>{4} | Array w/ Offset  | Float     | Value = [259.8,9.0,10.0,11.0]                                   |

| Server Tag<br>Address          | Format           | Data Type | Notes                                                          |
|--------------------------------|------------------|-----------|----------------------------------------------------------------|
| realarraytag . 3               | Bit              | Boolean   | Invalid: Tag must reference atomic location.                   |
| realarraytag [1,3] .<br>3      | Bit              | Boolean   | Value = 0                                                      |
| realarraytag [1,3] .<br>0 {32} | Array w/o Offset | Boolean   | Value = [1,1,0,0,0,0,0,0,1,0,0,0,0,0,0,0]<br>Bit value for 259 |
| realarraytag / 1               | String           | String    | Value = "R"                                                    |
| realarraytag / 3               | String           | String    | Value = "REAL"                                                 |

# Advanced Addressing: USINT

| Format           | Supported Data Types | Notes                                                                                                    |
|------------------|----------------------|----------------------------------------------------------------------------------------------------|
| Standard         | Byte                 | None                                                                                                    |
| Array Element    | Byte                 | The Controller tag must be an array.                                                                                                    |
| Array w/o Offset | Boolean Array        | <ol> <li>Use this case to have the bits within an USINT in array form.</li> <li>Note: This is not an array of USINTs in Boolean notation.</li> <li>Applies to bit-within-USINT only. Example: tag_1.0{8}.</li> <li>.bit + array size cannot exceed 8 bits. Example: tag_1.1{8} exceeds an USINT, tag_1.0{8} does not.</li> </ol> |
| Array w/o Offset | Byte Array           | If accessing more than a single element, the Controller tag must be an array.                                                                                                    |
| Array w/ Offset  | Byte Array           | The Controller tag must be an array.                                                                                                    |
| Bit              | Boolean              | <ol> <li>The range is limited from 0 to 7.</li> <li>If the Controller tag is an array, the bit class reference must be prefixed by an array element class reference. Example: tag_1 [2,2,3].0.</li> </ol>                                                                                                    |
| String           | N/A                  | Not Supported                                                                                                    |

## **Examples**

Examples highlighted signify common use cases.

# **USINT Controller Tag - usinttag = 122 (decimal)**

| Server Tag<br>Address | Format   | Data Type | Notes        |
|-----------------------|----------|-----------|--------------|
| usinttag              | Standard | Boolean   | Value = true |

| Server Tag<br>Address | Format           | Data Type | Notes                                                |
|-----------------------|------------------|-----------|------------------------------------------------------|
| usinttag              | Standard         | Byte      | Value = 122                                          |
| usinttag              | Standard         | Word      | Invalid: Word not supported.                         |
| usinttag              | Standard         | DWord     | Invalid: DWord not supported.                        |
| usinttag              | Standard         | Float     | Invalid: Float not supported.                        |
| usinttag [3]          | Array Element    | Boolean   | Invalid: Tag not an array. Also, Boolean is invalid. |
| usinttag [3]          | Array Element    | Byte      | Invalid: Tag not an array.                           |
| usinttag {3}          | Array w/o Offset | Byte      | Invalid: Tag not an array.                           |
| usinttag {1}          | Array w/o Offset | Byte      | Value = [122]                                        |
| usinttag {1}          | Array w/o Offset | Boolean   | Invalid: Bad data type.                              |
| usinttag [3] {1}      | Array w/ Offset  | Byte      | Invalid: Tag not an array.                           |
| usinttag . 3          | Bit              | Boolean   | Value = true                                         |
| usinttag . 0 {8}      | Array w/o Offset | Boolean   | Value = [0,1,0,1,1,1,1,0]<br>Bit value of 122        |
| usinttag / 1          | String           | String    | Value = "z"                                          |
| usinttag / 4          | String           | String    | Invalid: Tag not an array.                           |

# USINT Array Controller Tag - usintarray [4,4] = [[83,73,78,84],[5,6,7,8],[9,10,11,12],[13,14,15,16]]

| Server Tag<br>Address      | Format           | Data Type | Notes                                            |
|----------------------------|------------------|-----------|--------------------------------------------------|
| usintarraytag              | Standard         | Boolean   | Invalid: Tag cannot be an array.                 |
| usintarraytag              | Standard         | Byte      | Invalid: Tag cannot be an array.                 |
| usintarraytag              | Standard         | Word      | Invalid: Tag cannot be an array.                 |
| usintarraytag              | Standard         | DWord     | Invalid: Tag cannot be an array.                 |
| usintarraytag              | Standard         | Float     | Invalid: Tag cannot be an array.                 |
| usintarraytag [3]          | Array Element    | Byte      | Invalid: Server tag missing dimension 2 address. |
| usintarraytag [1,3]        | Array Element    | Boolean   | Invalid: Boolean not allowed for array elements. |
| usintarraytag [1,3]        | Array Element    | Byte      | Value = 8                                        |
| usintarraytag {10}         | Array w/o Offset | Byte      | Value = [83,73,78,84,5,6,7,8,9,10]               |
| usintarraytag {2}<br>{5}   | Array w/o Offset | Word      | Value = [83,73,78,84,5] [6,7,8,9,10]             |
| usintarraytag {1}          | Array w/o Offset | Byte      | Value = 83                                       |
| usintarraytag {1}          | Array w/o Offset | Boolean   | Invalid: Bad data type.                          |
| usintarraytag [1,3] {4}    | Array w/ Offset  | Byte      | Value = [8,9,10,11]                              |
| usintarraytag . 3          | Bit              | Boolean   | Invalid: Tag must reference atomic location.     |
| usintarraytag [1,3] .<br>3 | Bit              | Boolean   | Value = 1                                        |

| Server Tag<br>Address       | Format           | Data Type | Notes                                      |
|-----------------------------|------------------|-----------|--------------------------------------------|
| usintarraytag [1,3] . 0 {8} | Array w/o Offset | Boolean   | Value = [0,0,0,1,0,0,0,0]                  |
| usintarraytag / 1           | String           | String    | Invalid: Syntax / data type not supported. |
| usintarraytag / 4           | String           | String    | Invalid: Syntax / data type not supported. |

# Advanced Addressing: UINT

| Format           | Supported Data Types  | Notes                                                                                                    |
|------------------|-----------------------|----------------------------------------------------------------------------------------------------|
| Standard         | Word, BCD             | None                                                                                                    |
| Array Element    | Word, BCD             | The Controller tag must be an array.                                                                                                    |
| Array w/o Offset | Boolean Array         | <ol> <li>Use this case to have the bits within a UINT in array form.</li> <li>Note: This is not an array of UINTs in Boolean notation.</li> <li>Applies to bit-within-UINT only. Example: tag_1.0{16}.</li> <li>.bit + array size cannot exceed 8 bits. Example: tag_1.1{16} exceeds an UINT, tag_1.0{16} does not.</li> <li>Array size must be a multiple of eight (8).</li> </ol> |
| Array w/o Offset | Word Array, BCD Array | If accessing more than a single element, the Controller tag must be an array.                                                                                                    |
| Array w/ Offset  | Word Array, BCD Array | The Controller tag must be an array.                                                                                                    |
| <u>Bit</u>       | Boolean               | <ol> <li>The range is limited from 0 to 15.</li> <li>If the Controller tag is an array, the bit class reference must be prefixed by an array element class reference. Example: tag_1 [2,2,3].0.</li> </ol>                                                                                                    |
| String           | N/A                   | Not Supported                                                                                                    |

# **Examples**

Examples highlighted signify common use cases.

# UINT Controller Tag - uinttag = 65534 (decimal)

| Server Tag<br>Address | Class    | Data Type | Notes                           |
|-----------------------|----------|-----------|---------------------------------|
| uinttag               | Standard | Boolean   | Invalid: Boolean not supported. |
| uinttag               | Standard | Byte      | Invalid: Byte not supported.    |
| uinttag               | Standard | Word      | Value = 65534                   |

| Server Tag<br>Address | Class            | Data Type | Notes                                                         |
|-----------------------|------------------|-----------|---------------------------------------------------------------|
| uinttag               | Standard         | DWord     | Invalid: DWord not supported.                                 |
| uinttag               | Standard         | Float     | Invalid: Float not supported.                                 |
| uinttag [3]           | Array Element    | Boolean   | Invalid: Tag not an array. Boolean is invalid.                |
| uinttag [3]           | Array Element    | Byte      | Invalid: Tag not an array.                                    |
| uinttag {3}           | Array w/o Offset | Byte      | Invalid: Tag not an array.                                    |
| uinttag {1}           | Array w/o Offset | Byte      | Value = [65534]                                               |
| uinttag {1}           | Array w/o Offset | Boolean   | Invalid: Bad data type.                                       |
| uinttag [3] {1}       | Array w/ Offset  | Word      | Invalid: Tag not an array.                                    |
| uinttag . 3           | Bit              | Boolean   | Value = true                                                  |
| uinttag . 0 {16}      | Array w/o Offset | Boolean   | Value = [0,1,1,1,1,1,1,1,1,1,1,1,1,1,1]<br>Bit value of 65534 |
| uinttag / 1           | String           | String    | Invalid: Syntax / data type not supported.                    |
| uinttag / 4           | String           | String    | Invalid: Syntax / data type not supported.                    |

# UINT Array Controller Tag - uintarraytag [4,4] = [[73,78,84,255],[256,257,258,259],[9,10,11,12], [13,14,15,16]]

| Server Tag<br>Address     | Format           | Data Type | Notes                                            |
|---------------------------|------------------|-----------|--------------------------------------------------|
| uintarraytag              | Standard         | Boolean   | Invalid: Tag cannot be an array.                 |
| uintarraytag              | Standard         | Byte      | Invalid: Tag cannot be an array.                 |
| uintarraytag              | Standard         | Word      | Invalid: Tag cannot be an array.                 |
| uintarraytag              | Standard         | DWord     | Invalid: Tag cannot be an array.                 |
| uintarraytag              | Standard         | Float     | Invalid: Tag cannot be an array.                 |
| uintarraytag [3]          | Array Element    | Word      | Invalid: Server tag missing dimension 2 address. |
| uintarraytag [1,3]        | Array Element    | Boolean   | Invalid: Boolean not allowed for array elements. |
| uintarraytag [1,3]        | Array Element    | Word      | Value = 259                                      |
| uintarraytag {10}         | Array w/o Offset | BCD       | Value = [49,54,54,165,100,101,102,103,9,10]      |
| uintarraytag {2} {5}      | Array w/o Offset | Word      | Value = [73,78,84,255,256]<br>[257,258,259,9,10] |
| uintarraytag {1}          | Array w/o Offset | Word      | Value = 73                                       |
| uintarraytag {1}          | Array w/o Offset | Boolean   | Invalid: Bad data type.                          |
| uintarraytag [1,3]<br>{4} | Array w/ Offset  | Byte      | Value = [259,9,10,11]                            |
| uintarraytag . 3          | Bit              | Boolean   | Invalid: Tag must reference atomic location.     |
| uintarraytag [1,3] .<br>3 | Bit              | Boolean   | Value = 0                                        |

| Server Tag<br>Address          | Format           | Data Type | Notes                                                                                 |
|--------------------------------|------------------|-----------|---------------------------------------------------------------------------------------|
| uintarraytag [1,3] .<br>0 {16} | Array w/o Offset | Boolean   | Value = [0,0,0,1,0,0,0,0] Value = [1,1,0,0,0,0,0,0,1,0,0,0,0,0,0,0] Bit value for 259 |
| uintarraytag / 1               | String           | String    | Invalid: Syntax / data type not supported.                                            |
| uintarraytag / 3               | String           | String    | Invalid: Syntax / data type not supported.                                            |

# Advanced Addressing: UDINT

| Format           | Supported Data Types    | Notes                                                                                                    |
|------------------|-------------------------|----------------------------------------------------------------------------------------------------|
| <u>Standard</u>  | DWord, LBCD             | None                                                                                                    |
| Array Element    | DWord, LBCD             | The Controller tag must be an array.                                                                                                    |
| Array w/o Offset | Boolean Array           | <ol> <li>Use this case to have the bits within an UDINT in array form.         <ul> <li>Note: This is not an array of UDINTs in Boolean notation.</li> </ul> </li> <li>Applies to bit-within-UDINT only. Example: tag_1.0{32}.</li> <li>.bit + array size cannot exceed 32 bits. Example: tag_1.1{32} exceeds an UINT, tag_1.0{32} does not.</li> <li>Array size must be a multiple of (eight) 8.</li> </ol> |
| Array w/o Offset | DWord Array, LBCD Array | If accessing more than a single element, the Controller tag must be an array.                                                                                                    |
| Array w/ Offset  | DWord Array, LBCD Array | The Controller tag must be an array.                                                                                                    |
| <u>Bit</u>       | Boolean                 | <ol> <li>The range is limited from 0 to 31.</li> <li>If Controller tag is an array, bit class reference must be prefixed by an array element class reference. Example: tag_1 [2,2,3].0</li> </ol>                                                                                                    |
| String           | N/A                     | Not supported                                                                                                    |

# Examples

Examples highlighted signify common use cases.

## UDINT Controller Tag - udinttag = 70000 (decimal)

| Server Tag<br>Address | Format   | Data Type | Notes                          |
|-----------------------|----------|-----------|--------------------------------|
| udinttag              | Standard | Boolean   | Invalid: Boolean not supported |
| udinttag              | Standard | Byte      | Invalid: Byte not supported    |

| Server Tag<br>Address | Format           | Data Type | Notes                                                               |
|-----------------------|------------------|-----------|---------------------------------------------------------------------|
| udinttag              | Standard         | Word      | Invalid: Word not supported                                         |
| udinttag              | Standard         | DWord     | Value = 70000                                                       |
| udinttag              | Standard         | LBCD      | Value = 11170                                                       |
| udinttag [3]          | Array Element    | Boolean   | Invalid: Tag not an array. Boolean is invalid.                      |
| udinttag [3]          | Array Element    | DWord     | Invalid: Tag not an array                                           |
| udinttag {3}          | Array w/o Offset | DWord     | Invalid: Tag not an array                                           |
| udinttag {1}          | Array w/o Offset | DWord     | Value = [70000]                                                     |
| udinttag {1}          | Array w/o Offset | Boolean   | Invalid: Boolean Array not supported                                |
| udintag [3] {1}       | Array w/ Offset  | DWord     | Invalid: Tag not an array                                           |
| udinttag . 3          | Bit              | Boolean   | Value = False                                                       |
| udinttag . 0 {32}     | Array w/o Offset | Boolean   | Value = [0,0,0,0,1,1,1,0,1,0,0,0,1,0,0,0,1,0,0] Bit value for 70000 |
| udinttag / 1          | String           | String    | Invalid: Syntax/data type not supported                             |
| udinttag / 4          | String           | String    | Invalid: Syntax/data type not supported                             |

# UDINT Array Controller Tag - udintarraytag [4,4] = [[68,73,78,84],[256,257,258,259],[9,10,11,12], [13,14,15,16]]

| Server Tag<br>Address      | Format           | Data Type | Notes                                            |
|----------------------------|------------------|-----------|--------------------------------------------------|
| udintarraytag              | Standard         | Boolean   | Invalid: Boolean not supported                   |
| udintarraytag              | Standard         | Byte      | Invalid: Byte not supported                      |
| udintarraytag              | Standard         | Word      | Invalid: Word not supported                      |
| udintarraytag              | Standard         | DWord     | Invalid: Tag cannot be an array                  |
| udintarraytag              | Standard         | Float     | Invalid: Float not supported                     |
| udintarraytag [3]          | Array Element    | DWord     | Invalid: Server tag missing dimension 2 address. |
| udintarraytag [1,3]        | Array Element    | Boolean   | Invalid: Boolean not allowed for array elements  |
| udintarraytag [1,3]        | Array Element    | DWord     | Value = 259                                      |
| udintarraytag {10}         | Array w/o Offset | LCBD      | Value = [44,49,54,54,100,101,102,103,9,10]]      |
| udintarraytag {2}<br>{5}   | Array w/o Offset | DWord     | Value = [68,73,78,84,256]<br>[257,258,259,9,10]  |
| udintarraytag {1}          | Array w/o Offset | DWord     | Value = 68                                       |
| udintarraytag {1}          | Array w/o Offset | Boolean   | Invalid: Bad data type.                          |
| udintarraytag [1,3]<br>{4} | Array w/ Offset  | DWord     | Value = [259,9,10,11]                            |
| udintarraytag . 3          | Bit              | Boolean   | Invalid: Tag must reference atomic location.     |

| Server Tag<br>Address          | Format           | Data Type | Notes                                                          |
|--------------------------------|------------------|-----------|----------------------------------------------------------------|
| udintarraytag [1,3] .<br>3     | Bit              | Boolean   | Value = False                                                  |
| udintarraytag [1,3]<br>.0 {32} | Array w/o Offset | Boolean   | Value = [1,1,0,0,0,0,0,0,1,0,0,0,0,0,0,0]<br>Bit value for 259 |
| udintarraytag / 1              | String           | String    | Invalid: Syntax/data type not supported                        |
| udintarraytag / 3              | String           | String    | Invalid: Syntax/data type not supported                        |

# Advanced Addressing: ULINT

| Format           | Supported Data Types | Notes                                                                         |
|------------------|----------------------|-------------------------------------------------------------------------------|
| Standard         | Double*              | None                                                                          |
| Array Element    | Double*              | The Controller tag must be an array.                                          |
| Array w/o Offset | Double, Array*       | If accessing more than a single element, the Controller tag must be an array. |
| Array w/ Offset  | Double, Array*       | The Controller tag must be an array.                                          |
| <u>Bit</u>       | N/A                  | Not supported                                                                 |
| String           | N/A                  | Not supported                                                                 |

<sup>\*</sup> Double value equals face value of Controller tag in float form (non-IEEE floating-point number).

## **Examples**

Examples highlighted signify common use cases.

#### **ULINT Controller Tag - ulinttag = 1.8446744073709560e+19 (decimal)**

| Server Tag<br>Address | Format           | Data Type | Notes                                          |
|-----------------------|------------------|-----------|------------------------------------------------|
| ulinttag              | Standard         | Boolean   | Invalid: Boolean not supported                 |
| ulinttag              | Standard         | Byte      | Invalid: Byte not supported                    |
| ulinttag              | Standard         | Word      | Invalid: Word not supported                    |
| ulinttag              | Standard         | Double    | Value = 1.8446744073709560e+19                 |
| ulinttag [3]          | Array Element    | Boolean   | Invalid: Tag not an array. Boolean is invalid. |
| ulinttag [3]          | Array Element    | Double    | Invalid: Tag not an array                      |
| ulinttag {3}          | Array w/o Offset | Double    | Invalid: Tag not an array                      |
| ulinttag {1}          | Array w/o Offset | Double    | Value = [1.8446744073709560e+19]               |
| ulinttag {1}          | Array w/o Offset | Boolean   | Invalid: Boolean array not supported           |
| ulintag [3] {1}       | Array w/ Offset  | Double    | Invalid: Tag not an array                      |
| ulinttag . 3          | Bit              | Boolean   | Invalid: Syntax/data type not supported        |
| ulinttag / 1          | String           | String    | Invalid: Syntax/data type not supported        |

ULINT Array Controller Tag - ulintarraytag [2,2] = [0, 1.16767E+15],[9.4666E+14, 1.8446744073709560e+19]

| Server Tag<br>Address      | Format           | Data Type | Notes                                                        |
|----------------------------|------------------|-----------|--------------------------------------------------------------|
| ulintarraytag              | Standard         | Boolean   | Invalid: Boolean not supported                               |
| ulintarraytag              | Standard         | Byte      | Invalid: Byte not supported                                  |
| ulintarraytag              | Standard         | Word      | Invalid: Word not supported                                  |
| ulintarraytag              | Standard         | Double    | Invalid: Tag cannot be an array                              |
| ulintarraytag              | Standard         | Date      | Invalid: Date not supported                                  |
| ulintarraytag [1]          | Array Element    | Double    | Invalid: Server tag missing dimension 2 address.             |
| ulintarraytag [1,1]        | Array Element    | Boolean   | Invalid: Boolean not allowed for array elements.             |
| ulintarraytag [1,1]        | Array Element    | Double    | Value = 1.8446744073709560e+19                               |
| ulintarraytag {4}          | Array w/o Offset | Double    | Value = [0, 1.16767E+15, 9.4666E+14, 1.8446744073709560e+19] |
| ulintarraytag {2}<br>{2}   | Array w/o Offset | Double    | Value =[0, 1.16767E+15][ 9.4666E+14, 1.8446744073709560e+19] |
| ulintarraytag {4}          | Array w/o Offset | Date      | Invalid: Date array not supported                            |
| ulintarraytag {1}          | Array w/o Offset | Double    | Value = 0                                                    |
| ulintarraytag {1}          | Array w/o Offset | Boolean   | Invalid: Boolean array not supported                         |
| ulintarraytag [0,1]<br>{2} | Array w/ Offset  | Double    | Value = [1.16767E+15, 9.4666E+14]                            |
| ulintarraytag . 3          | Bit              | Boolean   | Invalid: Syntax/data type not supported                      |
| ulintarraytag / 1          | String           | String    | Invalid: Syntax/data type not supported                      |

# Advanced Addressing: LREAL

| Format           | Supported Data Types | Notes                                                                         |
|------------------|----------------------|-------------------------------------------------------------------------------|
| <u>Standard</u>  | Double               | None                                                                          |
| Array Element    | Double               | The Controller tag must be an array.                                          |
| Array w/o Offset | Double Array         | If accessing more than a single element, the Controller tag must be an array. |
| Array w/ Offset  | Double Array         | The Controller tag must be an array.                                          |
| Bit              | N/A                  | Not supported                                                                 |
| <u>String</u>    | N/A                  | Not supported                                                                 |

## **Examples**

Examples highlighted signify common use cases.

## LREAL Controller Tag - Irealtag = 1.7976931348623157E+308 (decimal)

| Server Tag<br>Address | Format   | Data Type | Notes                          |
|-----------------------|----------|-----------|--------------------------------|
| Irealtag              | Standard | Boolean   | Invalid: Boolean not supported |

| Server Tag<br>Address | Format           | Data Type | Notes                                                |
|-----------------------|------------------|-----------|------------------------------------------------------|
| Irealtag              | Standard         | Byte      | Invalid: Byte not supported                          |
| Irealtag              | Standard         | Word      | Invalid: Word not supported                          |
| Irealtag              | Standard         | Double    | Value = 1.7976931348623157E+308                      |
| Irealtag [3]          | Array Element    | Boolean   | Invalid: Tag not an array. Also, Boolean is invalid. |
| Irealtag {1}          | Array w/o Offset | Double    | Value = [1.7976931348623157E+308]                    |
| Irealtag {1}          | Array w/o Offset | Boolean   | Invalid: Boolean array not supported                 |
| Irealtag [3] {1}      | Array w/ Offset  | Double    | Invalid: Tag not an array                            |
| Irealtag . 3          | Bit              | Boolean   | Invalid: Syntax / data type not supported            |
| Irealtag . 0 {32}     | Array w/o Offset | Boolean   | Invalid: Syntax / data type not supported            |
| Irealtag / 1          | String           | String    | Invalid: Syntax / data type not supported            |
| Irealtag / 4          | String           | String    | Invalid: Syntax / data type not supported            |

## 

| Server Tag<br>Address    | Format           | Data Type | Notes                                                           |
|--------------------------|------------------|-----------|-----------------------------------------------------------------|
| Irealarraytag            | Standard         | Boolean   | Invalid: Tag cannot be an array.                                |
| Irealarraytag            | Standard         | Byte      | Invalid: Tag cannot be an array.                                |
| Irealarraytag            | Standard         | Word      | Invalid: Tag cannot be an array.                                |
| Irealarraytag            | Standard         | Double    | Invalid: Tag cannot be an array.                                |
| Irealarraytag [3]        | Array Element    | Double    | Invalid: Server tag missing dimension 2 address.                |
| Irealarraytag [1,3]      | Array Element    | Boolean   | Invalid: Boolean not allowed for array elements.                |
| Irealarraytag [1,1]      | Array Element    | Double    | Value = 257.6                                                   |
| Irealarraytag {2}<br>{5} | Array w/o Offset | Double    | Value = [82.1,69.2,65.3,76.4,256.5]<br>[257.6,258.7,259.8,9,10] |
| Irealarraytag {1}        | Array w/o Offset | Double    | Value = 82.1                                                    |
| Irealarraytag {1}        | Array w/o Offset | Boolean   | Invalid: Boolean Array not supported                            |
| Irealarraytag [1,3] {4}  | Array w/ Offset  | Double    | Value = [259.8,9.0,10.0,11.0]                                   |
| Irealarraytag . 3        | Bit              | Boolean   | Invalid: Syntax / data type not supported.                      |
| Irealarraytag / 1        | String           | String    | Invalid: Syntax / data type not supported.                      |

### File Listing

Select a link from the list below for information on a specific file supported by various device models.

**Output Files** 

Input Files

**Status Files** 

**Binary Files** 

**Timer Files** 

**Counter Files** 

**Control Files** 

**Integer Files** 

**Float Files** 

**ASCII Files** 

String Files

**BCD** Files

**Long Files** 

MicroLogix PID Files

**PID Files** 

MicroLogix Message Files

Message Files

**Block Transfer Files** 

#### **Function File Listing**

High-Speed Counter File (HSC)

Real-Time Clock File (RTC)

Channel 0 Communication Status File (CS0)

Channel 1 Communication Status File (CS1)

I/O Module Status File (IOS)

For more information on device models and their supported files, refer to Address Descriptions.

#### **Output Files**

The syntax for accessing data in the output file differs depending on the PLC model. Arrays are not supported for output files. The default data types are shown in **bold**.

#### **PLC-5 Syntax**

| Syntax                       | Data Type                | Access     |
|------------------------------|--------------------------|------------|
| O: <word></word>             | Short, <b>Word</b> , BCD | Read/Write |
| O: <word>/<bit></bit></word> | Boolean                  | Read/Write |
| O/bit                        | Boolean                  | Read/Write |

<sup>•</sup> **Note**: Word and bit address information is in octal for PLC-5 models. This follows the convention of the programming software.

#### MicroLogix Syntax

| Syntax                       | Data Type                | Access     |
|------------------------------|--------------------------|------------|
| O: <word></word>             | Short, <b>Word</b> , BCD | Read/Write |
| O: <word>/<bit></bit></word> | Boolean                  | Read/Write |
| O/bit                        | Boolean                  | Read/Write |

MicroLogix models have two types of I/O: embedded I/O and expansion I/O (not applicable for MicroLogix 1000). Embedded I/O resides with the CPU base unit while Expansion I/O plugs into the CPU base unit. The table below lists the I/O capabilities of each MicroLogix model.

| MicroLogix Model | Embedded I/O | Expansion I/O |
|------------------|--------------|---------------|
| 1000             | Slot 0       | N/A           |
| 1100             | Slot 0       | Slots 1-4     |
| 1200             | Slot 0       | Slots 1-6     |
| 1400             | Slot 0       | Slots 1-7     |
| 1500             | Slot 0       | Slots 1-16    |

The address syntax for MicroLogix I/O references a zero-based word offset, not a slot. Users must determine the word offset to a particular slot. This requires knowledge of the modules and their respective size in words. The table below specifies the size of some available modules; however, it is recommended that users consult both the MicroLogix documentation and the controller project to determine the module's true word size.

#### MicroLogix Embedded I/O Word Sizes

| MicroLogix Model | # Input Words | # Output Words |
|------------------|---------------|----------------|
| 1000             | 2             | 1              |
| 1100             | 6             | 4              |
| 1200             | 4             | 4              |
| 1400             | 8             | 6              |
| 1500             | 4             | 4              |

#### MicroLogix Expansion I/O Word Sizes

| Modules      | # Input Words | # Output Words |
|--------------|---------------|----------------|
| 1769-HSC     | 35            | 34             |
| 1769-IA8I    | 1             | 0              |
| 1769-IA16    | 1             | 0              |
| 1769-IF4     | 6             | 0              |
| 1769-IF4XOF2 | 8             | 2              |
| 1769-IF8     | 12            | 1              |
| 1769-IM12    | 1             | 0              |
| 1769-IQ16    | 1             | 0              |
| 1769-IQ6XOW4 | 1             | 1              |
| 1769-IQ16F   | 1             | 0              |

| Modules     | # Input Words | # Output Words |
|-------------|---------------|----------------|
| 1769-IQ32   | 2             | 0              |
| 1769-IR6    | 8             | 0              |
| 1769-IT6    | 8             | 0              |
| 1769-OA8    | 0             | 1              |
| 1769-OA16   | 0             | 1              |
| 1769-OB8    | 0             | 1              |
| 1769-OB16   | 0             | 1              |
| 1769-OB16P  | 0             | 1              |
| 1769-OB32   | 0             | 2              |
| 1769-OF2    | 2             | 2              |
| 1769-OF8C   | 11            | 9              |
| 1769-OF8V   | 11            | 9              |
| 1769-OV16   | 0             | 1              |
| 1769-OW8    | 0             | 1              |
| 1769-OW16   | 0             | 1              |
| 1769-OW8I   | 0             | 1              |
| 1769-SDN    | 66            | 2              |
| 1769-SM1    | 12            | 12             |
| 1769-SM2    | 7             | 7              |
| 1769-ASCII  | 108           | 108            |
| 1762-IA8    | 1             | 0              |
| 1762-IF2OF2 | 6             | 2              |
| 1762-IF4    | 7             | 0              |
| 1762-IQ8    | 1             | 0              |
| 1762-IQ8OW6 | 1             | 1              |
| 1762-IQ16   | 1             | 0              |
| 1762-OA8    | 0             | 1              |
| 1762-OB8    | 0             | 1              |
| 1762-OB16   | 0             | 1              |
| 1762-OW8    | 0             | 1              |
| 1762-OW16   | 0             | 1              |
| 1762-IT4    | 6             | 0              |
| 1762-IR4    | 6             | 0              |
| 1762-OF4    | 2             | 4              |
| 1762-OX6I   | 0             | 1              |

## Calculation

Output Word Offset for slot x = # Output Words in slot 0 through slot (x-1).

Notes:

- 1. The Embedded I/O needs to be taken into account when offsetting to Expansion I/O.
- 2. The number of Input words does not factor into the calculation for Output Word Offset.

### I/O Example

Let

Slot 0 = MicroLogix 1500 LRP Series C = 4 Output Words

Slot 1 = 1769-OF2 = 2 Output Words

Slot 2 = 1769-OW8 = 1 Output Word

Slot 3 = 1769-IA16 = 0 Output Word

Slot 4 = 1769-OF8V = 9 Output Word

Bit 5 of Slot 4 = 4 + 2 + 1 = 7 words = 0:7/5

#### SLC 500 Syntax

The default data types are shown in **bold**.

| Syntax                                     | Data Type        | Access    |
|--------------------------------------------|------------------|-----------|
| O: <slot></slot>                           | Short, Word, BCD | Read Only |
| O: <slot>.<word></word></slot>             | Short, Word, BCD | Read Only |
| O: <slot>/<bit></bit></slot>               | Boolean          | Read Only |
| O: <slot>.<word>/<bit></bit></word></slot> | Boolean          | Read Only |

### Ranges

| PLC M odel          | Min. Slot | Max. Slot | Max. Word   |
|---------------------|-----------|-----------|-------------|
| MicroLogix          | N/A       | N/A       | 2047        |
| SLC 500 Fixed I/O   | N/A       | N/A       | 1           |
| SLC 500 Modular I/O | 1         | 30        | *           |
| PLC-5 Series        | N/A       | N/A       | 277 (octal) |

<sup>\*</sup> The number of Input or Output words available for each I/O module can be found in the <u>SLC 500 Modular</u> I/O Selection Guide.

#### **Examples**

| MicroLogix | Description |
|------------|-------------|
| O:0        | word 0      |
| O/2        | bit 2       |
| O:0/5      | bit 5       |

| SLC 500 Fixed I/O | Description                 |
|-------------------|-----------------------------|
| O:0               | word 0                      |
| O:1               | word 1                      |
| O/16              | bit 16                      |
| O:1/0             | bit 0 word 1 (same as O/16) |

| PLC5* | Description                     |
|-------|---------------------------------|
| O:0   | word 0                          |
| O:37  | word 31 (37 octal = 31 decimal) |
| O/42  | bit 34 (42 octal = 34 decimal)  |
| O:2/2 | bit 2 word 2 (same as O/42)     |

<sup>\*</sup> Addresses are in Octal.

| SLC 500 Modular I/O | Description                     |
|---------------------|---------------------------------|
| O:1                 | word 0 slot 1                   |
| O:1.0               | word 0 slot 1 (same as O:1)     |
| O:12                | word 0 slot 12                  |
| 0:12.2              | word 2 slot 12                  |
| O:4.0/0             | bit 0 word 0 slot 4             |
| O:4/0               | bit 0 slot 4 (same as O:4.0/0)  |
| O:4.2/0             | bit 0 word 2 slot 4             |
| O:4/32              | bit 32 slot 4 (same as O:4.2/0) |

## **Input Files**

The syntax for accessing data in the input file differs depending on the PLC model. Arrays are not supported for input files. The default data types are shown in **bold**.

## PLC-5 Syntax

| Syntax                       | Data Type        | Access     |
|------------------------------|------------------|------------|
| I: <word></word>             | Short, Word, BCD | Read/Write |
| I: <word>/<bit></bit></word> | Boolean          | Read/Write |
| l/bit                        | Boolean          | Read/Write |

Note: Word and bit address information is in octal for PLC-5 models. This follows the convention of the programming software.

## MicroLogix Syntax

| Syntax                       | Data Type        | Access     |
|------------------------------|------------------|------------|
| I: <word></word>             | Short, Word, BCD | Read/Write |
| I: <word>/<bit></bit></word> | Boolean          | Read/Write |
| l/bit                        | Boolean          | Read/Write |

MicroLogix models have two types of I/O: embedded I/O and expansion I/O (not applicable for MicroLogix 1000). Embedded I/O resides with the CPU base unit while Expansion I/O plugs into the CPU base unit. The table below lists the I/O capabilities of each MicroLogix model.

| MicroLogix Model | Embedded I/O | Expansion I/O |
|------------------|--------------|---------------|
| 1000             | Slot 0       | N/A           |
| 1100             | Slot 0       | Slots 1-4     |
| 1200             | Slot 0       | Slots 1-6     |
| 1400             | Slot 0       | Slots 1-7     |
| 1500             | Slot 0       | Slots 1-16    |

The address syntax for MicroLogix I/O references a zero-based word offset, not a slot. Users must determine the word offset to a particular slot. This requires knowledge of the modules and their respective size in words. The table below specifies the size of some available modules; however, it is recommended that the MicroLogix documentation and controller project be consulted to determine a module's true word size.

## MicroLogix Embedded I/O Word Sizes

| MicroLogix Model | # Input Words | # Output Words |
|------------------|---------------|----------------|
| 1000             | 2             | 1              |
| 1100             | 6             | 4              |
| 1200             | 4             | 4              |
| 1400             | 8             | 6              |
| 1500             | 4             | 4              |

## MicroLogix Expansion I/O Word Sizes

| Modules      | # Input Words | # Output Words |
|--------------|---------------|----------------|
| 1769-HSC     | 35            | 34             |
| 1769-IA8I    | 1             | 0              |
| 1769-IA16    | 1             | 0              |
| 1769-IF4     | 6             | 0              |
| 1769-IF4XOF2 | 8             | 2              |
| 1769-IF8     | 12            | 1              |
| 1769-IM12    | 1             | 0              |
| 1769-IQ16    | 1             | 0              |
| 1769-IQ6XOW4 | 1             | 1              |
| 1769-IQ16F   | 1             | 0              |
| 1769-IQ32    | 2             | 0              |
| 1769-IR6     | 8             | 0              |
| 1769-IT6     | 8             | 0              |
| 1769-OA8     | 0             | 1              |
| 1769-OA16    | 0             | 1              |
| 1769-OB8     | 0             | 1              |
| 1769-OB16    | 0             | 1              |
| 1769-OB16P   | 0             | 1              |
| 1769-OB32    | 0             | 2              |

| Modules     | # Input Words | # Output Words |
|-------------|---------------|----------------|
| 1769-OF2    | 2             | 2              |
| 1769-OF8C   | 11            | 9              |
| 1769-OF8V   | 11            | 9              |
| 1769-OV16   | 0             | 1              |
| 1769-OW8    | 0             | 1              |
| 1769-OW16   | 0             | 1              |
| 1769-OW8I   | 0             | 1              |
| 1769-SDN    | 66            | 2              |
| 1769-SM1    | 12            | 12             |
| 1769-SM2    | 7             | 7              |
| 1769-ASCII  | 108           | 108            |
| 1762-IA8    | 1             | 0              |
| 1762-IF2OF2 | 6             | 2              |
| 1762-IF4    | 7             | 0              |
| 1762-IQ8    | 1             | 0              |
| 1762-IQ8OW6 | 1             | 1              |
| 1762-IQ16   | 1             | 0              |
| 1762-OA8    | 0             | 1              |
| 1762-OB8    | 0             | 1              |
| 1762-OB16   | 0             | 1              |
| 1762-OW8    | 0             | 1              |
| 1762-OW16   | 0             | 1              |
| 1762-IT4    | 6             | 0              |
| 1762-IR4    | 6             | 0              |
| 1762-OF4    | 2             | 4              |
| 1762-OX6I   | 0             | 1              |

## Calculation

Input Word Offset for slot x = # Input Words in slot 0 through slot (x-1).

## Notes:

- 1. The Embedded I/O needs to be taken into account when offsetting to Expansion I/O.
- 2. The number of Output words does not factor into the calculation for Input Word Offset.

## I/O Example

Let

Slot 0 = MicroLogix 1500 LRP Series C = 4 Input Words

Slot 1 = 1769-OF2 = 2 Input Words

Slot 2 = 1769-OW8 = 0 Input Word

Slot 3 = 1769-IA16 = 1 Input Word

Slot 4 = 1769-OF8V = 11 Input Word

Bit 5 of Slot 3 = 4 + 2 = 6 words = 1:6/5

# SLC 500 Syntax

| Syntax                                     | Data Type        | Access    |
|--------------------------------------------|------------------|-----------|
| l: <slot></slot>                           | Short, Word, BCD | Read Only |
| l: <slot>.<word></word></slot>             | Short, Word, BCD | Read Only |
| l: <slot>/<bit></bit></slot>               | Boolean          | Read Only |
| l: <slot>.<word>/<bit></bit></word></slot> | Boolean          | Read Only |

# Ranges

| PLC M odel          | Min. Slot | Max. Slot | Max. Word   |
|---------------------|-----------|-----------|-------------|
| MicroLogix          | N/A       | N/A       | 2047        |
| SLC 500 Fixed I/O   | N/A       | N/A       | 1           |
| SLC 500 Modular I/O | 1         | 30        | *           |
| PLC-5 Series        | N/A       | N/A       | 277 (octal) |

<sup>\*</sup> The number of Input or Output words available for each I/O module can be found in the <u>SLC 500 Modular</u> I/O Selection Guide.

## **Examples**

| MicroLogix | Description  |
|------------|--------------|
| 1:0        | Word 0       |
| 1/2        | Bit 2        |
| I:1/5      | Bit 5 word 1 |

| SLC 500 Fixed I/O | Description                 |
|-------------------|-----------------------------|
| 1:0               | Word 0                      |
| 1:1               | Word 1                      |
| l/16              | bit 16                      |
| I:1/0             | Bit 0 word 1 (same as I/16) |

| PLC5* | Description                    |  |
|-------|--------------------------------|--|
| 1:0   | Word 0                         |  |
| l:10  | Word 8 (10 octal = 8 decimal)  |  |
| 1/20  | Bit 16 (20 octal = 16 decimal) |  |
| I:1/0 | Bit 0 word 1 (same as I/20)    |  |

<sup>\*</sup> Addresses are in Octal.

| SLC 500 Modular I/O | Description                 |  |
|---------------------|-----------------------------|--|
| 1:1                 | Word 0 slot 1               |  |
| I:1.0               | Word 0 slot 1 (same as I:1) |  |

| SLC 500 M odular I/O | Description                     |
|----------------------|---------------------------------|
| 1:12                 | Word 0 slot 12                  |
| 1:12.2               | Word 2 slot 12                  |
| 1:4.0/0              | Bit 0 word 0 slot 4             |
| 1:4/0                | Bit 0 slot 4 (same as I:4.0/0)  |
| 1:4.2/0              | Bit 0 word 2 slot 4             |
| 1:4/32               | Bit 32 slot 4 (same as I:4.2/0) |

## Status Files

To access status files, specify a word and an optional bit in the word. The default data types are shown in **bold**.

| Syntax                        | Data Type                                                | Access     |
|-------------------------------|----------------------------------------------------------|------------|
| S: <word></word>              | Short, Word, BCD, DWord, Long, LBCD                      | Read/Write |
| S: <word> [rows][cols]</word> | Short, <b>Word</b> , BCD, DWord, Long, LBCD (array type) | Read/Write |
| S: <word> [cols]</word>       | Short, <b>Word</b> , BCD, DWord, Long, LBCD (array type) | Read/Write |
| S: <word>/<bit></bit></word>  | Boolean                                                  | Read/Write |
| S/bit                         | Boolean                                                  | Read/Write |

The number of array elements (in bytes) cannot exceed the block request size specified. This means that the array size cannot exceed 16 words given a block request size of 32 bytes.

## Ranges

| PLC M odel          | Max. Word |
|---------------------|-----------|
| MicroLogix          | 999       |
| SLC 500 Fixed I/O   | 96        |
| SLC 500 Modular I/O | 999       |
| PLC-5 Series        | 999       |

The maximum word location is one less when accessing as a 32-bit data type (such as Long, DWord, or Long BCD).

## **Examples**

| Example     | Description                             |
|-------------|-----------------------------------------|
| S:0         | Word 0                                  |
| S/26        | Bit 26                                  |
| S:4/15      | Bit 15 word 4                           |
| S:10 [16]   | 16 element array starting at word 10    |
| S:0 [4] [8] | 4 by 8 element array starting at word 0 |

## **Binary Files**

To access binary files, specify a file number, a word and optional bit in the word. The default data types are shown in **bold**.

| Syntax                                     | Data Type                                                   | Access     |
|--------------------------------------------|-------------------------------------------------------------|------------|
| B <file>:<word></word></file>              | Short, <b>Word</b> , BCD, DWord, Long, LBCD                 | Read/Write |
| B <file>:<word> [rows][cols]</word></file> | Short, <b>Word</b> , BCD, DWord, Long,<br>LBCD (array type) | Read/Write |
| B <file>:<word> [cols]</word></file>       | Short, <b>Word</b> , BCD, DWord, Long,<br>LBCD (array type) | Read/Write |
| B <file>:<word>/<bit></bit></word></file>  | Boolean                                                     | Read/Write |
| B <file>/bit</file>                        | Boolean                                                     | Read/Write |

The number of array elements (in bytes) cannot exceed the block request size specified. This means that array size cannot exceed 16 words given a block request size of 32 bytes.

## Ranges

| PLC M odel          | File Number | Max. Word |
|---------------------|-------------|-----------|
| MicroLogix          | 3, 9-999    | 999       |
| SLC 500 Fixed I/O   | 3, 9-255    | 255       |
| SLC 500 Modular I/O | 3, 9-999    | 999       |
| PLC-5 Series        | 3-999       | 1999      |

The maximum word location is one less when accessing as a 32-bit data type (such as Long, DWord, or Long BCD).

## **Examples**

| Example       | Description                             |
|---------------|-----------------------------------------|
| B3:0          | Word 0                                  |
| B3/26         | Bit 26                                  |
| B12:4/15      | Bit 15 word 4                           |
| B3:10 [20]    | 20 element array starting at word 10    |
| B15:0 [6] [6] | 6 by 6 element array starting at word 0 |

## **Timer Files**

Timer files are a structured type whose data is accessed by specifying a file number, an element and a field. The default data types are shown in **bold**.

| Syntax                                              | Data Type        | Access           |
|-----------------------------------------------------|------------------|------------------|
| T <file>:<element>.<field></field></element></file> | Depends on field | Depends on field |

The following fields are allowed for each element. For the meaning of each field, refer to the PLC's documentation.

| Bement Field | Data Type   | Access     |
|--------------|-------------|------------|
| ACC          | Short, Word | Read/Write |

| <b>Bement Field</b> | Data Type   | Access     |
|---------------------|-------------|------------|
| PRE                 | Short, Word | Read/Write |
| DN                  | Boolean     | Read Only  |
| Π                   | Boolean     | Read Only  |
| EN                  | Boolean     | Read Only  |

## Ranges

| PLC M odel          | File Number | Max. Bement |
|---------------------|-------------|-------------|
| MicroLogix          | 4, 9-999    | 999         |
| SLC 500 Fixed I/O   | 4, 9-255    | 255         |
| SLC 500 Modular I/O | 4, 9-999    | 999         |
| PLC-5 Series        | 3-999       | 1999        |

## **Examples**

| Example   | Description                   |
|-----------|-------------------------------|
| T4:0.ACC  | Accumulator of timer 0 file 4 |
| T4:10.DN  | Done bit of timer 10 file 4   |
| T15:0.PRE | Preset of timer 0 file 15     |

## **Counter Files**

Counter files are a structured type whose data is accessed by specifying a file number, an element, and a field. The default data types are shown in **bold**.

| Syntax                                              | Data Type        | Access           |
|-----------------------------------------------------|------------------|------------------|
| C <file>:<element>.<field></field></element></file> | Depends on field | Depends on field |

The following fields are allowed for each element. For the meaning of each field, refer to the PLC's documentation.

| ⊟ement Field | Data Type   | Access     |
|--------------|-------------|------------|
| ACC          | Word, Short | Read/Write |
| PRE          | Word, Short | Read/Write |
| UA           | Boolean     | Read Only  |
| UN           | Boolean     | Read Only  |
| OV           | Boolean     | Read Only  |
| DN           | Boolean     | Read Only  |
| CD           | Boolean     | Read Only  |
| CU           | Boolean     | Read Only  |

# Ranges

| PLC M odel          | File Number | Max. ⊟ement |
|---------------------|-------------|-------------|
| MicroLogix          | 5, 9-999    | 999         |
| SLC 500 Fixed I/O   | 5, 9-255    | 255         |
| SLC 500 Modular I/O | 5, 9-999    | 999         |
| PLC-5 Series        | 3-999       | 1999        |

# Examples

| Example   | Description                     |
|-----------|---------------------------------|
| C5:0.ACC  | Accumulator of counter 0 file 5 |
| C5:10.DN  | Done bit of counter 10 file 5   |
| C15:0.PRE | Preset of counter 0 file 15     |

## **Control Files**

Control files are a structured type whose data is accessed by specifying a file number, an element, and a field. The default data types are shown in **bold**.

| Syntax                                              | Data Type        | Access           |
|-----------------------------------------------------|------------------|------------------|
| R <file>:<element>.<field></field></element></file> | Depends on field | Depends on field |

The following fields are allowed for each element. For the meaning of each field, refer to the PLC's documentation.

| Bement Field | Data Type   | Access     |
|--------------|-------------|------------|
| LEN          | Word, Short | Read/Write |
| POS          | Word, Short | Read/Write |
| FD           | Boolean     | Read Only  |
| IN           | Boolean     | Read Only  |
| UL           | Boolean     | Read Only  |
| ER           | Boolean     | Read Only  |
| EM           | Boolean     | Read Only  |
| DN           | Boolean     | Read Only  |
| EU           | Boolean     | Read Only  |
| EN           | Boolean     | Read Only  |

## Ranges

| PLC M odel          | File Number | Max. ⊟ement |
|---------------------|-------------|-------------|
| MicroLogix          | 6, 9-999    | 999         |
| SLC 500 Fixed I/O   | 6, 9-255    | 255         |
| SLC 500 Modular I/O | 6, 9-999    | 999         |
| PLC-5 Series        | 3-999       | 1999        |

# **Examples**

| Example    | Description                          |
|------------|--------------------------------------|
| R6:0.LEN   | Length field of control 0 file 6     |
| R6:10.DN   | Done bit of control 10 file 6        |
| R15:18.POS | Position field of control 18 file 15 |

## **Integer Files**

To access integer files, specify a file number, a word, and an optional bit in the word. The default data types are shown in **bold**.

| Syntax                                     | Data Type                                                   | Access     |
|--------------------------------------------|-------------------------------------------------------------|------------|
| N <file>:<word></word></file>              | Short, <b>Word</b> , BCD, DWord, Long, LBCD                 | Read/Write |
| N <file>:<word> [rows][cols]</word></file> | Short, <b>Word</b> , BCD, DWord, Long,<br>LBCD (array type) | Read/Write |
| N <file>:<word> [cols]</word></file>       | Short, <b>Word</b> , BCD, DWord, Long,<br>LBCD (array type) | Read/Write |
| N <file>:<word>/<bit></bit></word></file>  | Boolean                                                     | Read/Write |
| N <file>/bit</file>                        | Boolean                                                     | Read/Write |

The number of array elements (in bytes) cannot exceed the block request size specified. This means that array size cannot exceed 16 words given a block request size of 32 bytes.

## Ranges

| PLC M odel          | File Number | Max. Word |
|---------------------|-------------|-----------|
| MicroLogix          | 7, 9-999    | 999       |
| SLC 500 Fixed I/O   | 7, 9-255    | 255       |
| SLC 500 Modular I/O | 7, 9-999    | 999       |
| PLC-5 Series        | 3-999       | 1999      |

The maximum word location is one less when accessing as a 32-bit data type (such as Long, DWord, or Long BCD).

## **Examples**

| Example       | Description                             |
|---------------|-----------------------------------------|
| N7:0          | Word 0                                  |
| N7/26         | Bit 26                                  |
| N12:4/15      | Bit 15 word 4                           |
| N7:10 [8]     | 8 element array starting at word 10     |
| N15:0 [4] [5] | 4 by 5 element array starting at word 0 |

## **Float Files**

To access float files, specify a file number and an element. The default data types are shown in **bold**.

| Syntax                                           | Data Type          | Access     |
|--------------------------------------------------|--------------------|------------|
| F <file>:<element></element></file>              | Float              | Read/Write |
| F <file>:<element> [rows][cols]</element></file> | Float (array type) | Read/Write |
| F <file>:<element> [cols]</element></file>       | Float (array type) | Read/Write |

The number of array elements (in bytes) cannot exceed the block request size specified. This means that array size cannot exceed 8 floats given a block request size of 32 bytes.

### Ranges

| PLC M odel          | File Number | Max. Word |
|---------------------|-------------|-----------|
| MicroLogix          | 8-999       | 999       |
| SLC 500 Fixed I/O   | N/A         | N/A       |
| SLC 500 Modular I/O | 8-999       | 999       |
| PLC-5 Series        | 3-999       | 1999      |

## **Examples**

| Example       | Description                          |
|---------------|--------------------------------------|
| F8:0          | Float 0                              |
| F8:10 [16]    | 16 element array starting at word 10 |
| F15:0 [4] [4] | 16 element array starting at word 0  |

### **ASCII Files**

To access ASCII file data, specify a file number and a character location. The default data types are shown in **bold**.

| Syntax                                         | Data Type   | Access     |
|------------------------------------------------|-------------|------------|
| A <file>:<char></char></file>                  | Char, Byte* | Read/Write |
| A <file>:<char> [rows][cols]</char></file>     | Char, Byte* | Read/Write |
| A <file>:<char> [cols]</char></file>           | Char, Byte* | Read/Write |
| A <file>:<word offset="">/length</word></file> | String* *   | Read/Write |

<sup>\*</sup> The number of array elements cannot exceed the block request size specified. Internally, the PLC packs two characters per word in the file, with the high byte containing the first character and the low byte containing the second character. The PLC programming software allows access at the word level or two-character level. The Allen-Bradley ControlLogix Ethernet Driver allows accessing to the character level.

Using the programming software, "A10:0 = AB," would result in 'A' being stored in the high byte of A10:0 and 'B' being stored in the low byte. Using the Allen-Bradley ControlLogix Ethernet Driver, two assignments would be made: "A10:0 = A" and "A10:1 = B." This would result in the same data being stored in the PLC memory.

\*\* Referencing this file as string data allows access to data at word boundaries like the programming software. The length can be up to 232 characters. If a string that is sent to the device is smaller in length than the length specified by the address, the driver null terminates the string before sending it down to the controller.

## Ranges

| PLC M odel          | File Number | Max. Character |
|---------------------|-------------|----------------|
| MicroLogix          | 3-255       | 511            |
| SLC 500 Fixed I/O   | N/A         | N/A            |
| SLC 500 Modular I/O | 9-999       | 1999           |
| PLC-5 Series        | 3-999       | 1999           |

<sup>•</sup> Note: Not all MicroLogix and SLC 500 PLC devices support ASCII file types. For more information, refer to the PLC's documentation.

## **Examples**

| Example        | Description                                     |
|----------------|-------------------------------------------------|
| A9:0           | character 0 (high byte of word 0)               |
| A27:10 [80]    | 80 character array starting at character 10     |
| A15:0 [4] [16] | 4 by 16 character array starting at character 0 |
| A62:0/32       | 32 character string starting at word offset 0   |

# String Files

To access string files, specify a file number and an element. Strings are 82 character null terminated arrays. The driver places the null terminator based on the string length returned by the PLC. The default data types are shown in **bold**.

Note: Arrays are not supported for string files.

| Syntax                                               | Data Type | Access     |
|------------------------------------------------------|-----------|------------|
| ST <file>:<element>.<field></field></element></file> | String    | Read/Write |

## Ranges

| PLC M odel          | File Number | Max. Word |
|---------------------|-------------|-----------|
| MicroLogix          | 9-999       | 999       |
| SLC 500 Fixed I/O   | N/A         | N/A       |
| SLC 500 Modular I/O | 9-999       | 999       |
| PLC-5 Series        | 3-999       | 999       |

## **Examples**

| Example | Description |
|---------|-------------|
| ST9:0   | String 0    |
| ST18:10 | String 10   |

## **BCD Files**

To access BCD files, specify a file number and a word. The default data types are shown in **bold**.

## PLC-5 Syntax

| Syntax                                    | Data Type              | Access     |
|-------------------------------------------|------------------------|------------|
| D <file>:<word></word></file>             | BCD, LBCD              | Read/Write |
| D <file>:<word>[rows][cols]</word></file> | BCD, LBCD (array type) | Read/Write |
| D <file>:<word> [cols]</word></file>      | BCD, LBCD (array type) | Read/Write |

The number of array elements (in bytes) cannot exceed the block request size specified. This means that array size cannot exceed 16 BCD, given a block request size of 32 bytes.

## Ranges

| PLC M odel          | File Number | Max. Word |
|---------------------|-------------|-----------|
| MicroLogix          | N/A         | N/A       |
| SLC 500 Fixed I/O   | N/A         | N/A       |
| SLC 500 Modular I/O | N/A         | N/A       |
| PLC-5 Series        | 3-999       | 999       |

## **Examples**

| Example      | Description                          |
|--------------|--------------------------------------|
| D9:0         | Word 0                               |
| D27:10 [16]  | 16 element array starting at Word 10 |
| D15:0 [4][8] | 32 element array starting at Word 0  |

## **Long Files**

To access long integer files, specify a file number and an element. The default data types are shown in **bold**.

| Syntax                                       | Data Type                              | Access     |
|----------------------------------------------|----------------------------------------|------------|
| L <file>:<dword></dword></file>              | Long, <b>DWord</b> , LBCD              | Read/Write |
| L <file>:<dword> [rows][cols]</dword></file> | Long, <b>DWord</b> , LBCD (array type) | Read/Write |
| L <file>:<dword> [cols]</dword></file>       | Long, <b>DWord</b> , LBCD (array type) | Read/Write |

The number of array elements (in bytes) cannot exceed the block request size specified. This means that array size cannot exceed 8 longs given a block request size of 32 bytes.

## Ranges

| PLC M odel          | File Number | Max. Word |
|---------------------|-------------|-----------|
| MicroLogix          | 9-999       | 999       |
| SLC 500 Fixed I/O   | N/A         | N/A       |
| SLC 500 Modular I/O | N/A         | N/A       |
| PLC-5 Series        | N/A         | N/A       |

## **Examples**

| Example       | Description                             |
|---------------|-----------------------------------------|
| L9:0          | word 0                                  |
| L9:10 [8]     | 8 element array starting at word 10     |
| L15:0 [4] [5] | 4 by 5 element array starting at word 0 |

# MicroLogix PID Files

PID files are a structured type whose data is accessed by specifying a file number, an element, and a field. The default data types are shown in **bold**.

| Syntax                                               | Data Type        | Access           |
|------------------------------------------------------|------------------|------------------|
| PD <file>:<element>.<field></field></element></file> | Depends on field | Depends on field |

The following fields are allowed for each element. For the meaning of each field, refer to the PLC's documentation for the meaning of each field.

| Bement Field | Data Type   | Access     |
|--------------|-------------|------------|
| SPS          | Word, Short | Read/Write |
| KC           | Word, Short | Read/Write |
| ТІ           | Word, Short | Read/Write |
| TD           | Word, Short | Read/Write |
| MAXS         | Word, Short | Read/Write |
| MINS         | Word, Short | Read/Write |
| ZCD          | Word, Short | Read/Write |
| CVH          | Word, Short | Read/Write |
| CVL          | Word, Short | Read/Write |
| LUT          | Word, Short | Read/Write |
| SPV          | Word, Short | Read/Write |
| CVP          | Word, Short | Read/Write |
| TM           | Boolean     | Read/Write |
| AM           | Boolean     | Read/Write |
| СМ           | Boolean     | Read/Write |
| OL           | Boolean     | Read/Write |
| RG           | Boolean     | Read/Write |
| SC           | Boolean     | Read/Write |
| TF           | Boolean     | Read/Write |
| DA           | Boolean     | Read/Write |
| DB           | Boolean     | Read/Write |
| UL           | Boolean     | Read/Write |
| Ш            | Boolean     | Read/Write |
| SP           | Boolean     | Read/Write |
| PV           | Boolean     | Read/Write |

| ⊟ement Field | Data Type | Access     |
|--------------|-----------|------------|
| DN           | Boolean   | Read/Write |
| EN           | Boolean   | Read/Write |

## Ranges

| PLC M odel | File Number | Max. Bement |
|------------|-------------|-------------|
| MicroLogix | 3-255       | 255         |
| All SLC    | N/A         | N/A         |
| PLC-5      | PID Files   | PID Files   |

# Examples

| Example   | Description                       |
|-----------|-----------------------------------|
| PD14:0.KC | Proportional gain of PD 0 file 14 |
| PD18:6.EN | PID enable bit of PD 6 file 18    |

## **PID Files**

PID files are a structured type whose data is accessed by specifying a file number, an element, and a field. The default data types are shown in **bold**.

## PLC-5 Syntax

| Syntax                                               | Data Type        | Access           |
|------------------------------------------------------|------------------|------------------|
| PD <file>:<element>.<field></field></element></file> | Depends on field | Depends on field |

The following fields are allowed for each element. For the meaning of each field, refer to the PLC's documentation.

| ⊟ement Field | Data Type | Access     |
|--------------|-----------|------------|
| SP           | Real      | Read/Write |
| KP           | Real      | Read/Write |
| кі           | Real      | Read/Write |
| KD           | Real      | Read/Write |
| BIAS         | Real      | Read/Write |
| MAXS         | Real      | Read/Write |
| MINS         | Real      | Read/Write |
| DB           | Real      | Read/Write |
| SO           | Real      | Read/Write |
| MAXO         | Real      | Read/Write |
| MINO         | Real      | Read/Write |
| UPD          | Real      | Read/Write |
| PV           | Real      | Read/Write |
| ERR          | Real      | Read/Write |

| Bement Field | Data Type   | Access     |
|--------------|-------------|------------|
| OUT          | Real        | Read/Write |
| PVH          | Real        | Read/Write |
| PVL          | Real        | Read/Write |
| DVP          | Real        | Read/Write |
| DVN          | Real        | Read/Write |
| PVDB         | Real        | Read/Write |
| DVDB         | Real        | Read/Write |
| MAXI         | Real        | Read/Write |
| MINI         | Real        | Read/Write |
| TIE          | Real        | Read/Write |
| FILE         | Word, Short | Read/Write |
| ELEM         | Word, Short | Read/Write |
| EN           | Boolean     | Read/Write |
| СТ           | Boolean     | Read/Write |
| CL           | Boolean     | Read/Write |
| PVT          | Boolean     | Read/Write |
| DO           | Boolean     | Read/Write |
| SWM          | Boolean     | Read/Write |
| CA           | Boolean     | Read/Write |
| MO           | Boolean     | Read/Write |
| PE,          | Boolean     | Read/Write |
| INI          | Boolean     | Read/Write |
| SPOR         | Boolean     | Read/Write |
| OLL          | Boolean     | Read/Write |
| OLH          | Boolean     | Read/Write |
| EWD          | Boolean     | Read/Write |
| DVNA         | Boolean     | Read/Write |
| DVHA         | Boolean     | Read/Write |
| PVLA         | Boolean     | Read/Write |
| PVHA         | Boolean     | Read/Write |

# Ranges

| PLC M odel          | File Number | Max. ⊟ement |
|---------------------|-------------|-------------|
| MicroLogix          | N/A         | N/A         |
| SLC 500 Fixed I/O   | N/A         | N/A         |
| SLC 500 Modular I/O | N/A         | N/A         |
| PLC-5 Series        | 3-999       | 999         |

# **Examples**

| Example   | Description                       |
|-----------|-----------------------------------|
| PD14:0.SP | Set point field of PD 0 file 14   |
| PD18:6.EN | Status enable bit of PD 6 file 18 |

# MicroLogix Message Files

Message files are a structured type whose data is accessed by specifying a file number, an element, and a field. The default data types are shown in **bold**.

| Syntax                                               | Data Type        | Access           |
|------------------------------------------------------|------------------|------------------|
| MG <file>:<element>.<field></field></element></file> | Depends on field | Depends on field |

The following fields are allowed for each element. For the meaning of each field, refer to the PLC's documentation.

| Bement Field | Data Type   | Access     |
|--------------|-------------|------------|
| IA           | Word, Short | Read/Write |
| RBL          | Word, Short | Read/Write |
| LBN          | Word, Short | Read/Write |
| RBN          | Word, Short | Read/Write |
| CHN          | Word, Short | Read/Write |
| NOD          | Word, Short | Read/Write |
| МТО          | Word, Short | Read/Write |
| NB           | Word, Short | Read/Write |
| TFT          | Word, Short | Read/Write |
| TFN          | Word, Short | Read/Write |
| ELE          | Word, Short | Read/Write |
| SEL          | Word, Short | Read/Write |
| ТО           | Boolean     | Read/Write |
| СО           | Boolean     | Read/Write |
| EN           | Boolean     | Read/Write |
| RN           | Boolean     | Read/Write |
| EW           | Boolean     | Read/Write |
| ER           | Boolean     | Read/Write |
| DN           | Boolean     | Read/Write |
| ST           | Boolean     | Read/Write |
| ВК           | Boolean     | Read/Write |

## Ranges

| PLC M odel | File Number   | Max. ⊟ement   |
|------------|---------------|---------------|
| MicroLogix | 3-255         | 255           |
| All SLC    | N/A           | N/A           |
| PLC5       | Message Files | Message Files |

## **Examples**

| Example   | Description                                    |
|-----------|------------------------------------------------|
| MG14:0.TO | Time out bit for MSG element 0 in data file 14 |
| MG18:6.CO | Continue bit for MSG element 6 in data file 18 |

# Message Files

Message files are a structured type whose data is accessed by specifying a file number, an element, and a field. The default data types are shown in **bold**.

## PLC-5 Syntax

| Syntax                                               | Data Type        | Access           |
|------------------------------------------------------|------------------|------------------|
| MG <file>:<element>.<field></field></element></file> | Depends on field | Depends on field |

The following fields are allowed for each element. For the meaning of each field, refer to the PLC's documentation.

| ⊟ement Field | Data Type   | Access     |
|--------------|-------------|------------|
| ERR          | Short, Word | Read/Write |
| RLEN         | Short, Word | Read/Write |
| DLEN         | Short, Word | Read/Write |
| EN           | Boolean     | Read/Write |
| ST           | Boolean     | Read/Write |
| DN           | Boolean     | Read/Write |
| ER           | Boolean     | Read/Write |
| СО           | Boolean     | Read/Write |
| EW           | Boolean     | Read/Write |
| NR           | Boolean     | Read/Write |
| ТО           | Boolean     | Read/Write |

## Ranges

| PLC M odel          | File Number | Max. ⊟ement |
|---------------------|-------------|-------------|
| MicroLogix          | N/A         | N/A         |
| SLC 500 Fixed I/O   | N/A         | N/A         |
| SLC 500 Modular I/O | N/A         | N/A         |
| PLC-5 Series        | 3-999       | 999         |

## **Examples**

| Example     | Description                            |
|-------------|----------------------------------------|
| MG14:0.RLEN | Requested length field of MG 0 file 14 |
| MG18:6.CO   | Continue bit of MG 6 file 18           |

## **Block Transfer Files**

Block transfer files are a structured type whose data is accessed by specifying a file number, an element, and a field. The default data types are shown in **bold**.

## PLC-5 Syntax

| Syntax                                               | Data Type        | Access           |
|------------------------------------------------------|------------------|------------------|
| BT <file>:<element>.<field></field></element></file> | Depends on field | Depends on field |

The following fields are allowed for each element. For more information on the meaning of each field, refer to the PLC's documentation.

| Bement Field | Data Type   | Access     |
|--------------|-------------|------------|
| RLEN         | Word, Short | Read/Write |
| DLEN         | Word, Short | Read/Write |
| FILE         | Word, Short | Read/Write |
| ELEM         | Word, Short | Read/Write |
| RW           | Boolean     | Read/Write |
| ST           | Boolean     | Read/Write |
| DN           | Boolean     | Read/Write |
| ER           | Boolean     | Read/Write |
| СО           | Boolean     | Read/Write |
| EW           | Boolean     | Read/Write |
| NR           | Boolean     | Read/Write |
| ТО           | Boolean     | Read/Write |

## Ranges

| PLC M odel          | File Number | Max. ⊟ement |
|---------------------|-------------|-------------|
| MicroLogix          | N/A         | N/A         |
| SLC 500 Fixed I/O   | N/A         | N/A         |
| SLC 500 Modular I/O | N/A         | N/A         |
| PLC-5 Series        | 3-999       | 1999        |

## **Examples**

| Example     | Description                            |
|-------------|----------------------------------------|
| BT14:0.RLEN | Requested length field of BT 0 file 14 |
| BT18:6.CO   | Continue bit of BT 6 file 18           |

## **Function Files**

For information on the files supported by the ENI MicroLogix and MicroLogix 1100 device models, select a link from the list below.

High-Speed Counter File (HSC)

Real-Time Clock File (RTC)

Channel 0 Communication Status File (CS0)

Channel 1 Communication Status File (CS1)

I/O Module Status File (IOS)

For more information on device models and their supported files, refer to Address Descriptions.

## High-Speed Counter File (HSC)

The HSC files are a structured type whose data is accessed by specifying an element and a field. The default data types are shown in **bold**.

• See Also: ENI DF1/ DH+/ControlNet Gateway Communications Parameters

| Syntax                                   | Data Type         | Access            |
|------------------------------------------|-------------------|-------------------|
| HSC: <element>.<field></field></element> | Depends on field. | Depends on field. |

The following fields are allowed for each element. For the meaning of each field, refer to the PLC's documentation.

| ⊟ement Field | Default Type        | Access     |
|--------------|---------------------|------------|
| ACC          | DWord, Long         | Read Only  |
| HIP          | DWord, Long         | Read/Write |
| LOP          | <b>DWord</b> , Long | Read/Write |
| OVF          | <b>DWord</b> , Long | Read/Write |
| UNF          | DWord, Long         | Read/Write |
| PFN          | Word, Short         | Read Only  |
| ER           | Word, Short         | Read Only  |
| MOD          | Word, Short         | Read Only  |
| OMB          | Word, Short         | Read Only  |
| HPO          | Word, Short         | Read/Write |
| LPO          | Word, Short         | Read/Write |
| UIX          | Boolean             | Read Only  |
| UIP          | Boolean             | Read Only  |
| AS           | Boolean             | Read Only  |
| ED           | Boolean             | Read Only  |
| SP           | Boolean             | Read Only  |
| LPR          | Boolean             | Read Only  |
| HPR          | Boolean             | Read Only  |

| Bement Field | Default Type | Access     |
|--------------|--------------|------------|
| DIR          | Boolean      | Read Only  |
| CD           | Boolean      | Read Only  |
| CU           | Boolean      | Read Only  |
| UIE          | Boolean      | Read/Write |
| UIL          | Boolean      | Read/Write |
| Æ            | Boolean      | Read/Write |
| CE           | Boolean      | Read/Write |
| LPM          | Boolean      | Read/Write |
| НРМ          | Boolean      | Read/Write |
| UFM          | Boolean      | Read/Write |
| OFM          | Boolean      | Read/Write |
| LPI          | Boolean      | Read/Write |
| HPI          | Boolean      | Read/Write |
| UFI          | Boolean      | Read/Write |
| OFI          | Boolean      | Read/Write |
| UF           | Boolean      | Read/Write |
| OF           | Boolean      | Read/Write |
| MD           | Boolean      | Read/Write |

## Ranges

| PLC M odel | File Number | Max. ⊟ement |
|------------|-------------|-------------|
| MicroLogix | N/A         | 254         |
| All SLC    | N/A         | N/A         |
| PLC5       | N/A         | N/A         |

# Examples

| Example   | Description                                        |
|-----------|----------------------------------------------------|
| HSC:0.OMB | Output mask setting for high-speed counter 0.      |
| HSC:1.ED  | Error detected indicator for high-speed counter 1. |

## Real-Time Clock File (RTC)

The RTC files are a structured type whose data is accessed by specifying an element and a field. The default data types are shown in **bold**.

See Also: ENI DF1/ DH+/ControlNet Gateway Communications Parameters

| Syntax                                   | Data Type        | Access           |
|------------------------------------------|------------------|------------------|
| RTC: <element>.<field></field></element> | Depends on field | Depends on field |

The following fields are allowed for each element. For the meaning of each field, refer to the PLC's documentation.

| Bement Field            | Data Type   | Access     |
|-------------------------|-------------|------------|
| YR                      | Word, Short | Read/Write |
| MON                     | Word, Short | Read/Write |
| DAY                     | Word, Short | Read/Write |
| HR                      | Word, Short | Read/Write |
| MIN                     | Word, Short | Read/Write |
| SEC                     | Word, Short | Read/Write |
| DOW                     | Word, Short | Read/Write |
| DS                      | Boolean     | Read Only  |
| BL                      | Boolean     | Read Only  |
| _SET (for block writes) | Boolean     | Read/Write |

## Ranges

| PLC M odel | File Number | Max. Bement |
|------------|-------------|-------------|
| MicroLogix | N/A         | 254         |
| All SLC    | N/A         | N/A         |
| PLC5       | N/A         | N/A         |

## **Examples**

| Example  | Description                                  |
|----------|----------------------------------------------|
| RTC:0.YR | Year setting for real-time clock 0.          |
| RTC:0.BL | Battery low indicator for real-time clock 0. |

# Channel 0 Communication Status File (CS0)

To access the communication status file for channel 0, specify a word (and optionally a bit in the word). The default data types are shown in **bold**.

## • See Also: ENI DF1/ DH+/ControlNet Gateway Communications Parameters

| Syntax                         | Data Type                                   | Access                                   |
|--------------------------------|---------------------------------------------|------------------------------------------|
| CS0: <word></word>             | Short, <b>Word</b> , BCD, DWord, Long, LBCD | Depends on <word> and <bit></bit></word> |
| CS0: <word>/<bit></bit></word> | Boolean                                     | Depends on <word> and <bit></bit></word> |
| CS0/bit                        | Boolean                                     | Depends on <word> and <bit></bit></word> |

## Ranges

| PLC M odel | File Number | Max. ⊟ement |
|------------|-------------|-------------|
| MicroLogix | N/A         | 254         |
| All SLC    | N/A         | N/A         |
| PLC5       | N/A         | N/A         |

## **Examples**

| Example | Description         |
|---------|---------------------|
| CS0:0   | Word 0.             |
| CS0:4/2 | Bit 2 word 4 = MCP. |

For more information on CSD words/bit meanings, refer to the Rockwell documentation.

## Channel 1 Communication Status File (CS1)

To access the communication status file for channel 1, specify a word (and optionally a bit in the word). The default data types are shown in **bold**.

## • See Also: ENI DF1/ DH+/ControlNet Gateway Communications Parameters

| Syntax                         | Data Type                                   | Access                                   |
|--------------------------------|---------------------------------------------|------------------------------------------|
| CS1: <word></word>             | Short, <b>Word</b> , BCD, DWord, Long, LBCD | Depends on <word> and <bit></bit></word> |
| CS1: <word>/<bit></bit></word> | Boolean                                     | Depends on <word> and <bit></bit></word> |
| CS1/bit                        | Boolean                                     | Depends on <word> and <bit></bit></word> |

## Ranges

| PLC M odel | File Number | Max. ⊟ement |
|------------|-------------|-------------|
| MicroLogix | N/A         | 254         |
| All SLC    | N/A         | N/A         |
| PLC5       | N/A         | N/A         |

## **Examples**

| Example | Description         |
|---------|---------------------|
| CS1:0   | Word 0.             |
| CS1:4/2 | Bit 2 word 4 = MCP. |

For more information on CS1 words/bit meanings, refer to the Rockwell documentation.

## I/O Module Status File (IOS)

To access an I/O module status file, specify a word and optionally a bit. The default data types are shown in **bold**.

## • See Also: ENI DF1/ DH+/ControlNet Gateway Communications Parameters

| Syntax                         | Data Type                                   | Access                                   |
|--------------------------------|---------------------------------------------|------------------------------------------|
| IOS: <word></word>             | Short, <b>Word</b> , BCD, DWord, Long, LBCD | Depends on <word> and <bit></bit></word> |
| IOS: <word>/<bit></bit></word> | Boolean                                     | Depends on <word> and <bit></bit></word> |
| IOS/bit                        | Boolean                                     | Depends on <word> and <bit></bit></word> |

# Ranges

| PLC M odel | File Number | Max. Bement |
|------------|-------------|-------------|
| MicroLogix | N/A         | 254         |
| All SLC    | N/A         | N/A         |
| PLC5       | N/A         | N/A         |

# Examples

| Example | Description  |
|---------|--------------|
| IOS:0   | Word 0       |
| IOS:4/2 | Bit 2 word 4 |

For a listing of 1769 expansion I/O status codes, refer to the manufacturer's instruction manual.

## **Error Codes**

The following sections define error codes that may be encountered in the server's Event Log. For more information on a specific error code type, select a link from the list below.

# Encapsulation Error Codes CIP Error Codes

# **Encapsulation Error Codes**

The following error codes are in hexadecimal.

| Error Code | Description                               |
|------------|-------------------------------------------|
| 0001       | Command not handled.                      |
| 0002       | Memory not available for command.         |
| 0003       | Poorly formed or incomplete data.         |
| 0064       | Invalid session ID.                       |
| 0065       | Invalid length in header.                 |
| 0069       | Requested protocol version not supported. |
| 0070       | Invalid target ID.                        |

# **CIP Error Codes**

The following error codes are in hexadecimal.

| Error Code | Log Code | Description                                                                                                    |
|------------|----------|----------------------------------------------------------------------------------------------------|
| 0001       | 0x01     | Connection Failure*                                                                                                    |
| 0002       | 0x02     | Insufficient resources                                                                                                    |
| 0003       | 0x03     | Value invalid                                                                                                    |
| 0004       | 0x04     | IOI could not be deciphered or tag does not exist  Note: This error may also occur if the address is valid but the security permissions do not allow client access." |
| 0005       | 0x05     | Unknown destination                                                                                                    |
| 0006       | 0x06     | Data requested would not fit in response packet                                                                                                    |
| 0007       | 0x07     | Loss of connection                                                                                                    |
| 0008       | 0x08     | Unsupported service                                                                                                    |
| 0009       | 0x09     | Error in data segment or invalid attribute value                                                                                                    |
| 000A       | 0x0A     | Attribute list error                                                                                                    |
| 000B       | 0x0B     | State already exists                                                                                                    |
| 000C       | 0x0C     | Object model conflict                                                                                                    |
| 000D       | 0x0D     | Object already exists                                                                                                    |
| 000E       | 0x0E     | Attribute not settable                                                                                                    |
| 000F       | 0x0F     | Permission denied                                                                                                    |
| 0010       | 0x10     | Device state conflict                                                                                                    |
| 0011       | 0x11     | Reply does not fit                                                                                                    |

| Error Code | Log Code | Description                                                         |
|------------|----------|---------------------------------------------------------------------|
| 0012       | 0x12     | Fragment primitive                                                  |
| 0013       | 0x13     | Insufficient command data / parameters specified to execute service |
| 0014       | 0x14     | Attribute not supported                                             |
| 0015       | 0x15     | Too much data specified                                             |
| 001A       | 0x1A     | Bridge request too large                                            |
| 001B       | 0x1B     | Bridge response too large                                           |
| 001C       | 0x1C     | Attribute list shortage                                             |
| 001D       | 0x1D     | Invalid attribute list                                              |
| 001E       | 0x1E     | Embedded service error                                              |
| 001F       | 0x1F     | Failure during connection**                                         |
| 0022       | 0x22     | Invalid reply received                                              |
| 0025       | 0x25     | Key segment error                                                   |
| 0026       | 0x26     | Number of IOI words specified does not match IOI word count         |
| 0027       | 0x27     | Unexpected attribute in list                                        |

\* See Also: 0x0001 Extended Error Codes

\* \* See Also: 0x001F Extended Error Codes

# Logix5000-Specific (1756-L1) Error Codes

The following error codes are in hexadecimal.

| Error Code | Description    |
|------------|----------------|
| 00FF       | General Error* |

\* See Also: 0x00FF Extended Error Codes

• See Also: For unlisted error codes, refer to the Rockwell documentation.

## 0x0001 Extended Error Codes

The following error codes are in hexadecimal.

| Error Code | Description             |  |
|------------|-------------------------|--|
| 0100       | Connection in use       |  |
| 0103       | Transport not supported |  |
| 0106       | Ownership conflict      |  |
| 0107       | Connection not found    |  |
| 0108       | Invalid connection type |  |
| 0109       | Invalid connection size |  |
| 0110       | Module not configured   |  |
| 0111       | EPR not supported       |  |
| 0114       | Wrong module            |  |
| 0115       | Wrong device type       |  |

| Error Code | Description                      |  |
|------------|----------------------------------|--|
| 0116       | Wrong revision                   |  |
| 0118       | Invalid configuration format     |  |
| 011A       | Application out of connections   |  |
| 0203       | Connection timeout               |  |
| 0204       | Unconnected message timeout      |  |
| 0205       | Unconnected send parameter error |  |
| 0206       | Message too large                |  |
| 0301       | No buffer memory                 |  |
| 0302       | Bandwidth not available          |  |
| 0303       | No screeners available           |  |
| 0305       | Signature match                  |  |
| 0311       | Port not available               |  |
| 0312       | Link address not available       |  |
| 0315       | Invalid segment type             |  |
| 0317       | Connection not scheduled         |  |
| 0318       | Link address to self is invalid  |  |

<sup>•</sup> For unlisted error codes, refer to the Rockwell documentation.

## 0x001F Extended Error Codes

The following error codes are in hexadecimal.

| Error Code | Description          |
|------------|----------------------|
| 0203       | Connection timed out |

For unlisted error codes, refer to the Rockwell documentation.

## 0x00FF Extended Error Codes

The following error codes are in hexadecimal.

| Error Code | Description                                 |
|------------|---------------------------------------------|
| 2104       | Address out of range                        |
| 2105       | Attempt to access beyond end of data object |
| 2106       | Data in use                                 |
| 2107       | Data type is invalid or not supported       |

For unlisted error codes, refer to the Rockwell documentation.

# **Event Log Messages**

The following information concerns messages posted to the Event Log pane in the main user interface. Consult the OPC server help on filtering and sorting the Event Log detail view. Server help contains many common messages, so should also be searched. Generally, the type of message (informational, warning) and troubleshooting information is provided whenever possible.

| The following errors occurred uploading controller project from o | device. |
|-------------------------------------------------------------------|---------|
| Resorting to Symbolic Protocol.                                   |         |

## **Error Type:**

Error

Invalid or corrupt controller project detected while synchronizing. Synchronization will be retried shortly.

## Error Type:

Error

#### Possible Cause:

An invalid or corrupt controller project was detected during synchronization.

### Possible Solution:

No action is required. The driver attempts synchronization again after 30 seconds.

### Note:

Project synchronization is required for the Logical Addressing Modes.

# Project download detected while synchronizing. Synchronization will be retried shortly.

### **Error Type:**

Error

### Possible Cause:

A project download was attempted while the device was synchronizing with the controller project.

### Possible Solution:

No action is required. The driver attempts synchronization again after 30 seconds.

### Note:

Project synchronization is required for the Logical Addressing Modes.

Database error. Data type for reference tag unknown. Setting alias tag data type to default. | Reference tag = '<tag>', Alias tag = '<tag>', Default data type = '<type>'.

### Error Type:

### Possible Cause:

The data type of the "Alias For" tag referenced in the alias tag declaration could not found in the tag import file. This data type is necessary to generate the alias tag correctly.

### Possible Solution:

The Alias tag assumes the data type specified as the Default Type.

### Note:

In RSLogix5000, there is an "Alias For" column in the tag view under the Edit Tags tab where the reference to the tag, structure tag member, or bit that the alias tag will represent is entered.

### See Also:

Logix Options

Database error. Member data type not found in tag import file. Setting data type to default. | Member data type = '<type>', UDT = '<type>', Default data type '<type>'.

## Error Type:

Error

### Possible Cause:

The definition of the data type for a member in the user-defined type could not be found in the tag import file. The member takes the default type specified in the Device Properties.

### Possible Solution:

Verify or correct the definition of the user-defined data types for the specified tags and retry the import.

### See Also:

Logix Options

Database error. Data type not found in tag import file. Tag not added. | Data type = '<type>', Tag name = '<tag>'.

## **Error Type:**

Error

### Possible Cause:

The definition of the data type for the specified tag could not be found in the tag import file. Tag is not added to the database.

### Possible Solution:

Verify or correct the definition of the data types for the specified tags and retry the import.

# Database error. Error occurred processing alias tag. Tag not added. | Alias tag = '<tag>'.

## **Error Type:**

### Possible Cause:

An internal error occurred processing alias tag. Alias tag could not be generated.

#### Possible Solution:

Verify or correct the definition of the data types for the specified tags and retry the import.

# Database error. Encapsulation error occurred during register session request. | Encapsulation error = <code>.

## **Error Type:**

Error

#### Possible Cause:

The device returned an error within the Encapsulation portion of the Ethernet/IP packet during a request. All reads and writes within the request failed.

### Possible Solution:

The driver attempts to recover from such an error. If the problem persists, contact Technical Support. This excludes error 0x02, which is device-related, not driver-related.

### See Also:

**Encapsulation Error Codes** 

## Database error. Framing error occurred during register session request.

## **Error Type:**

Error

Database error. Encapsulation error occurred during fwd. open request. | Encapsulation error = <code>.

## **Error Type:**

Error

## Database error. Framing error occurred during forward open request.

### **Error Type:**

Error

Database error. Error occurred during forward open request. | CIP error = <code>, Extended error = <code>.

## **Error Type:**

Error

Database error. Encapsulation error occurred while uploading project information. | Encapsulation error = <code>.

## **Error Type:**

### Possible Cause:

The device returned an error within the encapsulation portion of the Ethernet/IP packet while uploading the controller project.

### Possible Solution:

The solution depends on the error code returned. If the problem persists, contact Technical Support.

### Note:

A project upload is required for the Logical Addressing Modes.

### See Also:

**Encapsulation Error Codes** 

# Database error. Error occurred while uploading project information. | CIP error = <code>, Extended error = <code>.

## **Error Type:**

Error

### Possible Cause:

The device returned an error within the CIP portion of the Ethernet/IP packet while uploading the controller project.

### Possible Solution:

The solution depends on the error code returned. If the problem persists, contact Technical Support.

### Note:

A project upload is required for the Logical Addressing Modes.

### See Also:

CIP Error Codes

# Database error. Framing error occurred while uploading project information.

## **Error Type:**

Error

### Possible Cause:

- 1. The packets are misaligned (due to connection/disconnection between the PC and device).
- 2. There is bad cabling connecting the device that is causing noise.

### Possible Solution:

- 1. Place the device on a less noisy network.
- 2. Increase the request timeout and/or attempts.

| 3. | Restart    | the | server  | and | try  | again. |
|----|------------|-----|---------|-----|------|--------|
| Ο. | i wootai t | uic | 301 401 | and | LI y | again  |

### Note:

A project upload is required for the Logical Addressing Modes.

### Database error, Internal error occurred.

### **Error Type:**

Error

Database error. Encapsulation error occurred while uploading program information. | Program name = '<name>', Encapsulation error = <code>.

## **Error Type:**

Error

### Possible Cause:

The device returned an error within the encapsulation portion of the Ethernet/IP packet while uploading the controller project.

### Possible Solution:

The solution depends on the error code returned. If the problem persists, contact Technical Support.

#### Note:

A project upload is required for the Logical Addressing Modes.

### See Also:

**Encapsulation Error Codes** 

Database error. Error occurred while uploading program information. | Program name = '<name>', CIP error = <code>, Extended error = <code>.

### Error Type:

Error

## Possible Cause:

The device returned an error within the CIP portion of the Ethernet/IP packet while uploading the controller project.

### Possible Solution:

The solution depends on the error code that is returned. If the problem persists, contact Technical Support.

### Note:

A project upload is required for the Logical Addressing Modes.

### See Also:

CIP Error Codes

# Database error. Framing error occurred while uploading program information. | Program name = '<name>'.

## Error Type:

Error

### Possible Cause:

- 1. The packets are misaligned (due to connection/disconnection between the PC and device).
- 2. There is bad cabling connecting the device that is causing noise.

### Possible Solution:

- 1. Place the device on a less noisy network.
- 2. Increase the request timeout and/or attempts.
- 3. Restart the server and try again.

#### Note:

A project upload is required for the Logical Addressing Modes.

Database error. Unable to resolve CIP data type for tag. Setting to default type. | CIP data type = <type>, Tag name = '<tag>', Default data type = '<type>'.

## Error Type:

Error

### Possible Cause:

- 1. The CIP data type in the import file is unknown.
- 2. The import file may contain an error.

### Possible Solution:

Resolve any errors in RSLogix, then retry the tag export process to produce a new tag import file.

### See Also:

Preparing for Automatic Tag Database Generation

# Encapsulation error occurred while uploading project information. | Encapsulation error = <code>.

### Error Type:

Error

### Possible Cause:

The device returned an error within the encapsulation portion of the Ethernet/IP packet while uploading the controller project.

#### Possible Solution:

The solution depends on the error code returned. If the problem persists, contact Technical Support.

### Note:

A project upload is required for the Logical Addressing Modes.

#### See Also:

**Encapsulation Error Codes** 

# Error occurred while uploading project information. | CIP error = <code>, Extended error = <code>.

### **Error Type:**

Error

### Possible Cause:

The device returned an error within the CIP portion of the Ethernet/IP packet while uploading the controller project.

### Possible Solution:

The solution depends on the error code that is returned. If the problem persists, contact Technical Support.

### Note:

A project upload is required for the Logical Addressing Modes.

### See Also:

**CIP Error Codes** 

## Framing error occurred while uploading project information.

### **Error Type:**

Error

### Possible Cause:

- 1. The packets are misaligned (due to connection/disconnection between the PC and device).
- 2. There is bad cabling connecting the device that is causing noise.

### Possible Solution:

- 1. Place the device on a less noisy network.
- 2. Increase the request timeout and/or attempts.
- 3. Restart the server and try again.

### Note:

A project upload is required for the Logical Addressing Modes.

| Encapsulation error occurred while uploading program information.   Program name = ' <name>', Encapsulation error = <code>.</code></name>         |
|----------------------------------------------------------------------------------------------------|
| Error Type: Error                                                                                                    |
| Error occurred while uploading program information.   Program name = ' <name>', CIP error = <code>, Extended error = <code>.</code></code></name> |
| Error Type: Error                                                                                                    |
| Framing error occurred while uploading program information.   Program name = ' <name>'.</name>                                                    |
| Error Type: Error                                                                                                    |
| Encapsulation error occurred while uploading controller program information. Encapsulation error = <code>.</code>                                 |
| Error Type: Error                                                                                                    |
| Error occurred while uploading controller program information. CIP error = <code>, Extended error = <code>.</code></code>                         |
| Error Type: Error                                                                                                    |
| Framing error occurred while uploading controller program information.                                                                            |
| Error Type: Error                                                                                                    |
| CIP connection timed out while uploading project information.                                                                                     |
| Error Type:  Error                                                                                                    |
| Possible Cause: The Inactivity Watchdog is set too low to allow the project to load.                                                              |
| Possible Solution: Increase the Inactivity Watchdog value and try again.                                                                          |
| Database error. CIP connection timed out while uploading project information.                                                                     |
| Fror Type:                                                                                                    |

#### Possible Cause:

The Inactivity Watchdog is set too low to allow the project to load.

### Possible Solution:

Increase the Inactivity Watchdog value and try again.

## Database error. No more connections available for fwd. open request.

### **Error Type:**

Error

## Error opening file for tag database import. | OS error = '<code>'.

### **Error Type:**

Error

Controller not supported. | Vendor ID = <ID>, Product type = <type>, Product code = <code>, Product name = '<name>'.

### Error Type:

Warning

### Frame received from device contains errors.

## **Error Type:**

Warning

### Possible Cause:

- 1. The packets are misaligned due to connection and/or disconnection between the PC and device.
- 2. There is bad cabling connecting the device that is causing noise.

### Possible Solution:

- 1. Place the device on less noisy network.
- 2. Increase the request timeout and/or attempts.

## Write request failed due to a framing error. | Tag address = '<address>'.

### Error Type:

Warning

### Possible Cause:

- 1. There is an incorrect request service code.
- 2. The driver received more or fewer bytes than expected.
- 3. If this error occurs frequently, there may be an issue with the cabling or device.

### Possible Solution:

- 1. Increase the retry attempts to allow the driver to recover from this error.
- 2. Verify the cabling and device are functioning properly.

# Read request for tag failed due to a framing error. | Tag address = '<address>'.

## Error Type:

Warning

### Possible Cause:

- 1. There is an incorrect request service code.
- 2. The driver received more or fewer bytes than expected.
- 3. If this error occurs frequently, there may be an issue with the cabling or device.

### Possible Solution:

- 1. Increase the retry attempts to allow the driver to recover from this error.
- 2. Verify the cabling and device are functioning properly.

# Block read request failed due to a framing error. | Block size = <number> (elements), Block start address = '<address>'.

### **Error Type:**

Warning

### Possible Cause:

- 1. The Ethernet connection between the device and the host PC is broken.
- 2. The communication parameters for the Ethernet connection are incorrect.
- 3. The named device may have been assigned an incorrect IP address.

### Possible Solution:

- 1. Verify the cabling between the PC and the device.
- 2. Verify that the correct port has been specified for the named device.
- 3. Verify that the IP address given to the named device matches that of the actual device.

# Block read request failed due to a framing error. | Block size = <number> (bytes), Block name = '<name>'.

## Error Type:

Warning

#### Possible Cause:

- 1. There is an incorrect request service code.
- 2. The driver received more or fewer bytes than expected.
- 3. If this error occurs frequently, there may be an issue with the cabling or device.

#### Possible Solution:

- 1. Increase the retry attempts to allow the driver to recover from this error.
- 2. Verify the cabling and device are functioning properly.

## Unable to write to tag. | Tag address = '<address>', CIP error = <code>, Extended error = <code>.

## **Error Type:**

Warning

### Possible Cause:

The device returned an error within the CIP portion of the Ethernet/IP packet during a write request for the specified tag.

### Possible Solution:

The solution depends on the error codes returned.

### See Also:

CIP Error Codes

## Unable to read tag. | Tag address = '<address>', CIP error = <code>, Extended error = <code>.

## **Error Type:**

Warning

#### Possible Cause:

The device returned an error within the CIP portion of the Ethernet/IP packet during a read request for the specified tag.

#### Possible Solution:

The solution depends on the error codes returned.

## See Also:

**CIP Error Codes** 

## Unable to read block. | Block size = <number> (elements), Block start address = '<address>', CIP error = <code>, Extended error = <code>.

## **Error Type:**

Warning

Unable to read block. | Block size = <number> (bytes), Tag name = '<tag>', CIP error = <code>, Extended error = <code>.

## Error Type:

Warning

Unable to write to tag. Controller tag data type unknown. | Tag address = '<address>', Data type = <type>.

## Error Type:

Warning

#### Possible Cause:

A write request for the specified tag failed because the controller tag data type is not supported.

#### Possible Solution:

Contact Technical Support so that support may be added for this type.

#### See Also:

Addressing Atomic Data Types

Unable to read tag. Controller tag data type unknown. Tag deactivated. | Tag address = '<address>', Data type = <type>.

#### **Error Type:**

Warning

#### Possible Cause:

A read request for the specified tag failed because the controller tag data type is not supported.

#### Possible Solution:

Contact Technical Support so that support may be added for this type.

#### See Also:

Addressing Atomic Data Types

Unable to read block. Controller tag data type unknown. Block deactivated. | Block size = <number> (elements), Block start address = '<address>', Data type = <type>.

#### Error Type:

Warning

## Possible Cause:

A read request for the specified block failed because a controller tag data type within the block is not supported.

## Possible Solution:

Contact Technical Support so that support may be added for this type.

#### See Also:

Addressing Atomic Data Types

## Unable to write to tag. Data type not supported. | Tag address = '<address>', Data type = '<type>'.

## **Error Type:**

Warning

### Possible Cause:

A write request for the specified tag failed because the client tag data type is not supported.

#### Possible Solution:

Change the tag data type to one that is supported.

#### See Also:

Addressing Atomic Data Types

## Unable to read tag. Data type not supported. Tag deactivated. | Tag address = '<address>', Data type = '<type>'.

#### **Error Type:**

Warning

### Possible Cause:

A read request for the specified tag failed because the controller tag data type is not supported.

#### Possible Solution:

Contact Technical Support so that support may be added for this type.

### See Also:

Addressing Atomic Data Types

# Unable to read block. Data type not supported. Block deactivated. | Block size = <number> (elements), Block start address = '<address>', Data type = '<type>'.

#### Error Type:

Warning

#### Possible Cause:

A read request for the specified block failed because a controller tag data type within the block is not supported.

## Possible Solution:

Contact Technical Support so that support may be added for this type.

#### See Also:

Addressing Atomic Data Types

## Unable to write to tag. Data type is illegal for this tag. | Tag address = '<address>', Data type = '<type>'.

### Error Type:

Warning

#### Possible Cause:

A write request for the specified tag failed because the client tag data type is illegal for the given controller tag.

#### Possible Solution:

Change the tag data type to one that is supported. For example, data type Short is illegal for a BOOL array controller tag. Changing the data type to Boolean would remedy this problem.

#### See Also:

Addressing Atomic Data Types

## Unable to read tag. Data type is illegal for this tag. Tag deactivated | Tag address = '<address>', Data type = '<type>'.

## Error Type:

Warning

#### Possible Cause:

A read request for the specified tag failed because the client tag data type is illegal for the given controller tag.

#### Possible Solution:

Change the tag data type to one that is supported. For example, data type Short is illegal for a BOOL array Controller tag. Changing the data type to Boolean can remedy the problem.

### See Also:

Addressing Atomic Data Types

# Unable to read block. Data type is illegal for this block. Block deactivated. | Block size = <number> (elements), Block start address = '<address>', Data type = '<type>'.

### Error Type:

Warning

#### Possible Cause:

A read request for block failed because the client tag data type is illegal for the given controller tag.

#### Possible Solution:

Change the data type for tags within this block to supported types. For example, data type Short is illegal for a BOOL array Controller tag. Changing the data type to Boolean would remedy this problem.

#### See Also:

Addressing Atomic Data Types

## Unable to write to tag. Tag does not support multi-element arrays. | Tag address = '<address>'.

### **Error Type:**

Warning

#### Possible Cause:

A read request for the specified tag failed because the driver does not support multi-element array access to the given controller tag.

#### Possible Solution:

Change the tag data type or address to one that is supported.

#### See Also:

Addressing Atomic Data Types

## Unable to read tag. Tag does not support multi-element arrays. Tag deactivated. | Tag address = '<address>'.

### **Error Type:**

Warning

### Possible Cause:

A read request for the specified tag failed because the driver does not support multi-element array access to the given controller tag.

## Possible Solution:

Change the tag data type or address to one that is supported. In response to this error, the tag is deactivated and not processed again.

#### See Also:

Addressing Atomic Data Types

Unable to read block. Block does not support multi-element arrays. Block deactivated. | Block size = <number> (elements), Block start address = '<address>'.

## **Error Type:**

Warning

#### Possible Cause:

A read request for tags in this block failed because the driver does not support multi-element array access to the given controller tag.

#### Possible Solution:

Change the data type or address for tags within this block to supported types. In response to this error, <count> elements of the block are deactivated and not processed again.

#### See Also:

Addressing Atomic Data Types

## Unable to write to tag. Native tag size mismatch. | Tag address = '<address>'.

## **Error Type:**

Warning

#### Possible Cause:

The Native tag's size (footprint) does not match the expected size that was determined from the project upload.

#### Possible Solution:

- 1. Change the Protocol Mode to Symbolic Mode and try again.
- 2. Contact Technical Support to report the issue.

## Unable to read tag. Native tag size mismatch. | Tag address = '<address>'.

## Error Type:

Warning

#### Possible Cause:

The Native tag's size (footprint) does not match the expected size determined from the project upload.

### Possible Solution:

- 1. Change the Protocol Mode to Symbolic Mode and try again.
- 2. Contact Technical Support to report the issue.

## Unable to read block. Native tag size mismatch. | Block size = <number> (elements), Block start address = '<address>'.

### **Error Type:**

Warning

#### Possible Cause:

The block of Native tag's size (footprint) does not match the expected size determined from the project upload.

#### Possible Solution:

- 1. Change the Protocol Mode to Symbolic Mode and try again.
- 2. Contact Technical Support to report the issue.

## Unable to read block. Native tag size mismatch. | Block size = <number> (bytes), Block name = '<name>'.

## **Error Type:**

Warning

#### Possible Cause:

The block of Native tag's size (footprint) does not match the expected size determined from the project upload.

### Possible Solution:

- 1. Change the Protocol Mode to Symbolic Mode and try again.
- 2. Contact Technical Support to report the issue.

## Unable to write to tag. | Tag address = '<address>'.

## **Error Type:**

Warning

## Possible Cause:

- 1. The Ethernet connection between the device and the host PC is broken.
- 2. The communication parameters for the Ethernet connection are incorrect.
- 3. The named device may have been assigned an incorrect IP address.

## Possible Solution:

- 1. Verify the cabling between the PC and the device.
- 2. Verify that the correct port has been specified for the named device.
- 3. Verify that the IP address given to the named device matches that of the actual device.

## Unable to read tag. Tag deactivated. | Tag address = '<address>'.

## Error Type:

Warning

#### Possible Cause:

- 1. The Ethernet connection between the device and the host PC is broken.
- 2. The communication parameters for the Ethernet connection are incorrect.
- 3. The named device may have been assigned an incorrect IP address.

#### Possible Solution:

- 1. Verify the cabling between the PC and the device.
- 2. Verify that the correct port has been specified for the named device.
- 3. Verify that the IP address given to the named device matches that of the actual device.

#### Note:

In response to this error, the tag is deactivated and not processed again.

## Unable to read block. Block deactivated. | Block size = <number> (elements), Block start address = '<address>'.

## Error Type:

Warning

#### Possible Cause:

- 1. The Ethernet connection between the device and the host PC is broken.
- 2. The communication parameters for the Ethernet connection are incorrect.
- 3. The named device may have been assigned an incorrect IP address.

#### Possible Solution:

- 1. Verify the cabling between the PC and the device.
- 2. Verify that the correct port has been specified for the named device.
- 3. Verify that the IP address given to the named device matches that of the actual device.

#### Note:

In response to this error, elements of the block is deactivated and not processed again.

## Unable to read block. Block deactivated. | Block size = <number> (bytes), Tag name = '<tag>'.

### **Error Type:**

Warning

### Possible Cause:

- 1. The Ethernet connection between the device and the host PC is broken.
- 2. The communication parameters for the Ethernet connection are incorrect.
- 3. The named device may have been assigned an incorrect IP address.

#### Possible Solution:

- 1. Verify the cabling between the PC and the device.
- 2. Verify that the correct port has been specified for the named device.
- 3. Verify that the IP address given to the named device matches that of the actual device.

### Note:

In response to this error, elements of the block is deactivated and not processed again.

## Error occurred during a request to device. | CIP error = <code>, Extended error = <code>.

### **Error Type:**

Warning

#### Possible Cause:

The device returned an error within the CIP portion of the Ethernet/IP packet during a request. All reads and writes within the request failed.

#### Possible Solution:

The solution depends on the error codes returned.

#### See Also:

**CIP Error Codes** 

## Encapsulation error occurred during a request to device. | Encapsulation error = <code>.

## **Error Type:**

Warning

#### Possible Cause:

The device returned an error within the encapsulation portion of the Ethernet/IP packet during a request. All reads and writes within the request failed.

#### Possible Solution:

The driver attempts to recover from such an error. If the problem persists, contact Technical Support. This excludes error 0x02, which is device-related, not driver-related.

#### See Also:

**Encapsulation Error Codes** 

## Memory could not be allocated for tag. | Tag address = '<address>'.

## **Error Type:**

Warning

#### Possible Cause:

Resources needed to build a tag could not be allocated. The tag is not added to the project.

#### Possible Solution:

Close any unused applications and/or increase the amount of virtual memory and try again.

Unable to read block. Frame received contains errors. | Block size = <number> (elements), Starting address = '<address>'.

## Error Type:

Warning

#### Possible Cause:

- 1. There is an incorrect request service code.
- 2. The driver received more or fewer bytes than expected.

#### Possible Solution:

- 1. Increase the request attempts to allow the driver to recover from this error.
- 2. If this error occurs frequently, there may be an issue with the cabling or the device itself. If the error occurs frequently for a specific tag, contact Technical Support.

Unable to read function file from device. Frame received contains errors. | Function file = '<name>'.

## **Error Type:**

Warning

Unable to read block. Tags deactivated. | Block size = <number> (elements), Starting address = '<address>', DF1 status = <code>, Extended status = <code>.

#### **Error Type:**

Warning

#### Possible Cause:

The address does not exist in the PLC.

#### Possible Solution:

Check the status and extended status codes returned by the PLC. Extended status codes may not always be returned and the error information is contained within the status code. The codes are displayed in hexadecimal.

#### Note:

Status code errors in the low nibble of the status code indicate errors found by the local node. Errors found by the local node occur when the KF module cannot see the destination PLC on the network for some reason. Status code errors in the high nibble of the status code indicate errors found by the PLC. These errors are generated when the data location is not available in the PLC or not writeable.

#### See Also:

Allen-Bradley documentation for error code definitions

## Unable to read function file from device. Tags deactivated. | Function file = '<name>', DF1 status = <code>, Extended status = <code>.

## **Error Type:**

Warning

#### Possible Cause:

The address does not exist in the PLC.

#### Possible Solution:

Check the status and extended status codes returned by the PLC. Extended status codes may not always be returned and the error information is contained within the status code. The codes are displayed in hexadecimal.

#### Note:

Status code errors in the low nibble of the status code indicate errors found by the local node. Errors found by the local node occur when the KF module cannot see the destination PLC on the network for some reason. Status code errors in the high nibble of the status code indicate errors found by the PLC. These errors are generated when the data location is not available in the PLC or not writeable.

#### See Also:

Allen-Bradley documentation for error code definitions

## Unable to write to address. Frame received contains errors. | Address = '<address>'.

## **Error Type:**

Warning

Unable to write to function file. Frame received contains errors. | Function file = '<name>'.

#### Error Type:

Warning

Unable to read block. | Block size = <number> (elements), Starting address = '<address>', DF1 status = <code>, Extended status = <code>.

## **Error Type:**

Warning

### Possible Cause:

An address does not exist in the PLC.

#### Possible Solution:

Check the status and extended status codes returned by the PLC. Extended status codes may not always be returned and the error information is contained within the status code. The codes are displayed in hexadecimal.

#### Note:

Status code errors in the low nibble of the status code indicate errors found by the local node. Errors found by the local node occur when the KF module cannot see the destination PLC on the network for some reason. Status code errors in the high nibble of the status code indicate errors found by the PLC. These errors are generated when the data location is not available in the PLC or not writeable.

#### See Also:

Allen-Bradley documentation for error code definitions

## Unable to read function file. | Function file = '<name>', DF1 status = <code>, Extended status = <code>.

#### Error Type:

Warning

#### Possible Cause:

The address does not exist in the PLC.

#### Possible Solution:

Check the status and extended status codes returned by the PLC. Extended status codes may not always be returned and the error information is contained within the status code. The codes are displayed in hexadecimal.

#### Note:

Status code errors in the low nibble of the status code indicate errors found by the local node. Errors found by the local node occur when the KF module cannot see the destination PLC on the network for some reason. Status code errors in the high nibble of the status code indicate errors found by the PLC. These errors are generated when the data location is not available in the PLC or not writeable.

#### See Also:

Allen-Bradley documentation for error code definitions

Unable to read block. Tags deactivated. | Block size = <number> (elements), Starting address = '<address>', DF1 status = <code>, Extended status = <code>.

## Error Type:

Warning

### Possible Cause:

The address does not exist in the PLC.

#### Possible Solution:

Check the status and extended status codes returned by the PLC. Extended status codes may not always be returned and the error information is contained within the status code. The codes are displayed in hexadecimal.

#### Note:

Status code errors in the low nibble of the status code indicate errors found by the local node. Errors found by the local node occur when the KF module cannot see the destination PLC on the network for some reason. Status code errors in the high nibble of the status code indicate errors found by the PLC. These errors are generated when the data location is not available in the PLC or not writeable.

#### See Also:

Allen-Bradley documentation for error code definitions

## Unable to read function file. Tags deactivated. | Function file = '<name>', DF1 status = <code>.

### **Error Type:**

Warning

#### Possible Cause:

The address does not exist in the PLC.

#### Possible Solution:

Check the status and extended status codes returned by the PLC. Extended status codes may not always be returned and the error information is contained within the status code. The codes are displayed in hexadecimal.

#### Note:

Status code errors in the low nibble of the status code indicate errors found by the local node. Errors found by the local node occur when the KF module cannot see the destination PLC on the network for some reason. Status code errors in the high nibble of the status code indicate errors found by the PLC. These errors are generated when the data location is not available in the PLC or not writeable.

#### See Also:

Allen-Bradley documentation for error code definitions

## Unable to write to address. | Address = '<address>', DF1 status = <code>, Extended status = <code>.

## **Error Type:**

Warning

#### Possible Cause:

The address does not exist in the PLC.

#### Possible Solution:

Check the status and extended status codes returned by the PLC. Extended status codes may not always be returned and the error information is contained within the status code. The codes are displayed in hexadecimal.

## Note:

Status code errors in the low nibble of the status code indicate errors found by the local node. Errors found by the local node occur when the KF module cannot see the destination PLC on the network for some reason. Status code errors in the high nibble of the status code indicate errors found by the PLC. These errors are generated when the data location is not available in the PLC or not writeable.

#### See Also:

Allen-Bradley documentation for error code definitions

## Unable to write to function file. | Function file = '<name>', DF1 status = <code>. Extended status = <code>.

## Error Type:

Warning

#### Possible Cause:

The address does not exist in the PLC.

#### Possible Solution:

Check the status and extended status codes returned by the PLC. Extended status codes may not always be returned and the error information is contained within the status code. The codes are displayed in hexadecimal.

#### Note:

Status code errors in the low nibble of the status code indicate errors found by the local node. Errors found by the local node occur when the KF module cannot see the destination PLC on the network for some reason. Status code errors in the high nibble of the status code indicate errors found by the PLC. These errors are generated when the data location is not available in the PLC or not writeable.

#### See Also:

Allen-Bradley documentation for error code definitions

## Unable to read block. | Block size = <number> (elements), Starting address = '<address>', DF1 status = <code>.

### **Error Type:**

Warning

#### Possible Cause:

The address does not exist in the PLC.

## Possible Solution:

Check the status and extended status codes returned by the PLC. Extended status codes may not always be returned and the error information is contained within the status code. The codes are displayed in hexadecimal.

## Note:

Status code errors in the low nibble of the status code indicate errors found by the local node. Errors found by the local node occur when the KF module cannot see the destination PLC on the network for some reason. Status code errors in the high nibble of the status code indicate errors found by the PLC. These errors are generated when the data location is not available in the PLC or not writeable.

### See Also:

Allen-Bradley documentation for error code definitions

| Unable to read function file. | Function file = '< | name>', DF1 | status = |
|-------------------------------|--------------------|-------------|----------|
| <code>.</code>                |                    |             |          |

#### **Error Type:**

Warning

#### Possible Cause:

The address does not exist in the PLC.

#### Possible Solution:

Check the status and extended status codes returned by the PLC. Extended status codes may not always be returned and the error information is contained within the status code. The codes are displayed in hexadecimal.

#### Note:

Status code errors in the low nibble of the status code indicate errors found by the local node. Errors found by the local node occur when the KF module cannot see the destination PLC on the network for some reason. Status code errors in the high nibble of the status code indicate errors found by the PLC. These errors are generated when the data location is not available in the PLC or not writeable.

#### See Also:

Allen-Bradley documentation for error code definitions

## Unable to write to address. | Address = '<address>', DF1 status = <code>.

### **Error Type:**

Warning

#### Possible Cause:

The address does not exist in the PLC.

## Possible Solution:

Check the status and extended status codes returned by the PLC. Extended status codes may not always be returned and the error information is contained within the status code. The codes are displayed in hexadecimal.

## Note:

Status code errors in the low nibble of the status code indicate errors found by the local node. Errors found by the local node occur when the KF module cannot see the destination PLC on the network for some reason. Status code errors in the high nibble of the status code indicate errors found by the PLC. These errors are generated when the data location is not available in the PLC or not writeable.

#### See Also:

Allen-Bradley documentation for error code definitions

## Unable to write to function file. | Function file = '<name>', DF1 status = <code>.

## **Error Type:**

Warning

#### Possible Cause:

The address does not exist in the PLC.

#### Possible Solution:

Check the status and extended status codes returned by the PLC. Extended status codes may not always be returned and the error information is contained within the status code. The codes are displayed in hexadecimal.

#### Note:

Status code errors in the low nibble of the status code indicate errors found by the local node. Errors found by the local node occur when the KF module cannot see the destination PLC on the network for some reason. Status code errors in the high nibble of the status code indicate errors found by the PLC. These errors are generated when the data location is not available in the PLC or not writeable.

#### See Also:

Allen-Bradley documentation for error code definitions

## Unable to read tag. Internal memory is invalid. | Tag address = '<address>'.

## Error Type:

Warning

## Unable to read tag. Data type is illegal for this tag. | Tag address = '<address>', Data type = '<type>'.

## **Error Type:**

Warning

#### Possible Cause:

A read request for the specified tag failed because the client tag data type is illegal for the given controller tag.

#### Possible Solution:

Change the tag data type to one that is supported. For example, data type Short is illegal for a BOOL array Controller tag. Changing the data type to Boolean can remedy the problem.

## See Also:

Addressing Atomic Data Types

## Unable to read block. Internal memory is invalid. Tag deactivated. | Tag address = '<address>'.

## Error Type:

Warning

Unable to read block. Internal memory is invalid. Block deactivated. | Block size = <number> (elements), Block start address = '<address>'.

## Error Type:

Warning

Unable to write to address. Internal memory is invalid. | Tag address = '<address>'.

## Error Type:

Warning

Unable to read block. Block deactivated. | Block size = <number> (elements), Block start address = '<address>', CIP error = <code>, Extended error = <code>.

## Error Type:

Warning

#### Possible Cause:

The device returned an error within the CIP portion of the Ethernet/IP packet during a read request for the specified block.

#### Possible Solution:

The solution depends on the error codes returned.

#### See Also:

CIP Error Codes

Device not responding. Local node responded with error. | DF1 status = <code>.

### **Error Type:**

Warning

### Possible Cause:

The PLC did not respond to the request from the local node. A local node could be an intermediate node like 1756-DHRIO, 1756-CNB, 1761-NET-ENI, and so forth.

### Possible Solution:

Refer Allen-Bradley documentation for error code definitions. For example, if STS code '0x02' (hex) is returned, verify the cabling between the remote node (PLC) and the local node.

#### See Also:

Allen-Bradley documentation for error code definitions

Unable to write to function file. Local node responded with error. | Function file = '<name>', DF1 status = <code>.

## **Error Type:**

Warning

#### Possible Cause:

This error means that the PLC did not respond to the write request from the local node. A local node could be an intermediate node like 1756-DHRIO, 1756-CNB, 1761-NET-ENI, and so forth.

#### Possible Solution:

Refer to Allen-Bradley documentation for STS error code definitions. For example, if the STS code '0x02' (hex) is returned, verify the cabling between the remote node (PLC) and the local node.

#### See Also:

Allen-Bradley documentation for error code definitions

## Unable to write to address. Local node responded with error. | Function file = '<name>', DF1 status = <code>.

## **Error Type:**

Warning

#### Possible Cause:

This error means that the PLC did not respond to the write request from the local node. A local node could be an intermediate node like 1756-DHRIO, 1756-CNB, 1761-NET-ENI, and so forth.

#### Possible Solution:

Refer to Allen-Bradley documentation for STS error code definitions. For example, if the STS code '0x02' (hex) is returned, verify the cabling between the remote node (PLC) and the local node.

## See Also:

Allen-Bradley documentation for error code definitions

## Unexpected offset encountered for tag. Tag will use Symbolic protocol. | Tag address = '<address>'.

## Error Type:

Warning

## Unexpected offset encountered for tag. | Tag address = '<address>'.

#### **Error Type:**

Warning

## Unexpected offset/span encountered for tag. | Tag address = '<address>'.

## Error Type:

Warning

## Project download in progress or no project exists.

### Error Type:

Warning

| Proi | ect ( | downl | oad | comi | plete. |
|------|-------|-------|-----|------|--------|
|------|-------|-------|-----|------|--------|

## **Error Type:**

Warning

## Project online edit detected. Currently using Symbolic addressing.

## **Error Type:**

Warning

## Project offline edit detected. Currently using Symbolic addressing.

## **Error Type:**

Warning

## The following errors occurred uploading controller project from device. Resorting to symbolic protocol.

## **Error Type:**

Warning

## Unable to retrieve the identity for device. All tags will use Symbolic Protocol. | Encapsulation error = <code>.

## **Error Type:**

Warning

#### Possible Cause:

The device returned an error within the encapsulation portion of the Ethernet/IP packet during a request. Devices set to a Logical Mode revert to Symbolic Mode until the issue is resolved.

#### Possible Solution:

The driver attempts to recover from such an error. If the problem persists, contact Technical Support. This excludes error 0x02, which is device-related, not driver-related.

#### See Also:

**Encapsulation Error Codes** 

## Unable to retrieve the identity for device. All tags will use Symbolic Protocol. | CIP error = <code>, Extended error = <code>.

#### Error Type:

Warning

#### Possible Cause:

The device returned an error within the CIP portion of the Ethernet/IP packet during a request. Devices set to a Logical Mode revert to Symbolic Mode until the issue is resolved.

#### Possible Solution:

The solution depends on the error code that is returned. If the problem persists, contact Technical Support.

| 444 | 0    | A 1    | ı  |   |
|-----|------|--------|----|---|
|     | See  |        | -  |   |
| 100 | OE C | $\sim$ | 30 | _ |

CIP Error Codes

Unable to retrieve the identity for device. Frame received contains errors. All tags will use Symbolic Protocol.

## **Error Type:**

Warning

### Possible Cause:

- 1. The packets are misaligned due to connection and/or disconnection between the PC and device.
- 2. There is bad cabling connecting the devices that is causing noise.
- 3. The wrong frame size was received.
- 4. There is a TNS mismatch.
- 5. An invalid response command was returned from the device.
- 6. The device is not Ethernet/IP enabled.

#### Possible Solution:

- 1. The driver recovers from this error without intervention. If this error occurs frequently; there may be an issue with the cabling, the network, or the device itself.
- 2. Verify that the device being communicated with is an Ethernet-enabled device.

Requested CIP connection size is not supported by this device. Automatically falling back to max. size. | Requested size = <number> (bytes), Max. size = <number> (bytes).

## **Error Type:**

Warning

#### Possible Cause:

The requested CIP connection size is not supported by the device.

#### Possible Solution:

Change the CIP connection size to one that is supported by the device.

## • See Also:

Logix Communications Parameters

The tag import filename is invalid, file paths are not allowed.

## Error Type:

Warning

### Possible Cause:

The tag import filename includes a path.

### Possible Solution:

Remove the path from the filename.

Read/Write requests to device stopped. Updating Logical Addresses from device project.

## **Error Type:**

Warning

Read/Write requests to device resumed. Updating Logical Addresses from device complete. Currently using Logical addressing.

## Error Type:

Warning

Database status. Importing non-alias tags.

## **Error Type:**

Informational

Database status. Importing alias tags.

## Error Type:

Informational

Database status. Building tag projects, please wait. | Tag project count = <number>.

### **Error Type:**

Informational

Database error. Tag renamed because it exceeds max. character length. |
Tag name = '<tag>', Max. length = <number>, New tag name = '<tag>'.

## Error Type:

Informational

Database error. Array tags renamed because they exceed max. character length. | Array tags = '<tags>', Max. length = <number>, New array tags = '<tags>'.

#### Error Type:

Informational

Database error. Program group name exceeds max. character length. Program group renamed. | Group name = '<name>', Max. length = <number>, New group name = '<name>'.

Error Type:

Informational

| Database status. Retrieving controller project | Database sta | atus. Retriev | ing contro | ller projec | t. |
|------------------------------------------------|--------------|---------------|------------|-------------|----|
|------------------------------------------------|--------------|---------------|------------|-------------|----|

### Error Type:

Informational

Database status. | Program count = <number>, Data type count = <number>, Imported tag count = <number>.

## Error Type:

Informational

## Database status. Generating OPC tags.

## Error Type:

Informational

## Low memory resources.

## Error Type:

Informational

## Unknown error occurred.

## Error Type:

Informational

Database status. Importing tags from .L5X file. | Schema revision = '<value>', Software revision = '<value>'.

## **Error Type:**

Informational

Details. | IP = '<address>', Vendor ID = <vendor>, Product type = <type>, Product code = <code>, Revision= <value>, Product name = '<name>', Product S/N = <number>.

## Error Type:

Informational

## Elapsed time = <number> (seconds).

## Error Type:

Informational

## Symbolic device reads = <number>.

## Error Type:

Informational

| Symbolic, array block device reads = <number>.</number>                  |
|--------------------------------------------------------------------------|
| Error Type: Informational                                                |
| Symbolic, array block cache reads = <number>.</number>                   |
| Error Type:                                                              |
| Informational                                                            |
| Symbol instance non-block device reads = <number>.</number>              |
| Error Type:                                                              |
| Informational                                                            |
| Symbol instance non-block, array block device reads = <number>.</number> |
| Error Type:                                                              |
| Informational                                                            |
| Symbol instance non-block, array block cache reads = <number>.</number>  |
| Error Type:                                                              |
| Informational                                                            |
| Symbol instance block device reads = <number>.</number>                  |
| Error Type:                                                              |
| Informational                                                            |
| Symbol instance block cache reads = <number>.</number>                   |
| Error Type:                                                              |
| Informational                                                            |
| Physical non-block device reads = <number>.</number>                     |
| Error Type:                                                              |
| Informational                                                            |
| Physical non-block, array block device reads = <number>.</number>        |
| Error Type:                                                              |
| Informational                                                            |
| Physical non-block, array block cache reads = <number>.</number>         |
| Error Type:                                                              |
| Informational                                                            |
| Physical block device reads = <number>.</number>                         |
| Error Type:                                                              |

Error Type: Informational

| Informational                                    |
|--------------------------------------------------|
| Physical block cache reads = <number>.</number>  |
| Error Type:                                      |
| Informational                                    |
|                                                  |
| Tags read = <number>.</number>                   |
| Error Type:                                      |
| Informational                                    |
| Packets sent = <number>.</number>                |
| Error Type:                                      |
| Informational                                    |
|                                                  |
| Packets received = <number>.</number>            |
| Error Type:                                      |
| Informational                                    |
|                                                  |
| Initialization transactions = <number>.</number> |
| Error Type:                                      |
| Informational                                    |
| Read/Write transactions = <number>.</number>     |
| Error Type:                                      |
| Informational                                    |
|                                                  |
| Avg. packets sent/sec = <number>.</number>       |
| Error Type:                                      |
| Informational                                    |
| Avg. packets received/sec = <number>.</number>   |
| Error Type:                                      |
| Informational                                    |
|                                                  |
| Avg. tag reads/ sec = <number>.</number>         |
| Error Type:                                      |
| Informational                                    |
|                                                  |
| Avg. tags/transaction = <number>.</number>       |
|                                                  |

| Error Type:                                                             |
|-------------------------------------------------------------------------|
| Informational                                                           |
| %s   DEVICE STATISTICS                                                  |
| Error Type:                                                             |
| Informational                                                           |
| Avg. device turn-around time = <number> (milliseconds)</number>         |
| Error Type:                                                             |
| Informational                                                           |
| %s   CHANNEL STATISTICS                                                 |
| Error Type:                                                             |
| Informational                                                           |
| DRIVER STATISTICS                                                       |
| Error Type:                                                             |
| Informational                                                           |
| Device tag import aborted.                                              |
| Error Type:                                                             |
| Informational                                                           |
| Import file '%s' not found at path '%s'.                                |
| Error Type:                                                             |
| Informational                                                           |
| Errors occurred retrieving controller project.                          |
| Error Type:                                                             |
| Informational                                                           |
| Internal driver error occurred.                                         |
| Error Type:                                                             |
| Informational                                                           |
| Invalid or corrupt controller project detected while synchronizing. Try |
| again later.                                                            |
| Error Type:                                                             |
| Informational                                                           |

| Project download detected while synchronizing. Try again later.                                    |
|----------------------------------------------------------------------------------------------------|
| Error Type:                                                                                        |
| Informational                                                                                      |
| Low memory resources.                                                                              |
| Error Type:                                                                                        |
| Informational                                                                                      |
| L5K file is invalid or corrupt.                                                                    |
| Error Type:                                                                                        |
| Informational                                                                                      |
| Unknown error occurred.                                                                            |
| Error Type:                                                                                        |
| Informational                                                                                      |
| Database error. PLC5/SLC/MicroLogix devices do not support this function.                          |
| Error Type:                                                                                        |
| Informational                                                                                      |
| L5X file is invalid or corrupt.                                                                    |
| Error Type: Informational                                                                          |
| Import file ' <empty>' not found at path '<empty>'.</empty></empty>                                |
| Error Type:                                                                                        |
| Informational                                                                                      |
| Import file '%s' not found at path ' <empty>'.</empty>                                             |
| Error Type:                                                                                        |
| Informational                                                                                      |
| Import file ' <empty>' not found at path '%s'.</empty>                                             |
| Error Type:                                                                                        |
| Informational                                                                                      |
| XML element failed post-schema validation. Importing tags from device is                           |
| not supported for model. Use alternative element.   XML element = '                                |
| { <namespace>}<element>', Unsupported model = '<model>', Alternative</model></element></namespace> |
| XML element = '{ <namespace>}<element>'.</element></namespace>                                     |
| Error Type:                                                                                        |

Security

Value not supported for an XML element on this model. Automatically setting to new value. | Value = '<value>', XML element = '{<namespace>}<element>', Model = '<model>', New value = '<value>'.

Error Type:

Security

## **Appendices**

Select a link from the list below for more information on a specific topic.

**Channel Properties** 

**Device Properties** 

**Tag Properties** 

Logix Setup

1761-NET-ENI Setup

Data Highway Plus Gateway Setup

**Communications Routing** 

Serial Gateway Setup

**Data Highway Plus Gateway** 

**ControlNet Gateway** 

EtherNet/IP Gateway Setup

MicroLogix 1100 Setup

Choosing a Protocol Mode

**Detecting a Change in the Controller Project** 

SoftLogix 5800 Connection Notes

Glossary

## Allen-Bradley ControlLogix Ethernet Channel Properties

Below is a list of Allen-Bradley ControlLogix Ethernet channel-level properties.

```
"common.ALLTYPES_NAME": "MyChannel",
"common.ALLTYPES_DESCRIPTION": "",
"servermain.MULTIPLE_TYPES_DEVICE_DRIVER": "Allen-Bradley ControlLogix Ethernet",
"servermain.CHANNEL_DIAGNOSTICS_CAPTURE": false,
"servermain.CHANNEL_UNIQUE_ID": 4126021724,
"servermain.CHANNEL_ETHERNET_COMMUNICATIONS_NETWORK_ADAPTER_STRING": "",
"servermain.CHANNEL_WRITE_OPTIMIZATIONS_METHOD": 2,
"servermain.CHANNEL_WRITE_OPTIMIZATIONS_DUTY_CYCLE": 10,
"servermain.CHANNEL_NON_NORMALIZED_FLOATING_POINT_HANDLING": 0,
}
```

## Allen-Bradley ControlLogix Ethernet Device Properties

Below is a list of Allen-Bradley ControlLogix Ethernet device-level properties.

```
"common.ALLTYPES_NAME": "MyDevice",
"common.ALLTYPES_DESCRIPTION": "",
"servermain.MULTIPLE_TYPES_DEVICE_DRIVER": "Allen-Bradley ControlLogix Ethernet",
"servermain.DEVICE_MODEL": 0,
"servermain.DEVICE_UNIQUE_ID": 1286734974,
"servermain.DEVICE_CHANNEL_ASSIGNMENT": "Channel1",
"servermain.DEVICE_ID_FORMAT": 0,
"servermain.DEVICE_ID_STRING": "<10.10.110.15>,1,0",
"servermain.DEVICE_ID_HEXADECIMAL": 0,
"servermain.DEVICE_ID_DECIMAL": 0,
"servermain.DEVICE_ID_OCTAL": 0,
```

```
"servermain.DEVICE_DATA_COLLECTION": true,
"servermain.DEVICE SIMULATED": false,
"servermain.DEVICE SCAN MODE": 0,
"servermain.DEVICE_SCAN_MODE_RATE_MS": 1000,
"servermain.DEVICE_SCAN_MODE_PROVIDE_INITIAL_UPDATES_FROM_CACHE": false,
"servermain.DEVICE_CONNECTION_TIMEOUT_SECONDS": 3,
"servermain.DEVICE_REQUEST_TIMEOUT_MILLISECONDS": 1000,
"servermain.DEVICE_RETRY_ATTEMPTS": 3,
"servermain.DEVICE INTER REQUEST DELAY MILLISECONDS": 0,
"servermain.DEVICE AUTO DEMOTION ENABLE ON COMMUNICATIONS FAILURES": false,
"servermain.DEVICE AUTO DEMOTION DEMOTE AFTER SUCCESSIVE TIMEOUTS": 3,
"servermain.DEVICE_AUTO_DEMOTION_PERIOD_MS": 10000,
"servermain.DEVICE_AUTO_DEMOTION_DISCARD_WRITES": false,
"servermain.DEVICE_TAG_GENERATION_ON_STARTUP": 0,
"servermain.DEVICE_TAG_GENERATION_DUPLICATE_HANDLING": 0,
"servermain.DEVICE_TAG_GENERATION_GROUP": "",
"servermain.DEVICE_TAG_GENERATION_ALLOW_SUB_GROUPS": true,
"controllogix_ethernet.DEVICE_PORT_NUMBER": 44818,
"controllogix_ethernet.DEVICE_CONNECTION_SIZE_BYTES": 500,
"controllogix ethernet.DEVICE INACTIVITY WATCHDOG SECONDS": 32,
"controllogix ethernet.DEVICE ARRAY BLOCK SIZE ELEMENTS": 120,
"controllogix ethernet.DEVICE PROTOCOL MODE": 1,
"controllogix_ethernet.DEVICE_ONLINE_EDITS": true,
"controllogix_ethernet.DEVICE_OFFLINE_EDITS": true,
"controllogix ethernet.DEVICE AUTOMATICALLY READ STRING LENGTH": true,
"controllogix_ethernet.DEVICE_DEFAULT_DATA_TYPE": -1,
"controllogix_ethernet.DEVICE_ENABLE_PERFORMANCE_STATISTICS": false,
"controllogix_ethernet.DEVICE_DATABASE_IMPORT_METHOD": 1,
"controllogix ethernet.DEVICE TAG IMPORT FILE": "Veracode2.L5X",
"controllogix ethernet.DEVICE DISPLAY DESCRIPTIONS": true,
"controllogix ethernet.DEVICE LIMIT TAG NAMES": false,
"controllogix ethernet.DEVICE TAG HIERARCHY": 1,
"controllogix_ethernet.DEVICE_IMPOSE_ARRAY_ELEMENT_COUNT_LIMIT": false,
"controllogix_ethernet.DEVICE_ARRAY_ELEMENT_COUNT_LIMIT": 2000,
"controllogix ethernet.DEVICE CL ENET PORT NUMBER": 44818,
"controllogix_ethernet.DEVICE_REQUEST_SIZE": 232,
"controllogix_ethernet.DEVICE_PERFORM_BLOCK_WRITES": false,
"controllogix_ethernet.DEVICE_SLOT_CONFIGURATION": {
"controllogix_ethernet.DEVICE_SLOT_CONFIGURATION_MODULE": [
255,
255,
255,
255,
255,
255,
255,
255,
255,
255,
255,
255,
255,
255,
255,
255,
255,
255,
255,
```

```
255,
255,
255,
255,
255,
255,
255,
255,
255,
255,
255
],
"controllogix_ethernet.DEVICE_SLOT_CONFIGURATION_INPUT_WORDS": [
0,
0,
0,
0,
0,
0,
0,
0,
0,
0,
0,
0,
0,
0,
0,
0,
0,
0,
0,
0,
0,
0,
0,
0,
0,
0,
0,
0
"controllogix_ethernet.DEVICE_SLOT_CONFIGURATION_OUTPUT_WORDS": [
0,
0,
0,
0,
0,
0,
0,
0,
0,
0,
0,
0,
```

```
0,
0,
0,
0,
0,
0,
0,
0,
0,
0,
0,
0,
0,
0,
0,
0,
```

## Allen-Bradley ControlLogix Ethernet Tag Properties

Below is a list of Allen-Bradley ControlLogix Ethernet tag properties.

```
"common.ALLTYPES_NAME": "MyTag1",
"common.ALLTYPES DESCRIPTION": "",
"servermain.TAG_ADDRESS": "MyTag1",
"servermain.TAG_DATA_TYPE": 6,
"servermain.TAG_READ_WRITE_ACCESS": 1,
"servermain.TAG_SCAN_RATE_MILLISECONDS": 100,
"servermain.TAG_AUTOGENERATED": true,
"servermain.TAG_SCALING_TYPE": 0,
"servermain.TAG_SCALING_RAW_LOW": 0,
"servermain.TAG_SCALING_RAW_HIGH": 1000,
"servermain.TAG_SCALING_SCALED_DATA_TYPE": 9,
"servermain.TAG_SCALING_SCALED_LOW": 0,
"servermain.TAG SCALING SCALED HIGH": 1000,
"servermain.TAG_SCALING_CLAMP_LOW": false,
"servermain.TAG_SCALING_CLAMP_HIGH": false,
"servermain.TAG_SCALING_NEGATE_VALUE": false,
"servermain.TAG_SCALING_UNITS": ""
```

## **Logix Device IDs**

For information on ENI device ID setup, refer to 1761-NET-ENI Setup.

## ControlLogix 5500 Ethernet

The device ID specifies the device IP address, as well as the slot number in which the controller CPU resides. Device IDs are specified as the following:

<IP or hostname>,1,[<optional routing path>],<CPU Slot>

| Designator               | Designator<br>Type*          | Description                                                                                       | Formats | Range |
|--------------------------|------------------------------|---------------------------------------------------------------------------------------------------|---------|-------|
| IP/Host<br>Name          | N/A                          | IP Address or host name.                                                                          | Decimal | 0-255 |
| 1                        | Port ID                      | Port to backplane.                                                                                | Decimal | 1     |
| Optional<br>Routing Path | Multiple Link,<br>port pairs | Specifies a way out of the EtherNet/IP interface module and must equal 1 (port to the backplane). | Decimal | *     |
| CPU Slot                 | Link Address                 | Slot number of the ControlLogix processor.                                                        | Decimal | 0-255 |

<sup>\*</sup> For more information, refer to Connection Path Specification.

#### Example

123.123.123.123,1,0

This equates to an Ethernet/IP of 123.123.123.123. The port ID is 1 and the CPU resides in slot 0.

## CompactLogix 5300 Ethernet Device ID

The device ID specifies the device IP address, as well as the slot number in which the controller CPU resides. Device IDs are specified as the following:

<IP or hostname>,1,[<optional routing path>],<CPU Stot>

| Designator            | Designator<br>Type*          | Description                                                                        | Formats | Range |
|-----------------------|------------------------------|------------------------------------------------------------------------------------|---------|-------|
| IP/Host<br>Name       | N/A                          | CompactLogix Ethernet IP Address or host name.                                     | Decimal | 0-255 |
| 1                     | Port ID                      | Port to backplane.                                                                 | Decimal | 1     |
| Optional Routing Path | Multiple Link,<br>port pairs | Specifies a way out of the Ethernet port and must equal 1 (port to the backplane). | Decimal | *     |
| CPU Slot              | Link Address                 | Slot number of the CompactLogix processor.                                         | Decimal | 0-255 |

<sup>\*</sup> For more information, refer to Connection Path Specification.

#### Example

123.123.123.123,1,0

This equates to CompactLogix IP of 123.123.123.123. The port ID is 1 and the CPU resides in slot 0.

## FlexLogix 5400 Ethernet Device ID

The device ID specifies the device IP address, as well as the slot number in which the controller CPU resides. Device IDs are specified as the following:

<IP or hostname>,1,[<optional routing path>],<CPU Stot>

| Designator               | Designator<br>Type*          | Description                                                                                     | Formats | Range |
|--------------------------|------------------------------|-------------------------------------------------------------------------------------------------|---------|-------|
| IP/Host<br>Name          | N/A                          | 1788-ENBT IP Address or host name.                                                              | Decimal | 0-255 |
| 1                        | Port ID                      | Port to backplane.                                                                              | Decimal | 1     |
| Optional<br>Routing Path | Multiple Link,<br>port pairs | Specifies a way out of the 1788-ENBT interface module and must equal 1 (port to the backplane). | Decimal | *     |
| CPU Slot                 | Link Address                 | Slot number of the FlexLogix processor.                                                         | Decimal | 0-255 |

\* For more information, refer to Connection Path Specification.

#### Example

123.123.123.123,1,0

This equates to 1788-ENBT IP of 123.123.123.123. The port ID is 1 and the CPU resides in slot 0.

## SoftLogix 5800 Device ID

The device ID specifies the SoftLogix PC IP address, as well as the virtual slot number in which the controller CPU resides. Device IDs are specified as the following:

<IP or hostname>,1,[<optional routing path>],<CPU Sot>

| Designator               | Designator<br>Type*       | Description                                                                                               | Formats | Range |
|--------------------------|---------------------------|----------------------------------------------------------------------------------------------------|---------|-------|
| IP/Host<br>Name          | N/A                       | SoftLogix PC NIC IP Address or host name.                                                                 | Decimal | 0-255 |
| 1                        | Port ID                   | Port to backplane.                                                                                        | Decimal | 1     |
| Optional<br>Routing Path | Multiple Link, port pairs | Specifies a way out of the EtherNet/IP Messaging module and must equal 1 (port to the virtual backplane). | Decimal | *     |
| CPU Slot                 | Link Address              | Slot number of the SoftLogix processor in the virtual backplane.                                          | Decimal | 0-255 |

\* For more information, refer to Connection Path Specification.

## Example

123.123.123.123,1,1

This equates to SoftLogix PC IP Address of 123.123.123.123. The port ID is 1 and the CPU resides in slot 1.

- For information on supplementing a device ID with a routing path to a remote backplane, refer to Communications Routing.
- See Also: SoftLogix 5800 Connection Notes

## 1761-NET-ENI Setup

1761-NET-ENI provides a means of communicating with ControlLogix, CompactLogix, FlexLogix, MicroLogix, SLC 500, and PLC-5 Series PLCs on Ethernet with the Allen-Bradley ControlLogix Ethernet Driver.

## Requirements

MicroLogix, SLC 500, or PLC-5 series PLC supporting Full Duplex DF1 utilizing the CH0 RS232 channel. 1761-NET-ENI Device Series A, B, C, or D.

ControlLogix, CompactLogix or FlexLogix PLC utilizing the CH0 RS232 channel. 1761-NET-ENI Device Series B and newer.

#### Notes:

- 1. For communications parameters, database settings, and project/protocol options, ENI ControlLogix, CompactLogix, and FlexLogix users should refer to the "Logix Setup" book in the Table of Contents.
- 2. To turn on the **CompactLogix Routing** option (located in the utility's **ENI IP Addr** tab), use the ENI / ENIW utility supplied by Allen-Bradley. This was tested on an ENI module with Firmware revision 2.31.
- The ENI module has a limited number of TCP connections. As such, users should avoid applications that communicate with the module (such as RSLinx/RSWho) so that connections are available for the driver.

#### **ENI Device ID**

The device ID specifies the IP address of the 1761-NET-ENI. Device IDs are specified as the following:

<IP Address>

| Designator | Designator Type | Description             | Formats | Range |
|------------|-----------------|-------------------------|---------|-------|
| IP Address | N/A             | 1761-NET-ENI IP address | Decimal | 0-255 |

#### Example

123.123.123.123

This equates to an ENI IP of 123.123.123.123. Since the device only supports Full Duplex DF1, a node ID is not required.

For more information on communications parameters, refer to Logix Communications Parameters.

## Data Highway Plus Gateway Setup

DH+ Gateway provides a means of communicating with SLC 500 and PLC-5 series PLC on DH+ with the Allen-Bradley ControlLogix Ethernet Driver.

#### Requirements

EtherNet/IP Interface module.

1756-DHRIO Interface Module with appropriate channel configured for DH+.

SLC500 or PLC-5 series PLC on DH+ network.

Note: DH+ Gateway models do not support automatic tag database generation.

### **DH+ Gateway Device ID**

The device ID specifies the device IP address as well as the DH+ parameters necessary for making a connection. Device IDs are specified as the following:

<IP or hostname>,1,[<optional routing path>],<DHRIO Slot>.<DHRIO Channel>.<DH+ Node ID (dec)>

| Designator               | Designator<br>Type*          | Description                                                                                      | Formats | Range      |
|--------------------------|------------------------------|--------------------------------------------------------------------------------------------------|---------|------------|
| IP/Host<br>Name          | N/A                          | IP Address or host name                                                                          | Decimal | 0-255      |
| 1                        | Port ID                      | Port to backplane                                                                                | Decimal | 1          |
| Optional<br>Routing Path | Multiple Link,<br>port pairs | Specifies a way out of the EtherNet/IP interface module and must equal 1 (port to the backplane) | Decimal | *          |
| DHRIO Slot               | Link Address                 | Slot number of the 1756-DHRIO interface module                                                   | Decimal | 0-255      |
| DHRIO Chan-<br>nel       |                              | DH+ channel to use                                                                               | Alpha   | A and<br>B |
| DH+ Node ID              |                              | DH+ node ID of target PLC in Decimal Format**                                                    | Decimal | 0-99       |

- \*For more information, refer to Connection Path Specification.
- \* \* For more information, refer to "Node ID Octal Addressing" below.

#### Example

123.123.123.123,1,2.A.3

This equates to an Ethernet/IP of 123.123.123.123. The DH+ card resides in slot 2: use DH+ channel A and addressing target DH+ Node ID 3 (dec).

#### Node ID Octal Addressing

The DH+ node ID is specified in Octal format in the PLC and requires a conversion to Decimal format for use in the DH+ Gateway device ID. The node ID can be located in RSWho within RSLinx. It is displayed in Octal format.

## Example

DH+ Node 10 (octal) in RSWho = DH+ Node 8 (decimal) in DH+ Gateway device ID.

It is important to verify communications with the proper controller. In the example above, if 10 was entered as the DH+ node ID in the DH+ Gateway device ID, then communications would take place with Node 12 (octal equivalent of 10 decimal) and not Node 10 (octal). If Node 12 (octal) does not exist, then the DHRIO module would return DF1 STS 0x02. This means that the link layer cannot guarantee delivery of the packet. In short, the DH+ node cannot be located on the DH+ network.

- For information on supplementing a device ID with a routing path to a remote DH+ node, refer to Communications Routing.
- For more information on communications parameters, refer to ENI DF1/DH+/ControlNet Gateway Com-munications Parameters.

## ControlNet™Gateway Setup

ControlNet Gateway provides a means of communicating with PLC-5C series PLCs on ControlNet with the Allen-Bradley ControlLogix Ethernet Driver.

#### Requirements

EtherNet/IP Interface Module. 1756-CNB or 1756-CNBR Interface Module. PLC-5C series PLC on ControlNet network.

Note: ControlNet Gateway models do not support automatic tag database generation.

## **ControlNet Gateway Device ID**

The device ID specifies the device IP address in addition to the ControlNet parameters necessary for making a connection. Device IDs are specified as the following:

<IP or hostname>,1,[<optional routing path>],<ONB Sot>.<ONB Channel>.<ControlNet Node ID (dec)>

| Designator               | Designator<br>Type*          | Description                                                                                          | Formats | Range      |
|--------------------------|------------------------------|----------------------------------------------------------------------------------------------------|---------|------------|
| IP/Host<br>Name          | N/A                          | IP Address or host name                                                                              | Decimal | 0-255      |
| 1                        | Port ID                      | Port to backplane                                                                                    | Decimal | 1          |
| Optional<br>Routing Path | Multiple Link,<br>port pairs | Specifies a way out of the EtherNet/IP communication module and must equal 1 (port to the backplane) | Decimal | *          |
| CNB Slot                 | Link Address                 | Slot Number of the 1756-CNB/CNBR interface module                                                    | Decimal | 0-255      |
| CNB Chan-<br>nel         | Port ID                      | The ControlNet channel to use                                                                        | Alpha   | A and<br>B |
| ControlNet<br>Node ID    | Link Address                 | ControlNet node ID of target PLC in decimal format**                                                 | Decimal | 0-99       |

- \* For more information, refer to Connection Path Specification.
- 🌻 \* \* For more information, refer to "Node ID Octal Addressing" below.

#### Example

123.123.123.123,1,2.A.3

This equates to an Ethernet/IP of 123.123.123.123. The ControlNet card resides in slot 2: use ControlNet channel A and addressing target ControlNet Node ID 3.

### Node ID Octal Addressing

The ControlNet node ID is specified in Octal format in the PLC and requires a conversion to Decimal format for use in the ControlNet Gateway device ID. The node ID can be located in RSWho within RSLinx. It is displayed in Octal format.

#### Example

CN node 10 (octal) in RSWho = CN node 8 (decimal) in ControlNet Gateway device ID.

It is important to verify communications with the proper controller. In the example above, if 10 was entered as the ControlNet node ID in the ControlNet Gateway device ID, communications take place with Node 12 (octal equivalent of 10 decimal), not Node 10 (octal). If Node 12 (octal) does not exist, the CNB module returns DF1 STS 0x02. This means that the link layer could not guarantee delivery of the packet. In short, the ControlNet node could not be located on the ControlNet network.

- For more information on supplementing a device ID with a routing path to remote ControlNet node, refer to Communications Routing.
- ♠ For more information on communications parameters, refer to ENI DF1/DH+/ControlNet Gateway Communications Parameters.

## EtherNet/IP Gateway Setup

EtherNet/IP Gateway provides a means of communicating with MicroLogix, SLC 500, and PLC-5 series PLC on EtherNet/IP with the Allen-Bradley ControlLogix Ethernet Driver.

### Requirements

2 or more EtherNet/IP Interface modules (such as 1756-ENBT). MicroLogix, SLC500, or PLC-5 series PLC with EtherNet/IP connectivity.

Note: EthernetIP Gateway models do not support automatic tag database generation.

## EtherNet/IP Gateway Device ID

The device ID specifies the local device IP address as well as the remote EtherNet/IP address necessary for making a connection. Device IDs are specified as the following:

<IP or hostname>,1,[<optional routing path>],<ENBT Stot>.<ENBT Channel>.<Remote IP>

| Designator                 | Designator<br>Type*          | Description                                                                                      | Formats | Range      |
|----------------------------|------------------------------|--------------------------------------------------------------------------------------------------|---------|------------|
| IP/Host Name               | N/A                          | IP Address or host name of the local EtherNet/IP interface module                                | Decimal | 0-255      |
| 1                          | Port ID                      | Port to backplane                                                                                | Decimal | 1          |
| Optional Rout-<br>ing Path | Multiple Link,<br>port pairs | Specifies a way out of the EtherNet/IP interface module and must equal 1 (port to the backplane) | Decimal | *          |
| ENBT Slot                  | Link Address                 | The slot number of the second EtherNet/IP interface module                                       | Decimal | 0-255      |
| ENBT Channel               | Port ID                      | The Ethernet/IP port to use                                                                      | Alpha   | A and<br>B |
| Remote<br>IP Address       | Link Address                 | The remote IP address of the target PLC                                                          | Decimal | 0-255      |

<sup>\*</sup> For more information, refer to Connection Path Specification.

#### Example

123.123.123.123,1,2.A.192.168.1.10

This equates to a local IP of 123.123.123.123. The second Ethernet/IP card resides in slot 2: use port A and addressing target device with IP 192.168.1.10.

- **Note**: When configuring the device ID, verify that the device can be detected using the same route through RSLinx.
- For information on supplementing a device ID with a routing path to a remote Ethernet/IP device, refer to Communications Routing.

For more information on communications parameters, refer to ENI DF1/DH+/ControlNet Gateway Com-munications Parameters.

## Serial Gateway Setup

Serial Gateway provides a means of communicating with ControlLogix, CompactLogix, FlexLogix, and SoftLogix PLCs on a serial network with the Allen-Bradley ControlLogix Ethernet Driver.

## Requirements

EtherNet/IP Interface module.

Local CPU with a serial port.

Remote ControlLogix, CompactLogix, FlexLogix, or SoftLogix CPU with a serial port.

### Notes:

- 1. Local and Remote CPUs must be on the same serial network.
- 2. Serial Gateway models do not support automatic tag database generation.

## Serial Gateway Device ID

The device ID specifies the local device IP address as well as the remote device station ID necessary for making a connection. Device IDs are specified as the following:

<IP or hostname>,1,[<Optional Routing Path>],<CPU Slot>.<Serial Port Channel>.<Station ID (dec)>

| Designator               | Designator<br>Type*          | Description                                                                                      | Formats | Range      |
|--------------------------|------------------------------|--------------------------------------------------------------------------------------------------|---------|------------|
| IP/Host<br>Name          | N/A                          | IP address or host name                                                                          | Decimal | 0-255      |
| 1                        | Port ID                      | Port to backplane                                                                                | Decimal | 1          |
| Optional<br>Routing Path | Multiple Link,<br>port pairs | Specifies a way out of the EtherNet/IP interface module and must equal 1 (port to the backplane) | Decimal | *          |
| CPU Slot                 | Link Address                 | Slot number of the CPU module that contains the serial port used for communications              | Decimal | 0-255      |
| Serial Port<br>Channel   |                              | Serial port channel to use                                                                       | Alpha   | A and<br>B |
| Station ID               |                              | DF1 station ID of target PLC in Decimal Format**                                                 | Decimal | 0-255      |

\* For more information, refer to Connection Path Specification.

#### Example

123.123.123.123,1,0.A.3

This equates to an Ethernet/IP of 123.123.123.123. The CPU card resides in slot 0: use Channel A (serial port) and addressing target station ID 3 (dec).

#### Notes:

1. For information on supplementing a Device ID with a routing path to a remote serial node, refer to **Communications Routing**.

- 2. For more information on communications parameters, refer to <u>Logix Communications</u> Parameters.
- 3. When configuring the Device ID, users should verify that the device can be detected using the same route through RSLinx.

## MicroLogix 1100 Setup

## MicroLogix 1100 Device ID

The Device ID specifies the IP address of the MicroLogix 1100. Device IDs are specified as the following:

<IP or hostname>

| Designator   | Designator Type | Description             | Formats | Range |
|--------------|-----------------|-------------------------|---------|-------|
| IP/Host Name | N/A             | IP Address or host name | Decimal | 0-255 |

#### Example

123.123.123.123

This equates to an IP of 123.123.123.123.

For more information on communications parameters, refer to ENI DF1/DH+/ControlNet Gateway Communications Parameters.

## **Communications Routing**

Routing provides a way to communicate with a remote device over various networks. It can be thought of as a bridge between the local device and a remote device even if they are on two different field bus networks. Access to a remote (destination) backplane allows for direct communication with the supported modules located on this backplane. Supported modules include the following:

- ControlLogix 5500 processor for ControlLogix applications.
- SoftLogix 5800 processor for SoftLogix applications.
- 1756-DHRIO interface module for DH+ Gateway applications.
- 1756-CNB or 1756-CNBR interface module for ControlNet Gateway applications.

A routing path is a series of backplane hops, whose last hop points to the destination backplane. Each hop requires a Logix backplane (not a Logix processor). An individual hop can utilize one of the following networks as its medium:

- ControlNet
- DH+
- TCP/IP (Ethernet/IP)

Important: Routing is not supported for ENI and MicroLogix 1100 models.

## Connection Path Specification

The routing path is specified in the device ID. As with non-routing applications, communication originates from the Allen-Bradley ControlLogix Ethernet Driver on the PC and is directed at the local Ethernet module. Once at this local Ethernet module, the device ID specifies a way out of the module and onto the backplane, just like with non-routing applications. The routing path directs the message to the desired Logix backplane.

The device ID also determines what device is communicated with (such as the ControlLogix processor, SoftLogix processor, DH+ node, or ControlNet node).

The routing path specification begins and ends with the left and right bracket respectively ([]). The path itself is a series of port/link address pairs, identical to the communication path syntax in RSLogix 5000 Message Configuration dialog.

| Designator<br>Type | Description                                                                                                    | Formats | Range       |
|--------------------|----------------------------------------------------------------------------------------------------|---------|-------------|
| Port ID            | Specifies a way out of the interface module in question.*                                                                                                    | Decimal | 0-<br>65535 |
| Link Address       | If the corresponding port is the backplane, the link address is the slot number of the interface module that goes out.  If the corresponding port is an interface module port, the link address specifies a destination node as follows.  - DH+/ControlNet: node ID  - EtherNet/IP communication module: IP address  - SoftLogix EtherNet/IP module: IP address | Decimal | 0-255       |

<sup>\*</sup> For more information, refer to "Port Reference" below.

#### Single Hop

IP Address, Port ID0, [Link Address0, Port ID1, Link Address1, Port ID2], Link Address2.

### Multi-Hop (N Hops)

IP Address, Port ID0, [Link Address0, Port ID1, Link Address1, Port ID2, Link Address2, ... Port ID(N+1), Link Address(N+1), Port ID(N+2)], Link Address(N+2).

### Notes:

- 1. The last port ID in the path (Port ID2 and Port ID(N+2) for single-hop and multi-hop respectively) must be 1 (port for backplane).
- 2. Port ID0 must be 1 (port for backplane). Link Address2 and Link Address (N+2) are the slot numbers of the remote Logix processor/1756-DHRIO module/1756-CNB module.

### **Port Reference**

| Interface Module                       | Port 1                 | Port 2                  | Port 3                  |
|----------------------------------------|------------------------|-------------------------|-------------------------|
| EtherNet/IP Communication Module       | Backplane              | Ethernet Network        | N/A                     |
| SoftLogix EtherNet/IP Messaging Module | Virtual Back-<br>plane | Ethernet Network        | N/A                     |
| 1756-DHRIO                             | Backplane              | DH+ Network on Ch.<br>A | DH+ Network on Ch.<br>B |
| 1756-CNB                               | Backplane              | ControlNet Network      | N/A                     |

## **Application Notes**

- 1. Messages cannot be routed in or out of the same interface module channel more than once within the path. Doing so results in CIP error 0x01 Ext. error 0x100B.
- 2. For multiple channel interface modules, messages cannot be routed into and then immediately out of that same module (using different channels), regardless of whether the message is directed to the backplane first or avoids the backplane all together. As previously mentioned, the latter is not supported since each hop requires a ControlLogix backplane. An example would be to route a DH+ message from one DH+ link (such as Channel A of 1756-DHRIO) to another DH+ link (such as Channel B of same 1756-DHRIO) through one 1756-DHRIO-interface module. This is commonly referred to as Remote DH+ messaging and is not supported.

## **Routing Examples**

The routing examples below include the entire device ID minus the IP of the local 1756-ENBT. The perspective of the device ID/routing path is from the local 1756-ENBT Module. Hop descriptions are in the following form:

Link Address (N), Port ID(N+1), Link Address(N+1), Port ID(N+2)

• For more information, refer to <u>Connection Path Specification</u>. For further details on building a connection/routing path, refer to Allen-Bradley Publication 1756-6.5.14, pp. 4-5 through 4-8.

In the illustration below, all DH+/ControlNet node IDs are specified in Decimal format. The node ID specified in the PLC and displayed in RSWho is in Octal format. Descriptions of the colors are as follows:

- Green = Ethernet
- Blue = DH+
- Orange = ControlNet
- For more information, refer to Data Highway Plus Gateway Setup and ControlNet Gateway Setup.

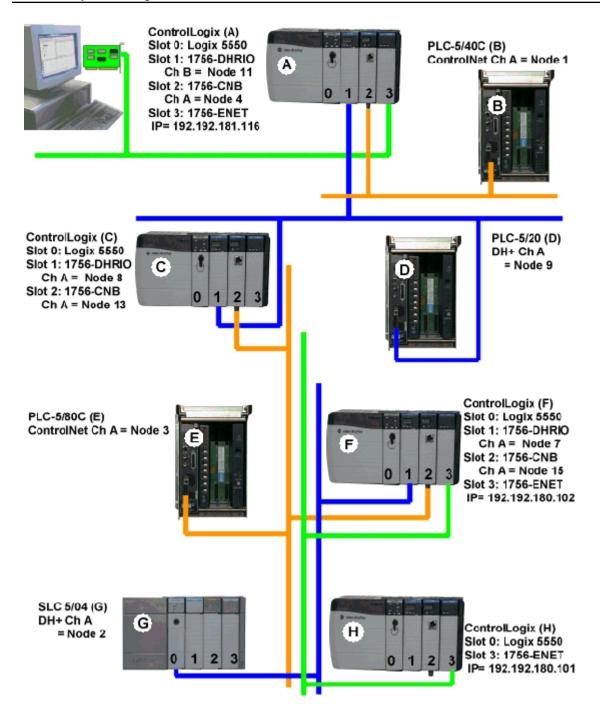

### Example 1

Logix5550 to PLC-5 via DH+ Gateway.

| <b>Destination Node</b> | Model       | Routing | Device ID less IP |
|-------------------------|-------------|---------|-------------------|
| PLC-5/20 (D)            | DH+ Gateway | No      | 1,1.B.9           |

## Example 2

Logix5550 to PLC-5C via CN Gateway.

| Destination Node | Model      | Routing | Device ID less IP |
|------------------|------------|---------|-------------------|
| PLC-5/40C (B)    | CN Gateway | No      | 1,2.A.1           |

## Example 3

Logix5550 to Logix5550 via routing over DH+.

| Destination Node | Model             | Routing | Device ID less IP |
|------------------|-------------------|---------|-------------------|
| Logix5550 (C)    | ControlLogix 5550 | Yes     | 1,[1,2,8,1],0     |

Routing Path Breakdown for Example 3.

| Н | op Segme | nt Description                                                         |
|---|----------|------------------------------------------------------------------------|
| 1 | 1,2,8,1  | Slot 1 (DHRIO) -> Port 2 (DH+ Ch A) -> DH+ Node 8 -> Logix C backplane |

## Example 4

Logix5550 to PLC-5C via CN Gateway, routing over DH+.

| Destination Node | Model      | Routing | Device ID less IP |
|------------------|------------|---------|-------------------|
| PLC-5/80C (E)    | CN Gateway | Yes     | 1,[1,2,8,1],2.A.3 |

Routing Path Breakdown for Example 4.

| Нор | Segment | Description                                                            |
|-----|---------|------------------------------------------------------------------------|
| 1   | 1,2,8,1 | Slot 1 (DHRIO) -> Port 2 (DH+ Ch A) -> DH+ Node 8 -> Logix C backplane |

## Example 5

Logix5550 to Logix5550 via routing over DH+, ControlNet

| Destination Node | Model             | Routing | Device ID less IP      |
|------------------|-------------------|---------|------------------------|
| Logix5550 (F)    | ControlLogix 5550 | Yes     | 1,[1,2,8,1,2,2,15,1],0 |

Routing Path Breakdown for Example 5.

| Нор | Segment  | Description                                                            |  |
|-----|----------|------------------------------------------------------------------------|--|
| 1   | 1,2,8,1  | Slot 1 (DHRIO) -> Port 2 (DH+ Ch A) -> DH+ Node 8 -> Logix C backplane |  |
| 2   | 2,2,15,1 | Slot 2 (CNB) -> Port 2 (CN Ch A) -> CN Node 15 -> Logix F backplane    |  |

## Example 6

Logix5550 to SLC 5/04 via routing over DH+, ControlNet.

| Destination Node | Model       | Routing | Device ID less IP          |
|------------------|-------------|---------|----------------------------|
| SLC 5/04 (G)     | DH+ Gateway | Yes     | 1,[1,2,8,1,2,2,15,1],1.A.2 |

Routing Path Breakdown for Example 6.

| Нор | Segment  | Description                                                            |
|-----|----------|------------------------------------------------------------------------|
| 1   | 1,2,8,1  | Slot 1 (DHRIO) -> Port 2 (DH+ Ch A) -> DH+ Node 8 -> Logix C backplane |
| 2   | 2,2,15,1 | Slot 2 (CNB) -> Port 2 (CN Ch A) -> CN Node 15 -> Logix F backplane    |

## Example 7

Logix5550 to Logix5550 via routing over DH+, ControlNet, Ethernet.

| <b>Destination Node</b> | Model             | Routing | Device ID less IP                            |
|-------------------------|-------------------|---------|----------------------------------------------|
| Logix5550 (H)           | ControlLogix 5550 | Yes     | 1,[1,2,8,1,2,2,15,1,3,2,192.192.180.101,1],0 |

Routing Path Breakdown for Example 7.

| Нор | Segment               | Description                                                            |
|-----|-----------------------|------------------------------------------------------------------------|
| 1   | 1,2,8,1               | Slot 1 (DHRIO) -> Port 2 (DH+ Ch A) -> DH+ Node 8 -> Logix C backplane |
| 2   | 2,2,15,1              | Slot 2 (CNB) -> Port 2 (CN Ch A) -> CN Node 15 -> Logix F backplane    |
| 3   | 3,2,192.192.180.101,1 | Slot 3 (ENBT) -> Port 2 -> Remote1756-ENBT IP -> Logix H backplane     |

# **Choosing a Protocol Mode**

## Symbolic Mode

Symbolic Mode represents each client / server tag address in the packet by its ASCII character name.

| Benefits                                                                                                    | Detriments                                                                      |  |
|----------------------------------------------------------------------------------------------------|---------------------------------------------------------------------------------|--|
| All the information needed to make a data request lies in the client / server tag's address.  Only the data that is being accessed in the client. | High device turnaround time when processing the symbolic addresses.             |  |
| <ol><li>Only the data that is being accessed in the cli-<br/>ent / server tags are requested from the PLC.</li></ol>                              | Less requests per multi-request packet because the size of each request varies. |  |
| <ol><li>Backward compatible.</li></ol>                                                                                                    |                                                                                 |  |

#### Notes:

- 1. To take advantage of the multi-request packet optimization, as many tags should be represented in a single packet as possible. Since tag addresses are represented by their ASCII character name in the packet, the tag addresses should be as short as possible. For example, "MyTag" is preferred over "MyVeryLongTagNameThatContains36Chars."
- 2. When the default data type property is set to "Default," automatic tag generation creates tags with a data type that matches the type in the controller.

## Logical Modes

Logical Non-Blocking and Logical Blocking encapsulate two read protocols. The protocol used is automatically determined by the driver and is based on the controller revision. The table below summarizes the modes and the protocols to which they map.

| Protocol Mode        | Read Protoc                  | Write Protocol Used     |                 |
|----------------------|------------------------------|-------------------------|-----------------|
|                      | FRN V21 and Higher           | FRN V20 and Lower       | All FRN         |
| Symbolic             | Symbolic (Non-Blocking)      | Symbolic (Non-Blocking) | Symbolic        |
| Logical Non-Blocking | Symbol Instance Non-Blocking | Physical Non-Blocking*  | Symbol Instance |
| Logical Blocking     | Symbol Instance Blocking     | Physical Blocking*      | Symbol Instance |

<sup>\*</sup> Deprecated in V21.

The information necessary to perform Logical reads is retrieved in a controller project upload sequence performed automatically by the driver. For the sake of brevity, the term "Logical Address" represents the Symbol Instance ID or Physical Address, depending on the protocol used. The Logical Modes avoid the time-consuming address parsing and lookups that are required for every symbolic request.

Note: These Logical Modes are not available to Serial Gateway models.

#### Logical Non-Blocking Mode

Logical Non-Blocking Mode requests all client / server tags individually and at a fixed size.

| Benefits                                                                                                    | Detriments                                                                             |
|----------------------------------------------------------------------------------------------------|----------------------------------------------------------------------------------------|
| Contains the maximum request per multi-request packet because each request is a fixed size.                               |                                                                                        |
| Low device turnaround time because the client /     server tags are specified in the packet with the     logical address. | Initialization overhead when uploading the project to determine the logical addresses. |
| <ol><li>Only the data that is being accessed in the client /<br/>server tags are requested from the PLC.</li></ol>        |                                                                                        |

<sup>•</sup> **Note:** This mode is preferred when the minority of Structure tag members are referenced by a client / server.

#### Logical Blocking Mode

Logical Blocking retrieves all data for a Logix tag in a single request that may be initiated by only one client / server tag. When the data block is received, it is placed in a cache in the driver and then time stamped. Successive client / server tags that belong to the given Logix tag then get their data from this cache. When all tags are updated, a new request is initiated provided that the cache is not old. The cache is old when the current time > cache timestamp + tag scan rate. If this case holds, another block request is made to the device, the cache is refreshed, and the cycle repeats.

| Benefits                                                                                                    | Detriments                                                                                                    |  |  |
|----------------------------------------------------------------------------------------------------|----------------------------------------------------------------------------------------------------|--|--|
| Contents are retrieved on every read.                                                                                         |                                                                                                    |  |  |
| Low device turnaround time     because the client / server tags     are specified in the packet with     the logical address. | <ol> <li>Initialization overhead when uploading the project to determine the logical addresses.</li> <li>If the minority of Logix tags are referenced, it is slower than Logical Non-Blocking Mode (because more data is</li> </ol> |  |  |
| Contains the maximum request per multi-request packet because each request is a fixed size.                                   | ent / server tags).                                                                                                    |  |  |

- Note: This mode is preferred when the majority of Structure tag members are referenced by a client / server.
- See Also: Performance Statistics and Tuning

### Symbol Instance vs. Physical Protocol

Symbol Instance reads are CIP requests wherein the CIP Instance ID is used to specify a Native tag in a read request. In Non-Blocking Mode, the CIP Member ID may be required to fully qualify the path to structure members and array elements. For example, the CIP Instance ID would represent the structure whereas the CIP Member ID represents the member within the structure. Because of the addition of CIP Member IDs required to fully qualify a client / server tag, requests can vary in size. The deeper nesting of structures means more CIP Member IDs are required to specify a tag and fewer requests fit into a single packet. Symbol Instance reads were introduced in FRN V21.

Physical reads are CIP requests wherein the DMA address is used to specify a Native tag in a read request. In Non-Blocking Mode, the byte offset may be required to fully qualify the path to structure members and array element. For example, the starting DMA address would represent the structure whereas the byte offset represents the member within the structure. Ultimately the start + offset is the DMA address specified in the request: all requests are fixed in size (unlike Symbol Instance reads). No matter how deep structures are nested, the request is the same size in the packet. Physical reads have been deprecated as of FRN V21.

## Detecting a Change in the Controller Project

The Allen-Bradley ControlLogix Ethernet Driver monitors for project changes and can detect downloads in progress, online edits, and offline edits. When the protocol is set to Logical, users have the option to synchronize the driver's project image with that of the controller project. Synchronization ensures that the driver uses the current logical address for each Native tag when performing reads and writes.

- Downloads in Progress: The driver monitors for both online and offline edits in every request. It
  detects if a download occurs while actively reading or writing to Native tags, then follows a projectchange procedure depending on its mode. To enable this synchronization, right-click on the device
  and select Properties.... In the Logix Options group, locate either Synchronize After Online Edits
  or Synchronize After Offline Edits and select Yes.
- Synchronize After Online Edits: The driver monitors for online edits in every request. It detects if an online edit occurs with the controller on the following read or write operation, then follows a project-change procedure depending on its mode. To enable this synchronization, right-click on the device and select Properties.... In Logix Optionsgroup, locate Synchronize After Online Edits and select Yes.
- Synchronize After Offline Edits: The driver monitors for offline edits in every request. It detects if an offline edit occurs with the controller on the following read or write operation, then follows a project-change procedure depending on its mode. To enable this synchronization, right-click on the device and select Properties.... In Logix Options group, locate Synchronize After Offline Edits and select Yes.

### Project Change Procedure (Symbolic Mode)

- 1. A project change is detected.
- 2. A message is posted to the Event Log indicating that a change is detected.
- 3. During project change, the scenario for downloads is as follows:

- All reads and writes in progress halt and fail.
- The controller is polled every 2 seconds to monitor for project change completion.
- The project change is no longer detected.
- A message is posted to the Event Log indicating that a change is no longer detected.
- 4. During project change, the scenario for online and offline edits is as follows:
  - The response data is ignored.
  - · All reads and writes in progress are retried.
- 5. The reads and writes resume using Symbolic Mode.

## Project Change Procedure (Logical Modes)

- 1. A project change is detected.
- 2. A message is posted to the Event Log indicating that a change is detected.
- 3. During project change, the scenario for downloads is as follows:
  - · All reads and writes in progress halt and fail.
  - The controller is polled every 2 seconds to monitor for project change completion.
  - The project change is no longer detected.
  - A message is posted to the Event Log indicating that the change is no longer detected.
- 4. During project change, the scenario for online and offline edits is as follows:
  - The response data is ignored.
  - All reads and writes in progress are retried.
- 5. The reads and writes resume using Symbolic Mode.
- 6. If the Synchronize with Controller options are enabled:
  - After 30 seconds of Symbolic Mode, the driver uploads (synchronizes) the project from the controller.
  - The reads and writes resume using Logical Mode with the new logical addresses.
- 7. If the Synchronize with Controller options are disabled, the reads and writes resume using Logical Mode with the old logical addresses.

## SoftLogix 5800 Connection Notes

For proper operation, no Ethernet-based drivers (such as Ethernet devices, remote devices via Gateway, and so forth) should be installed in RSLinx on the SoftLogix PC. With one or more Ethernet-based drivers installed, requests return with CIP error 0x5, Ext. error 0x1, and CIP error 0x8.

## Connecting to a SoftLogix Soft PLC on the Same PC as the OPC Server

To connect the Allen-Bradley ControlLogix Ethernet Driver to a SoftLogix Soft PLC running on the same PC as the server, follow the instructions below.

- 1. Ensure that there are no Ethernet-based drivers currently running in RSLinx on the PC.
- 2. Verify that the EtherNet/IP Message Module is installed in the SoftLogix virtual chassis.
- 3. In the **Device Properties** | **General** group, locate the device ID value. It should not be "127.0.0.1, 1, <PLC\_CPU\_slot>". The Device ID should be set to "<specific\_IP\_address\_of\_PC>, 1, <PLC\_CPU\_slot>".

For example, if the PC's IP address is 192.168.3.4 and the SoftLogix CPU is in slot 2 of the virtual chassis, then the correct device ID would be "192.168.3.4, 1, 2".

# Index

0x15 133

% %s | CHANNEL STATISTICS 169 %s | DEVICE STATISTICS 169 0 0000-Generic Module 31 0x0001 Extended Error Codes 133 0x001F Extended Error Codes 134 0x00FF Extended Error Codes 134 0x01 132 0x02 132 0x03 132 0x04 132 0x05 132 0x06 132 0x07 132 0x08 132 0x09 132 0x0A 132 0x0B 132 0x0C 132 0x0D 132 0x0E 132 0x0F 132 0x10 132 0x11 132 0x12 133 0x13 133 0x14 133

0x1A 133

0x1B 133

0x1C 133

0x1D 133

0x1E 133

0x1F 133

0x22 133

0x25 133

0x26 133

0x27 133

### 1

1761-NET-ENI 178

## Α

Address Descriptions 65

Address Formats 74

Addressing Atomic Data Types 77

Addressing STRING Data Type 79

Addressing Structure Data Types 79

Advanced Addressing: BOOL 82

Advanced Addressing: DINT 89

Advanced Addressing: INT 86

Advanced Addressing: LINT 91

Advanced Addressing: SINT 84

Advanced Addressing: UDINT 100

Advanced Addressing: UINT 98

Advanced Addressing: ULINT 102

Advanced Addressing: USINT 96

Advanced Addressing:LREAL 103

Advanced Addressing: REAL 93

Allow Function File Block Writes 29

Allow Sub Groups 25

Appendices 172

Array Block Size 26

Array Count Limit 29

```
Array Tags 42,74
ASCII Files 118
Attempts Before Timeout 22
Auto-Demotion 22
Automatic Tag Database Generation 42
Avg. device turn-around time = <number> (milliseconds) 169
Avg. packets received/sec = <number>. 168
Avg. packets sent/sec = <number>. 168
Avg. tag reads/sec = < number >. 168
Avg. tags/transaction = <number>. 168
В
BCD 63
BCD Files 119
Binary Files 113
Block read request failed due to a framing error. | Block size = <number> (bytes), Block name =
     '<name>'. 144
Block read request failed due to a framing error. | Block size = <number> (elements), Block start address
     = '<address>'. 144
Block Transfer Files 126
Boolean 63
Byte 63
C
Channel 0 Communication Status File 129
Channel 1 Communication Status File 130
Channel Assignment 19
Channel Properties — Advanced 18
Channel Properties — Ethernet Communications 17
Channel Properties — General 16
Channel Properties — Write Optimizations 18
Char 63
Choosing a Protocol Mode 188
CIP connection timed out while uploading project information. 142
CIP Error Codes 132
Communication Protocol 16
```

Communications Routing 183

Communications Timeouts 21

CompactLogix 5300 Addressing for ENI 66

CompactLogix 5300 Addressing for Ethernet 66

CompactLogix 5300 Addressing for Serial Gateway 66

Connect Timeout 22

Connection Path Specification 183

Connection Size 25

Control Files 116

Controller-to-Server Name Conversions 45

Controller not supported. | Vendor ID = <ID>, Product type = <type>, Product code = <code>, Product name = '<name>'. 143

ControlLogix 5000 Addressing 73

ControlLogix 5500 Addressing for ENI 66

ControlLogix 5500 Addressing for Ethernet 66

ControlLogix 5500 Addressing for Serial Gateway 66

ControlLogix 5500 Ethernet 176

ControlLogix Communications Parameters 25

ControlLogix Database Settings 27

ControlLogix Options 26

ControlNet Gateway 179

ControlNet Gateway Device ID 180

Counter Files 115

Create 25

Create from Device 27

Create from Import File 27

#### D

Data Collection 20

Data Types Description 63

Database error. Array tags renamed because they exceed max. character length. | Array tags = '<tags>', Max. length = <number>, New array tags = '<tags>'. 165

Database error. CIP connection timed out while uploading project information. 142

Database error. Data type for reference tag unknown. Setting alias tag data type to default. | Reference tag = '<tag>', Alias tag = '<tag>', Default data type = '<type>'. 135

Database error. Data type not found in tag import file. Tag not added. | Data type = '<type>', Tag name = '<tag>'. 136

Database error. Encapsulation error occurred during fwd. open request. | Encapsulation error = <code>. 137

Database error. Encapsulation error occurred during register session request. | Encapsulation error =

```
<code>, 137
```

Database error. Encapsulation error occurred while uploading program information. | Program name = '<name>', Encapsulation error = <code>. 139

Database error. Encapsulation error occurred while uploading project information. | Encapsulation error = <code>, 137

Database error. Error occurred during forward open request. | CIP error = <code>, Extended error = <code>. 137

Database error. Error occurred processing alias tag. Tag not added. | Alias tag = '<tag>'. 136

Database error. Error occurred while uploading program information. | Program name = '<name>', CIP error = <code>, Extended error = <code>, 139

Database error. Error occurred while uploading project information. | CIP error = <code>, Extended error = <code>, 138

Database error. Framing error occurred during forward open request. 137

Database error. Framing error occurred during register session request. 137

Database error. Framing error occurred while uploading program information. | Program name = '<name>'. 140

Database error. Framing error occurred while uploading project information. 138

Database error. Internal error occurred. 139

Database error. Member data type not found in tag import file. Setting data type to default. | Member data type = '<type>', UDT = '<type>', Default data type '<type>'. 136

Database error. No more connections available for fwd. open request. 143

Database error. PLC5/SLC/MicroLogix devices do not support this function. 170

Database error. Program group name exceeds max. character length. Program group renamed. | Group name = '<name>', Max. length = <number>, New group name = '<name>'. 165

Database error. Tag renamed because it exceeds max. character length. | Tag name = '<tag>', Max. length = <number>, New tag name = '<tag>'. 165

Database error. Unable to resolve CIP data type for tag. Setting to default type. | CIP data type = <type>, Tag name = '<tag>', Default data type = '<type>'. 140

Database Import Method 27

Database status. | Program count = <number>, Data type count = <number>, Imported tag count = <number>, 166

Database status. Building tag projects, please wait. | Tag project count = <number>. 165

Database status. Generating OPC tags. 166

Database status. Importing alias tags. 165

Database status. Importing non-alias tags. 165

Database status. Importing tags from .L5X file. | Schema revision = '<value>', Software revision = '<value>'. 166

Database status. Retrieving controller project. 166

DataHighwayPlus (TM) Gateway Setup 178

Date 63

Default Data Type Conditions 63

Delete 24

Demote on Failure 23

Demotion Period 23

Details. | IP = '<address>', Vendor ID = <vendor>, Product type = <type>, Product code = <code>, Revision= <value>, Product name = '<name>', Product S/N = <number>. 166

Detecting a Change in the Controller Project 190

Device not responding. Local node responded with error. | DF1 status = <code>. 161

Device Properties — Auto-Demotion 22

Device Properties — Redundancy 32

Device Properties — Tag Generation 23

Device Properties — Timing 21

Device tag import aborted. 169

DH+ Gateway Device ID 178, 181

Diagnostics 17

Discard Requests when Demoted 23

Display Descriptions 28

Do Not Scan, Demand Poll Only 21

Double 63

Driver 19

**DRIVER STATISTICS 169** 

Duty Cycle 18

DWord 63

### Ε

Elapsed time = <number> (seconds). 166

Encapsulation Error Codes 132

Encapsulation error occurred during a request to device. | Encapsulation error = <code>. 153

Encapsulation error occurred while uploading controller program information. Encapsulation error = <code>. 142

Encapsulation error occurred while uploading program information. | Program name = '<name>', Encapsulation error = <code>. 142

Encapsulation error occurred while uploading project information. | Encapsulation error = <code>. 140

ENI Device ID 178

ENI DF1/DH+/ControlNet Gateway Communications Parameters 29

Error Codes 132

Error occurred during a request to device. | CIP error = <code>, Extended error = <code>. 153

Error occurred while uploading controller program information. CIP error = <code>, Extended error = <code>. 142

```
Error occurred while uploading program information. | Program name = '<name>', CIP error = <code>, Extended error = <code>. 142

Error occurred while uploading project information. | CIP error = <code>, Extended error = <code>. 141
```

Error opening file for tag database import. | OS error = '<code>'. 143

Errors occurred retrieving controller project. 169

Ethernet Settings 17

EtherNet/IP Gateway Setup 181

Event Log Messages 135

### F

File Listing 105

Filtering 29

FlexLogix 5400 Addressing for Serial Gateway 66

FlexLogix 5400 Addressing for ENI 66

FlexLogix 5400 Addressing for Ethernet 66

Float 63, 117

Float Files 117

Frame received from device contains errors. 143

Framing error occurred while uploading controller program information. 142

Framing error occurred while uploading program information. | Program name = '<name>'. 142

Framing error occurred while uploading project information. 141

Function Files 127

### G

Generate 24

Global Tags 75

## Н

Help Contents 11

High-Speed Counter File (HSC) 127

### 

I/O Module Status File (IOS) 130

ID 20

Identification 16, 19

Import file '%s' not found at path '%s'. 169

Import file '%s' not found at path '<empty>'. 170

Import file '<empty>' not found at path '%s'. 170

Import file '<empty>' not found at path '<empty>'. 170

Impose Array Limit 29

Inactivity Watchdog 26

Initial Updates from Cache 21

Initialization transactions = <number>. 168

Input Files 109

Input Words 31

Integer Files 117

Inter-Device Delay 19

Internal driver error occurred. 169

Internal Tags 76

Invalid or corrupt controller project detected while synchronizing. Synchronization will be retried shortly. 135

Invalid or corrupt controller project detected while synchronizing. Try again later. 169

## L

L5K file is invalid or corrupt. 170

L5X file is invalid or corrupt. 170

LBCD 63

Leading Underscores 45

Limit Name Length 28

Link Address 184

Logix Addressing 66,73

Logix Advanced Addressing 82

Logix Communications Parameters 25

Logix Database Settings 27

Logix Device IDs 176

Logix Options 26

Logix Tag-Based Addressing 73

Long 63

Long Controller Program & Tag Names 42

Long Files 120

Low memory resources. 166, 170

## M

Memory could not be allocated for tag. | Tag address = '<address>'. 153

Message Files 125

Micrologix 1100 Device ID 183

MicroLogix 1100 Setup 183

Micrologix Addressing 67

Micrologix Addressing for ENI 67

Micrologix Addressing for EtherNet/IP Gateway 67

MicroLogix Message Files 124

MicroLogix PID Files 121

Model 19

Module 31

## Ν

Network Adapter 17

Non-Normalized Float Handling 19

### 0

On Device Startup 24

On Duplicate Tag 24

On Property Change 24

Operating Mode 20

Optimization Method 18

Optimizing Communications 47

Optimizing the Application 49

Ordering of Logix Array Data 80

Output Files 105

Output Words 31

Overview 12

Overwrite 24

## Ρ

Packets received = < number >. 168

Packets sent = <number>. 168

Parent Group 25

Performance Optimizations 47

Performance Statistics 27

Performance Statistics and Tuning 50

Performance Tuning Example 51

Physical block cache reads = <number>. 168

Physical block device reads = <number>. 167

Physical non-block device reads = <number>. 167

Physical non-block, array block cache reads = <number>. 167

Physical non-block, array block device reads = <number>. 167

PID Files 122

PLC-5 Series Addressing 71

PLC-5 Series Addressing for ControlNet 71

PLC-5 Series Addressing for EtherNet/IP Gateway 72

Port ID 184

Predefined Term Tags 77

Preparing for Automatic Tag Database Generation 45

Program Tags 75

Project download complete. 163

Project download detected while synchronizing. Synchronization will be retried shortly. 135

Project download detected while synchronizing. Try again later. 170

Project download in progress or no project exists. 162

Project offline edit detected. Currently using Symbolic addressing. 163

Project online edit detected. Currently using Symbolic addressing. 163

Project Options 27

Protocol 26

Protocol Mode 26

### R

Read request for tag failed due to a framing error. | Tag address = '<address>'. 144

Read/Write requests to device resumed. Updating Logical Addresses from device complete. Currently using Logical addressing. 165

Read/Write requests to device stopped. Updating Logical Addresses from device project. 165

Read/Write transactions = <number>. 168

Real-Time Clock File (RTC) 128

Redundancy 32

Replace with Zero 19

Request Size 29

Request Timeout 22

Requested CIP connection size is not supported by this device. Automatically falling back to max. size. |

Requested size = <number> (bytes), Max. size = <number> (bytes). 164

Respect Tag-Specified Scan Rate 21

Routing Examples 185

### S

Scan Mode 20

Serial Gateway Device ID 182

Serial Gateway Setup 182

Setup 14

Short 63

Simulated 20

SLC 500 Fixed I/O Addressing 69

SLC 500 Fixed I/O Addressing for ENI 70

SLC 500 Fixed I/O Addressing for EtherNet/IP Gateway 69

SLC 500 Modular I/O Addressing 70

SLC 500 Modular I/O Addressing for DH+ 70

SLC 500 Modular I/O Addressing for ENI 71

SLC 500 Modular I/O Addressing for EtherNet/IP Gateway 70

SLC 500 Modular I/O Selection Guide 33

SLC 500 Slot Configuration 30

Slot 31

SoftLogix 5800 Addressing 67

SoftLogix 5800 Addressing for Serial Gateway 67

SoftLogix Communications Parameters 25

SoftLogix Database Settings 27

SoftLogix Options 26

SoftLogix Soft PLC Connection Notes 191

Statistic Type 50

Statistics 50

Status Files 113

String 63

String Files 119

Structure Tag Addressing 75-76

Supported Devices 14

Symbol instance block cache reads = <number>. 167

Symbol instance block device reads = <number>. 167

Symbol instance non-block device reads = <number>. 167

Symbol instance non-block, array block cache reads = <number>. 167

Symbol instance non-block, array block device reads = <number>. 167

Symbolic device reads = <number>. 166

Symbolic, array block cache reads = <number>. 167

Symbolic, array block device reads = <number>. 167

Synchronize After Offline Edits 26

Synchronize After Online Edits 26

## Т

Tag Counts 17

Tag Generation 23

Tag Hierarchy 42

Tag Import File 28

Tag Scope 75

Tags read = <number>. 168

TCP/IP Port 25, 29

Terminate String Data at LEN 27

The following errors occurred uploading controller project from device. Resorting to symbolic protocol. 163

The following errors occurred uploading controller project from device. Resorting to Symbolic Protocol. 135

The tag import filename is invalid, file paths are not allowed. 164

Timeouts to Demote 23

Timer Files 114

Timing 21

### U

Unable to read block. | Block size = <number> (bytes), Tag name = '<tag>', CIP error = <code>, Extended error = <code>, 146

Unable to read block. | Block size = <number> (elements), Block start address = '<address>', CIP error = <code>, Extended error = <code>. 145

Unable to read block. | Block size = <number> (elements), Starting address = '<address>', DF1 status = <code>, Extended status = <code>. 155

Unable to read block. | Block size = <number> (elements), Starting address = '<address>', DF1 status = <code>. 158

Unable to read block. Block deactivated. | Block size = <number> (bytes), Tag name = '<tag>'. 152

Unable to read block. Block deactivated. | Block size = <number> (elements), Block start address =

```
'<address>', CIP error = <code>, Extended error = <code>. 161
```

- Unable to read block. Block deactivated. | Block size = <number> (elements), Block start address = '<address>'. 152
- Unable to read block. Block does not support multi-element arrays. Block deactivated. | Block size = <number> (elements), Block start address = '<address>'. 149
- Unable to read block. Controller tag data type unknown. Block deactivated. | Block size = <number> (elements), Block start address = '<address>', Data type = <type>. 146
- Unable to read block. Data type is illegal for this block. Block deactivated. | Block size = <number> (elements), Block start address = '<address>', Data type = '<type>'. 148
- Unable to read block. Data type not supported. Block deactivated. | Block size = <number> (elements), Block start address = '<address>', Data type = '<type>'. 147
- Unable to read block. Frame received contains errors. | Block size = <number> (elements), Starting address = '<address>'. 154
- Unable to read block. Internal memory is invalid. Block deactivated. | Block size = <number> (elements), Block start address = '<address>'. 161
- Unable to read block. Internal memory is invalid. Tag deactivated. | Tag address = '<address>'. 160
- Unable to read block. Native tag size mismatch. | Block size = <number> (bytes), Block name = '<name>'. 151
- Unable to read block. Native tag size mismatch. | Block size = <number> (elements), Block start address = '<address>'. 150
- Unable to read block. Tags deactivated. | Block size = <number> (elements), Starting address = '<address>', DF1 status = <code>, Extended status = <code>. 154, 156
- Unable to read function file from device. Frame received contains errors. | Function file = '<name>'. 154
- Unable to read function file from device. Tags deactivated. | Function file = '<name>', DF1 status = <code>, Extended status = <code>. 155
- Unable to read function file. | Function file = '<name>', DF1 status = <code>, Extended status = <code>. 156
- Unable to read function file. | Function file = '<name>', DF1 status = <code>. 159
- Unable to read function file. Tags deactivated. | Function file = '<name>', DF1 status = <code>. 157
- Unable to read tag. | Tag address = '<address>', CIP error = <code>, Extended error = <code>. 145
- Unable to read tag. Controller tag data type unknown. Tag deactivated. | Tag address = '<address>', Data type = <type>. 146
- Unable to read tag. Data type is illegal for this tag. | Tag address = '<address>', Data type = '<type>'. 160
- Unable to read tag. Data type is illegal for this tag. Tag deactivated | Tag address = '<address>', Data type = '<type>'. 148
- Unable to read tag. Data type not supported. Tag deactivated. | Tag address = '<address>', Data type = '<type>'. 147
- Unable to read tag. Internal memory is invalid. | Tag address = '<address>'. 160
- Unable to read tag. Native tag size mismatch. | Tag address = '<address>'. 150
- Unable to read tag. Tag deactivated. | Tag address = '<address>'. 151
- Unable to read tag. Tag does not support multi-element arrays. Tag deactivated. | Tag address = '<address>'. 149

```
ded error = <code>. 163
Unable to retrieve the identity for device. All tags will use Symbolic Protocol. | Encapsulation error =
Unable to retrieve the identity for device. Frame received contains errors. All tags will use Symbolic Pro-
Unable to write to address. | Address = '<address>', DF1 status = <code>, Extended status =
      <code>, 157
Unable to write to address. | Address = '<address>', DF1 status = <code>. 159
Unable to write to address. Frame received contains errors. | Address = '<address>'. 155
Unable to write to address. Internal memory is invalid. | Tag address = '<address>'. 161
Unable to write to address. Local node responded with error. | Function file = '<name>', DF1 status =
      <code>, 162
Unable to write to function file. | Function file = '<name>', DF1 status = <code>, Extended status =
      <code>. 158
Unable to write to function file. | Function file = '<name>', DF1 status = <code>. 159
Unable to write to function file. Frame received contains errors. | Function file = '<name>'. 155
Unable to write to function file. Local node responded with error. | Function file = '<name>', DF1 status =
      <code>, 161
Unable to write to tag. | Tag address = '<address>', CIP error = <code>, Extended error = <code>. 145
Unable to write to tag. | Tag address = '<address>'. 151
Unable to write to tag. Controller tag data type unknown. | Tag address = '<address>', Data type =
      <type>. 146
Unable to write to tag. Data type is illegal for this tag. | Tag address = '<address>', Data type =
      '<type>'. 148
Unable to write to tag. Data type not supported. | Tag address = '<address>', Data type = '<type>'. 147
Unable to write to tag. Native tag size mismatch. | Tag address = '<address>'. 150
Unable to write to tag. Tag does not support multi-element arrays. | Tag address = '<address>'. 149
Unexpected offset encountered for tag. | Tag address = '<address>'. 162
Unexpected offset encountered for tag. Tag will use Symbolic protocol. | Tag address = '<address>'. 162
Unexpected offset/span encountered for tag. | Tag address = '<address>'. 162
Unknown error occurred. 166, 170
Unmodified 19
```

Unable to retrieve the identity for device. All tags will use Symbolic Protocol. | CIP error = <code>, Exten-

#### V

Value not supported for an XML element on this model. Automatically setting to new value. | Value = '<value>', XML element = '{<namespace>}<element>', Model = '<model>', New value = '<value>'. 171

## W

Word 63

Write All Values for All Tags 18

Write Only Latest Value for All Tags 18

Write Only Latest Value for Non-Boolean Tags 18

Write request failed due to a framing error. | Tag address = '<address>'. 143

## Χ

XML element failed post-schema validation. Importing tags from device is not supported for model. Use alternative element. | XML element = '{<namespace>}<element>', Unsupported model = '<model>', Alternative XML element = '{<namespace>}<element>'. 170